ODUÇÃO AO *AnkvIrr,L=',7* **EMA** .-V-OCAor KDR, WIR b)CDVAM ,

## Daniel J. R. Nordemann

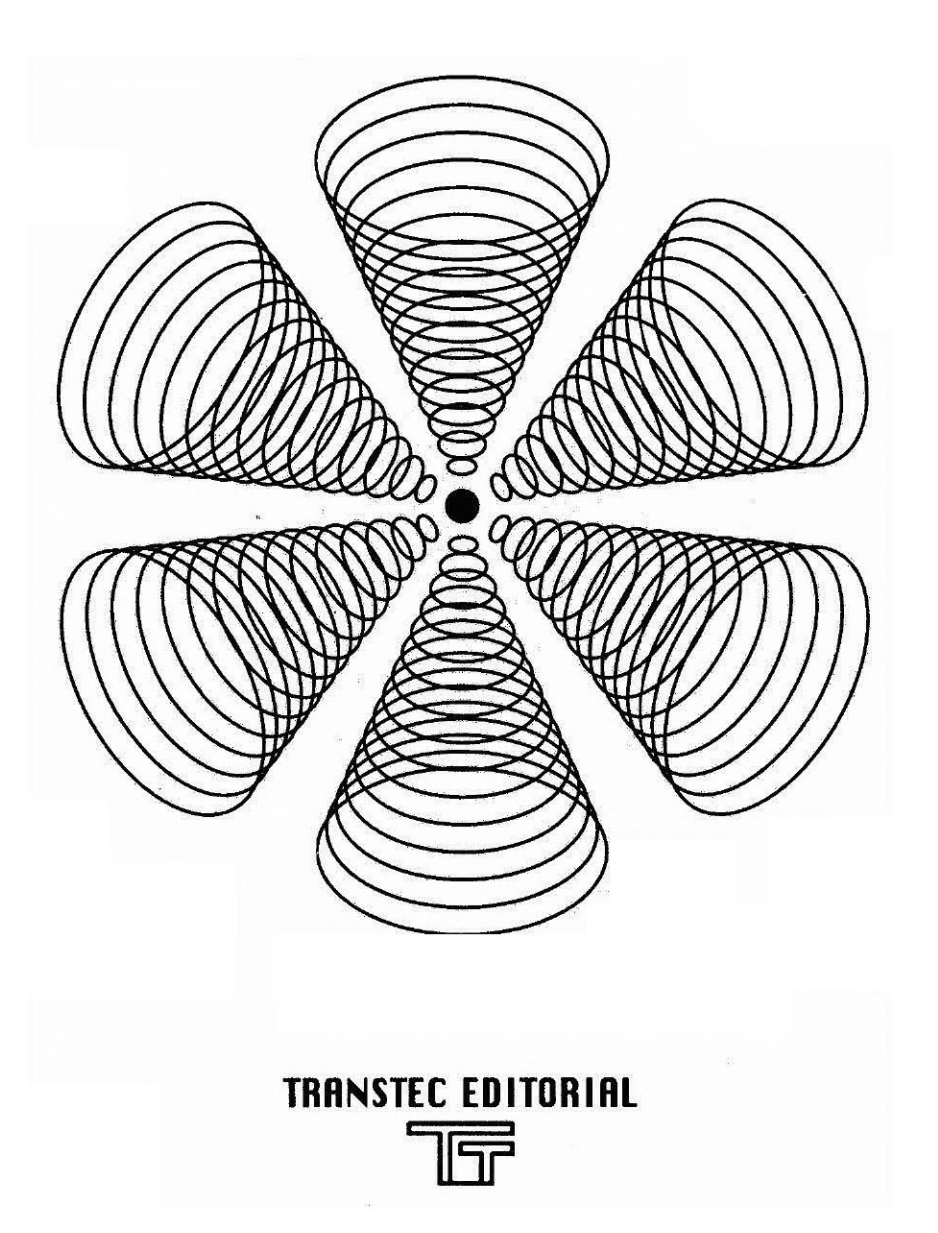

# **INTRODUÇÃO AO MATHEMATICA®**

## **FOR WINDOWS**

**DANIEL JEAN ROGER NORDEMANN** 

TRANSTEC EDITORIAL

## **Dados Internacionais de Catalogação na Publicação (CIP) (Câmara Brasileira do Livro, SP, Brasil)**

```
Nordemann, Daniel Jean Roger 
         Introdução ao mathematica for Windows / Daniel 
      Jean Roger Nordemann. -- São José dos Campos, SP :
      Transtec, 1994. 
         Bibliografia. 
         1. Mathematica for Windows (Programa de computa-
      dor) 2. Programação matemática I. Titulo. 
94-3608 CDD-005.43
```
**Indices para catálogo sistemático:** 

1. Mathematica for Windows : Ambiente operacional : Sistemas operacionais : Computadores : Processamento de dados 005.43

**ISBN 85-85417-06-4** 

### **CRÉDITOS**

Este trabalho refere-se ao livro de grande sucesso internacional *Mathematica: A System for Doing Mathernatics by Computer,* 2a. edição, 1991, por Stephen Wolfram. Este trabalho original pode ser encontrado nos pontos de venda abaixo. A Wolfram Research Inc deu permissão por escrito à Transtec Editorial para tradução parcial ao Portugues do apêndice 8 do original (copyright 1988, 1991 Wolfram Research, Inc.)em nosso livro Introdução ao Mathematica for Windows.

Endereços:

Anacom Software Rua Conceição, 627 - São Caetano do Sul 09530-060 S.Paulo. Telefone:(011)453-5588 - Fax (011) 441-5563

Terasys-Informatica de Alto Desempenho, Ltda

R.Rego Freitas, 245 - Cj 21 01220-010 S.Paulo, SP. Telefone: (011)451-4798 - Fax: (011)452-3989

Dedalus Sistemas

R. Jardim Ivone, 17, Cj. 12 04105-020 S.Paulo, SP Telefone:(011)575-8011 - Fax:(011) 575-5813

## CRÉDITOS ARTÍSTICOS

Arte de capa:

Carlos Alberto Vieira Lourdes Beatriz de Araujo José Dominguez Sanz

#### **Direitos autorais**

### **Copyright © TRANSTEC EDITORIAL LTDA** Av. Dr. João Guilhermino, 429 - 4.andar - sala 47 12210-131 - São José dos Campos, S. Paulo Telefax -55 (123) 41.61.08 1994

#### **MATHEMATICA®** é marca registrada de Wolfram Research Inc., e está sendo usada com permissão por escrito.

### O Apêndice A.8 é de direito autoral © 1988, 1991 de Wolfram Research Inc., e a reprodução parcial nesta obra tem seu consentimento por escrito.

Notas:

Wolfram Research Inc. é o proprietário dos direitos autorais do sistema de Software Mathematica, incluindo sem limitações aspectos como seu código, estrutura, sequência, organização, aspecto e sensação de tato, linguagem de programação e nomes de comando e compilação. Qualquer uso do sistema sem a outorga específica de uma licença de acordo, ou outro tipo de autorização legal por parte de Wolfram Research Inc., será considerado infração dos direitos autorais.

Wolfram Research Inc., não faz representações, implícitas ou explicitas, com relação ao Mathematica, incluindo sem limites, quaisquer garantias implícitas de mercadoria ou adequação para quaisquer propósitos. Todos os usuários devem estar cientes de que nos termos e condições em que Wolfram Research Inc., está disposta a licenciar Mathematica fica claro que Wolfram Research Inc., em nenhuma hipótese ficará responsável por qualquer dano indireto, consequente, ou decorrente de acaso, e que sua responsabilidade direta fica limitada ao custo de compra pago por Mathematica.

### TRANSTEC EDITORIAL<sup>T</sup>T

#### **INTRODUÇÃO AO MATHEMATICA FOR WINDOWS**

#### ERRATA

p. 13 Linha 2 do terceiro parágrafo: substituir" insuficiência" por "à insuficiência".

p. 15 Linha 1 do terceiro parágrafo: substituir "nas Aula 2 e 3" por "no Capitulo **4".** 

p. 18 Linha 4 do quarto parágrafo: substituir" primeira vista" por "à primeira vista".

p. 18 Linha 3 do quinto parágrafo: substituir" edição/execução" por "à edição/execução".

p. 22 Última linha do parágrafo 1: substituir " s de" por "às de".

p. 29 Linha 2 do primeiro parágrafo: substituir "do trabalhos do" por "dos trabalhos desenvolvidos no".

p. 31 Linha 7 do segundo parágrafo: substituir" s entradas" por "às entradas".

p. 93 Linha 3 do verbete **MaxBend:** substituir "num" por "numa".

p. 96 Linha 1 dos verbetes **NDSolve[...]:** substituir "diferencias" por "diferenciais".

p. 96 Linha 3 do verbete **NDSolve(eq, {59, y2,..•}, {x, xmin, xmax}]:** substituir "função" por "funções".

p. 109 Linha 2 do verbete **Prepend[...]:** substituir "acrescentado a" por "acrescentado".

p. 118 Linha 2 do verbete **SampleDepth:** substituir "se" por "de".

p. 126 Linha 2 do verbete Streams["name"]: substituir "dos os" por "dos".

p. 128 Linha 2 do verbete **StringSkeleton[...]:** substituir "na" por "n".

p. 136 Linha 2 do verbete **Trace[expr]:** substituir "a expressões" por "as expressões".

p. 136 Linha 2 do verbete **Trace[expr, forni]:** substituir "a expressões usada" por "expressões usadas".

p. 136 Linha 2 do verbete Trace[expr, s]: substituir "a expressões" por "as expressões".

p. 136 Linha 3 do verbete **TraceAbove:** substituir "as" por "das".

p. 137 Linha 3 do verbete **TraceBackward:** substituir "as" por "das".

p. 146 Linha 2 do verbete **\$Messages:** substituir "fome" por "fornece".

p. 149 Linha 2 do verbete **\$Urgent:** substituir "doas" por "dos".

p. 155 Linha 2 do segundo parágrafo: substituir "um" por "uma".

p. 158 Linha 5 do segundo parágrafo: substituir "A" por "O".

# **ÍNDICE**

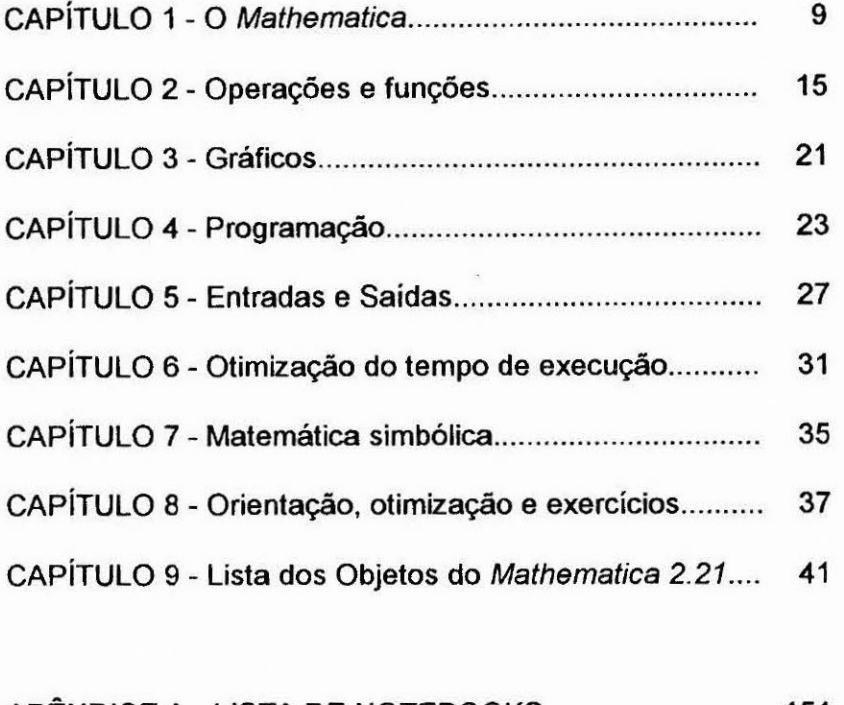

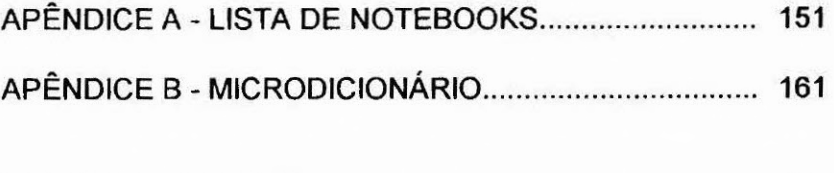

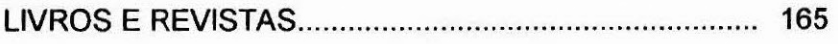

## **APRESENTAÇÃO**

Algumas idéias dão muitos frutos. Acredito que a idéia do Dr. Nordemann de escrever uma introdução para um dos programas mais completos de matemática para micros, vai produzir tambem muitos frutos.

É preciso lembrar que o ambiente de trabalho de vários Institutos de pesquisa e Universidades, não pode mais existir sem a presença do "micro" e seus "softs". Este conjunto, que algumas vezes é chamado de "Informática", torna-se cada vez mais complexo e especializado, e na grande maioria dos casos as instruções de programas e catálogos vem escritas e explicadas em língua estrangeira. É, assim, um transtorno para quem está começando, um transtorno que pode tornar-se um pesadelo quando se trata, por exemplo, de conquistar ou manter um emprego.

O Dr. Nordemann caracteriza-se por sua grande experiência na vida de pesquisador. Apaixonado pelo micro, e com sua paciência habitual, começou a dar "dicas" para os menos experientes, especialmente aqueles envolvidos com o programa de pós-graduação do **INPE.** O interesse foi crescendo a tal ponto que foi organizada uma disciplina especial para tratar do assunto. Dos rabiscos iniciais de dicas resultou uma apostila, e finalmente, da apostila surgiu o presente livro.

O autor está de parabens. Soube otimizar um trabalho que vai beneficiar a muitos.

Algumas idéias dão muitos frutos. Esta, é uma delas.

Volker W.J.H.Kirchhoff Diretor Substituto INPE

## **PREFÁCIO**

A pesquisa cientifica precisa de ferramentas. Hoje, ao lado dos instrumentos da pesquisa experimental, os microcomputadores e softwares matemáticos passaram a ser ferramentas imprescindíveis. O uso de uma linguagem de alto nível para a programação matemática passou a ser o complemento indispensável de alguns cursos de pós-graduação em Geofísica Espacial. A falta de manuais em geral e em particular em português me levou a redigir algumas páginas de dicas para ajudar os alunos a começar a usar o Mathematica, um dos melhores ambientes matemáticos do momento.

Estas primeiras dicas transformaram-se numa apostila com os oito primeiros capítulos (Apresentação; Operações e funções; Gráficos; Programação; Entradas e Saídas; Otimização do tempo de execução; Matemática simbólica; Orientação, otimização e exercícios). A pedido dos alunos, para permitir a auto-suficiência até um certo nível de proficiência no uso do Mathematica, foi acrescentado o Capitulo 9 (Lista dos Objetos do Mathematica), redigido a partir de nossa experiência pessoal crescente e do Apêndice A8 do livro de Stephen Wolfram (Mathematica, A System for Doing Mathematics by Computer, Addison-Wesley, 1991). Uma bibliografia especializada e uma lista de exemplos de notebooks usados nos cursos foram acrescentados, assim como um microdicionário inglês-português de termos mais usados, para facilitar a iniciação dos alunos menos familiares com a língua de Shakespeare.

São José dos Campos, 1994

Daniel J. R. Nordemann

### **CAPITULO 1**

## **O MATHEMATICA**

- O Mathematica representa um ambiente de cálculos e operações matemáticas que usa uma poderosa linguagem de alto nível, com códigos muito elaborados. O uso do Mathematica é valioso para cálculos complicados, sofisticados, que podem incluir operações sobre símbolos literais e fórmulas, como derivação e integração.

- O Mathematica compreende duas partes que trabalham em conjunto, mas que podem, de uma certa maneira ser usadas separadamente: o "front end" ("terminal da frente") que é a interface Mathematica-usuário (com o uso do monitor, teclado, arquivos etc.) e o ''kernel" que realiza as operações matemáticas nos processadores (com o uso de espaço na memória RAM e no disco rígido).

- Ambiente: O "front end" oferece um ambiente de trabalho com o padrão do VVindows, isto é, bem semelhante ao do Word for Windows, por exemplo. Dispõe-se de menus de cortina, ícones de ferramentas, todos acionados pela seta movida pelo mouse. A tela principal, para edição, resultados, gráficos etc. será, ao longo do desenvolvimento do trabalho, dividida em espaços com funções diferentes: as células ("cells"). Um trabalho, com um conjunto de células chama-se "notebook" (ver mais adiante).

- O Mathematica for Windows faz uso de um sistema de Notebooks (Tradução literal: Livro de Apontamentos) que são gravados simultaneamente em arquivos ASCII com nomes \*.ma e binários nomes \*.mb. No caso do Mathematica for Windows, uma palavra curta que corresponde melhor ao que é um notebook poderia ser "sessão de trabalho" ou "pacote". Por sinal, o equivalente (gravado em ASCII com um nome \*.m) do notebook no ambiente do Mathematica for DOS é chamado de "package".

- Um notebook é constituido de células (Cells). A primeira vista este sistema é muito mais complexo do que o do Mathematica for DOS (Edição em ASCII, dentro ou fora do Mathematica, no editor ASCII da escolha do usuário e gravação de programas em arquivos ASCII). Esta complexidade é devida ao número relativamente elevado de tipos de células (editáveis ou não, ativas ou não, resultados etc.). Entretanto, devido integração no ambiente Windows (menus e comandos idênticos ou semelhantes), as vantagens deste sistema aparecem logo, para o melhor aproveitamento pelo usuário.

- Recomenda-se urna abordagem pragmática, nos primeiros trabalhos práticos, sem esforçar-se na memorização dos diferentes colchetes que identificam o tipo das células; é suficiente abrir um notebook e começar a operar com exemplos simples.

#### **Algumas possibilidades entre muitas**

- Matrizes. O Mathematica oferece bastante facilidade na operação de matrizes, incluindo o fato de poder aplicar uma operação ou uma função a uma matriz e de se obter a aplicação desta a cada elemento da matriz.

- Funções e operação sobre as funções, operações sobre símbolos, derivação (Derivative[1][f]), integração (Integrate[f,x]) etc.

- Leitura e gravação de arquivos em ASCII para entrada de dados e saída de resultados.

- O Mathematica possui um sistema de manipulação e conversão de unidades, prático para cálculos de Física, Química etc.

- O Mathematica permite gerar gráficos de duas e de três dimensões, com bastante recursos (cores, pontos de visualização no caso dos gráficos 3D etc.). Deste ponto de vista, o Mathematica <sup>é</sup>um dos melhores softwares de matemática disponíveis no mercado atual.

- Existem ainda muitas outras possibilidades (não descritas aqui) como som, animações etc.

#### **Sobre o tempo de desenvolvimento e de execução**

- A grande vantagem do Mathematica em geral reside no tempo de desenvolvimento de programas (Exemplo esquematizado na realização de trabalhos equivalentes: Programa em C, com listing ASCII de 8 páginas, desenvolvido em meses de trabalho e rodando em 15 minutos num micro 386 25 MHz; o equivalente no Mathematica, com meia página de instruções, desenvolvido em uma tarde porém rodando em algumas horas).

- Por ser uma linguagem interpretada de alto nível, o uso do Mathematica para o DOS leva, nos micros de tecnologia mais antiga (386), a tempos de cálculo muito longos quando são tratados grandes volumes de dados e/ou quando há muitas repetições de loop. Nos microcomputadores de tecnologia mais recente (486 e Pentium) e nas workstations, este inconveniente é minimizado. Porém não se deve esquecer que o uso de uma linguagem compilada (como o C ou o C++) é mais adequado para tratar grandes volumes de dados e/ou quando há muitas repetições de loop.

C ', 'n

Ś

<sup>)</sup> D 4

е

- A procura da otimização de um programa (notebook) do Mathematica compreende a concisão (redigir um programa tão curto quanto possível), a clareza (no uso das instruções e na adição de comentários), a apresentação que facilita sua leitura assim como a redução do tempo de processamento (escolha de instruções e de loops mais rápidos, uso de funções compiladas ou com memória). A melhoria da apresentação é feita pela adição de espaços ou linhas puladas, onde isto é permitido, pela escolha do lugar de corte das linhas quando for necessário, pelos deslocamentos progressivos para direita etc.

- A melhor solução, para certos problemas, pode ser a incorporação e/ou o uso externo de programas compilados (em C ou C++ por exemplo) a programas (notebooks) do Mathematica.

- Mas uma das grandes vantagens do Mathematica for Windows, pelo fato de ser "for Windows", reside no fato de se poder efetuar cálculos enquanto que o usuário pode continuar a trabalhar no microcomputador, no Mathematica (certas ações, sim, outras, não) ou fora do Mathematica, em outras aplicações do Windows. Esta possibilidade assimila seu uso ao de uma Workstation (Multitask).

- Outra vantagem do Mathematica for Windows, também pelo fato de ser "for VVindows", reside no fato de poder transferir para, ou de, outros softwares compatíveis com Windows, textos, gráficos, imagens etc. graças ao uso do Clipboard (Espaço de memória para transferência rápida).

#### **Exigências**

- O Mathematica existe em versões para micros a partir de AT386: versão para AT386 no ambiente DOS e versão para ambiente Windows em micros 386 ou 486. Existe também uma versão para workstations (SUN).

- A Versão 2.2 para VVindows exige pelo menos 6 MB de RAM e no VVinchester 7,31 MB ocupados pelo software no diretório VVNIVIATH22 assim como bastante espaço de mémoria livre para uso temporário durante os cálculos (A título de exemplo, num micro 386 25 MHz, com o Mathematica já instalado e com 40 MB livres no Winchester, o próprio Windows recomenda da ordem de 20 MB de memória virtual ("Virtual Memory"), para arquivos de permutação ("Swap Files"). A escolha do valor atribuido memória virtual é feito através do acesso no "Control Panei" do "Main" a "386 Enhanced" e "Change". Estes valores são realmente mínimos absolutos, pois é melhor dispor de muito mais RAM para agilidade nos cálculos (e correlativamente menos uso dinâmico da "Memória Virtual" do VVinchester) e mais espaço livre no VVinchester, se tiver pouca RAM. Informações a respeito podem ser obtidas no arquivo WINFEAT.MA no subdiretório DOC do Diretório WNMATH22.

- Uma limitação freqüentemente encontrada no uso do Mathematica é ligado insuficiência de memória RAM do microcomputador usado. Esta insuficiência aparece no caso de o resultado dos cálculos comportar, por exemplo, gráficos a 3 dimensões ou som. Depois de se ter carregado o kernel (Tradução literal: semente, âmago; sentido aproximado: núcleo para os cálculos, motor) e de os cálculos estarem em andamento por um certo tempo (muitos minutos), o Mathematica pode obrigar a parar e voltar ao DOS. Ele permite em geral gravar o Notebook, antes de ser desativado.

## **CAPÍTULO 2**

## **OPERAÇÕES E FUNÇÕES**

#### **1. Operações simples**

- Ponto importante: Na edição/entrada de instruções, <Enter> serve apenas para mudar de linha (mesmo no meio de uma instrução ou de uma seqüência de instruções). Para executar uma instrução ou uma seqüência de instruções, é preciso colocar o cursor de edição sendo em qualquer parte da instrução ou da seqüência de instruções e digitar <Ins> (só). Outros comandos são equivalentes para executar uma instrução ou uma seqüência de instruções: <Shift><Enter>: <5> do teclado numérico, que não tem nenhuma outra função quando o <NumLock> não está ativado; Evaluate Selection do menu Action; e, simplesmente, acionar com o mouse o ícone de avaliação, isto é, o icosaedro da barra de ferramentas.

- O cursor/apontador ("pointer") tem muitas faces. Existe simultaneamente o cursor, como lugar de edição (inserir, modificar caracteres), quando e onde isto é permitido, e a seta, ou equivalente de seta, para, por exemplo, apontar um lugar, uma área (como gráfico), um ícone ou um colchete de célula. Nestas últimas funções, o apontador tem várias formas gráficas: seta, traço vertical, traço horizontal, circulo cruzado etc. Só a prática ensinará a distinguir entre as diferentes funções e aparências.

- Instrução por instrução (a programação descrita nas Aula 2 e 3). As instruções já digitadas podem ser modificadas e executadas de novo. Elas podem ser copiadas e colocadas num outro lugar para uso e/ou edição/modificação pelo uso de comandos "naturais" do ambiente do Word for Windows (Cut, Copy and Paste).

- Fim da sessão de Mathematica: Sempre que terminar a sessão, sair do Mathematica para não deixar no Winchester volumosos arquivos temporários. Para terminar a sessão, usa-se o Exit do Menu de cortina File

- Operações:

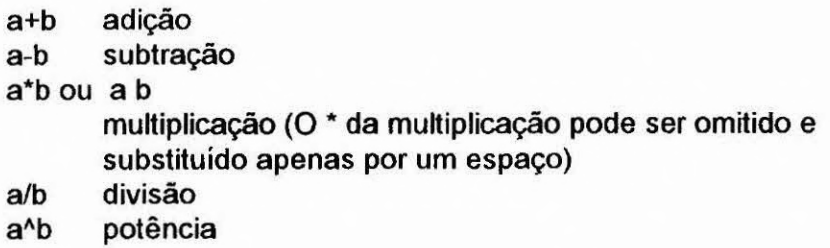

Existe a escala habitual de prioridade entre as operações elementares (em caso de ambigüidade ou dúvida, parênteses esclarecedoras devem ou podem ser acrescentadas).

- Constantes que já existem:

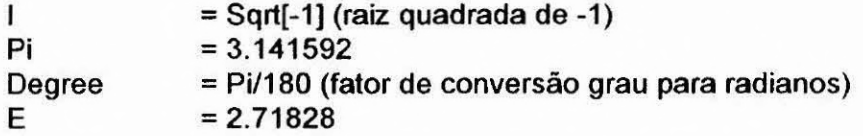

- Para os valores numéricos envolvendo potências de 10, jamais usar E; na entrada de dados, usar o "caret" (Exemplo: 3 10^-3); o Mathematica devolve os resultados usando sobrescrito depois do 10 (Exemplo:  $3 \, 10^{-3}$ ).

- Observar o uso generalizado do ponto decimal no lugar da vírgula (no Mathematica pelo fato de ser um software americano, e, em conseqüência disto, neste curso).

- Operações compostas:

b+=c equivalente a b=b+c b-=c equivalente a b=b-c b\*=c equivalente a b=b\*c ou seja b=b c b/=c equivalente a b=b/c b++ equivalente a b=b+1 b-- equivalente a b=b-1

Estas instruções vêm do C (seus símbolos compostos +=, -=.\*=, /=, ++ e b- não podem comportar espaço no meio).

#### **2. Funções elementares**

- Nomes de funções do Mathematica : começam por maiúscula, o resto em minúscula. Exemplo: Sqrt[ 1, Exp[ ], Sin[ ] , Cos[ 1, **Tan[ 1,**  ArcSin[ ], ArcCos[ ], ArcTan[ ], Abs[ ], Max[a,b,c,...], Min[a,b,c,...] etc.

- Outras funções úteis: Log[ ] (logaritmo natural, de base e), Log[b, xl (logaritmo de base b), Round[ ] (inteiro mais perto do argumento), Mod[n, m] (n módulo m), Random[ ] (número pseudo-aleatório compreendido entre O e 1).

- Caso do ponto de exclamação: no Mathematica, o ponto de exclamação é empregado com três funções diferentes: n! (fatorial de n); !expr é a negação lógica da expressão lógica expr; !comando isolado no inicio da linha executa comando dentro do DOS (o comando tem que ser um comando válido do DOS).

- Nomes de variáveis, tabelas etc. : recomenda-se usar só minúscula. O Mathematica recomenda o uso de nomes de variáveis descrevendo por inteiro as grandezas correspondente, mesmo se isto leva a nomes compridos; não abreviar porque se abreviar demais, pode levar a confusão. Evidentemente, não usar para suas variáveis e funções, os nomes que o Mathematica já usa. O Mathematica sempre distingue entre minúsculas e maiúsculas e não tolera nenhuma confusão entre caixa alta e caixa baixa!

- A função Table[objeto, {parâmetro, inicio, fim}, {outroparâmetro, início, fim)] é muito útil para montar tabelas cujo conteúdos são valores, funções dos parâmetros, etc. A função Table[ 1 serve até para encurtar o tempo de processamento, em substituição de loops. Os objetos inseridos na tabelas podem ser outras tabelas, havendo assim uma possibilidade suplementar de montar tabelas multidimensionais. As tabelas inseridas numa mesma tabela não precisam ter todas, ao mesmo nível, o mesmo tamanho, o que permite montar, por exemplo, tabelas triangulares ou trapezoidais. Os objetos inseridos numa tabela podem ser os resultados respectivos da última instrução de seqüências de instruções separadas por ponto-virgula.

- Um célula pode comportar várias operações separadas por pontovírgula (isto já não é programação?). Consultar o módulo sobre a programação.

- Condições: A instrução é semelhante da linguagem C: IfIcondição, casoverdadeiro, casofalso, casonenhumdosdois]; Nesta condição, casoverdadeiro, casofalso e casonenhumdosdois podem ser operações, funções ou proceduras (combinações, seqüências de operações e funções). Existe outra escritura mais simples: casoverdadeiro /; condição

- As diferentes funções das células (entrada de instruções e/ou fórmulas; resultados simbólicos/literais ou numéricos; gráficos etc.) aparecem pelo desenho do topo dos colchetes que as delimitam (na direita da tela). Isto pode parecer primeira vista uma complicação que não existia no Mathematica for DOS.

- Uma das vantagens oferecidas pela existência das células é a facilidade para passar da edição/execução de uma instrução isolada

edição/execução de uma seqüência de instruções ou programa. As instruções em seqüência são separadas apenas por ";" e/ou mudança de linha ( <Enter> simples ). Sem mudança de linha, o separador ";" é evidentemente obrigatório. Com mudança de linha, ele é facultativo: com ":" o Mathematica executa a instrução e não mostra o resultado na tela; sem ";" o Mathematica executa a instrução e mostra o resultado na tela.

- Uma ferramenta do Mathematica for Windows pode ajudar a entrosar-se mais rápido com os diferentes tipos de células: trata-se da possibilidade de se ter fundos de cores diferentes e estilos diferentes (fontes, tamanho dos caracteres etc.) para os diferentes tipos de células (acesso através de Style, Cell Style, Edit Notebook Styles, Edit Default Styles etc). Recomenda-se a padronização dos estilos e das cores entre todos os usuários dos mesmos microcomputadores.

- Sugestão de cores de fundo e fontes:

[[linha,coluna]]

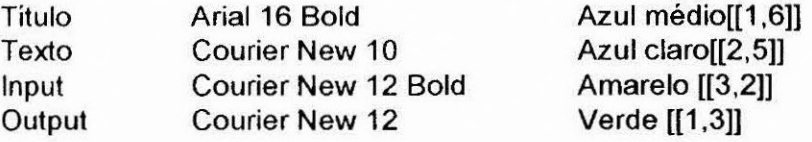

- No Mathematica for Windows, os notebooks encontram-se em arquivos com extensão .ma. Por serem misturas de textos, gráficos, convertidos no formato POSTSCRIPT, estes arquivos só podem ser lidos no Mathematica for Windows. Já os programas do Mathematica for DOS são arquivos em ASCII e com extensão .m e podem ser lidos e editados com qualquer editor ASCII.

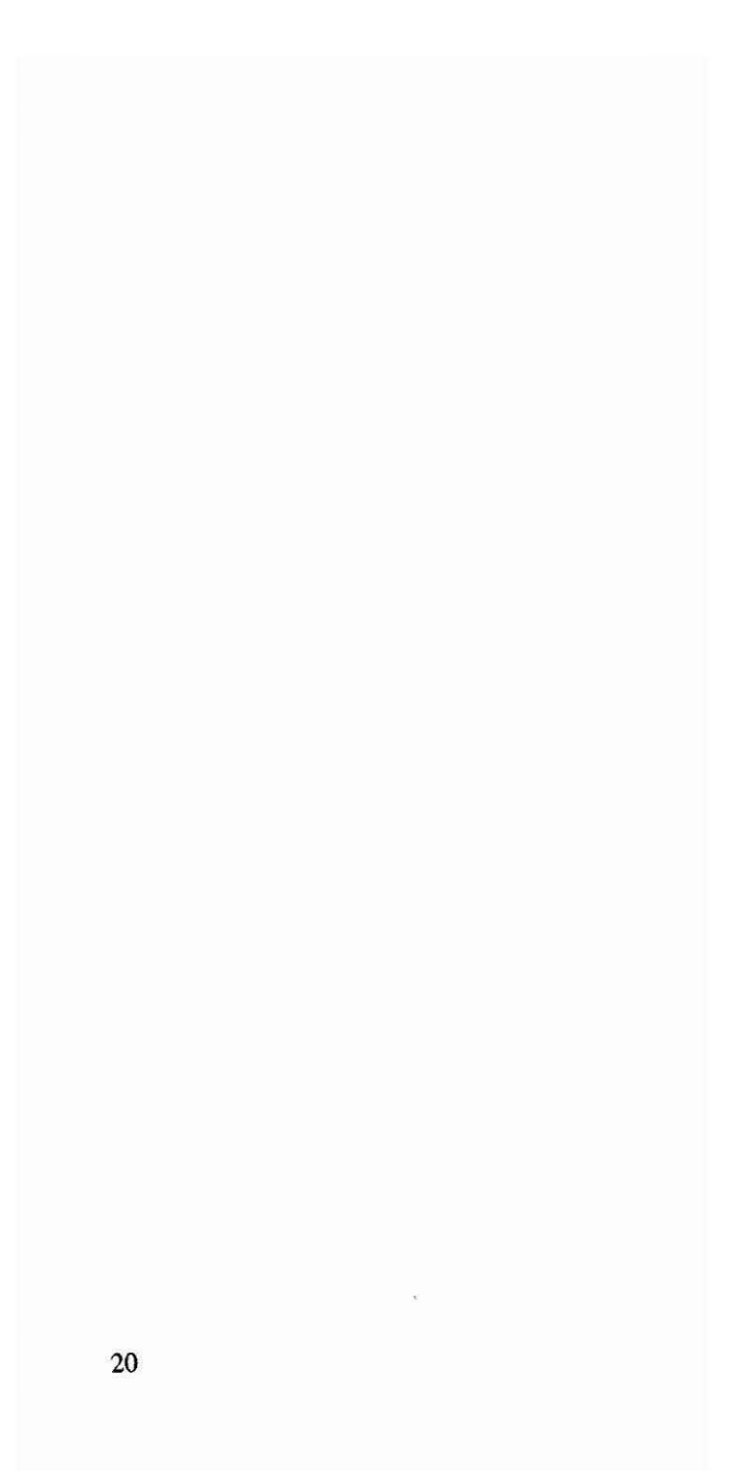

### **CAPÍTULO 3**

## **GRÁFICOS**

1. Geração de gráficos a duas dimensões usando as instruções: Plot[f, $\{x, xmin, xmax\}$ ]; ListPlot[ $\{a, b, c\}$  ou ListPlot[ $\{\{x, y\}$ ,...} ]. As instruções que contém a palavra Plot em seu nome são especificas para gráficos de dados contidos em tabelas. As demais referem a gráficos de funções.

2. Geração de gráficos a três dimensões (padrão ou com controle de parâmetros diversos, incluindo a escolha do ponto de visualização): Plot3D[f,{x,xmin,xmax}]; ListPlot3D[{a,b,c}]. São funções que consomem grandes volumes de memória na memória RAM e no Winchester e que podem levar (em certos microcomputadores) interrupção forçada da sessão de trabalho.

3. Geração de gráficos ou mapas de contorno que podem ser facilmente obtidos a partir dos mesmos dados. ContourPlot[f,{x,xmin,xmax},{y,ymin,ymax}]; ContourGraphics[matriz]

4. Para as funções gráficas, o controle de parâmetros é da maior importância. Entre os mais usados são: AspectRatio -> 1; Axes -> False; AxesLabel -> None; ColorFunction -> Automatic; PlotLabel -> None; PlotRange -> Automatic; Ticks -> Automatic; ColorFunction -> Hue (para se gerar cores nos gráficos de contorno). Observar que no caso das funções com controle de parâmetros, o efeito não é apenas restrito instrução dentro da qual o parâmetro é controlado, mas é valido "doravante", isto é, a partir de sua primeira execução dentro do notebook.

5. Para deslocar um gráfico, pressionar a tecla esquerda do mouse, deixando-a pressionada e mover o mouse até colocar o gráfico no lugar desejado (drag). Usar os marcadores (handles) de canto e do meio dos lados para modificar o tamanho dos gráficos, exatamente como no Word for Windows.

6. Para ler coordenadas num gráfico, e inseri-las automaticamente numa tabela, pressionar a tecla Ctrl do teclado, deixando-a pressionada e pressionar a tecla esquerda do mouse acima dos pontos a serem digitalizados ou deixando-a pressionada ao longo da curva a ser digitalizada. O cursor passou a aparecer como uma cruz fina em formato de colimador). Pontos aparecem nos lugares marcados ou ao longo da trajetória. No fim do processo, soltar ambas as teclas pressionadas, mover o cursor no ícone Copy e pressionar a tecla do mouse uma vez. Levar o cursor no lugar de edição (dentro de uma célula conveniente), pressionar a tecla do mouse uma vez para ai colocar o cursor de edição. Levar o cursor no ícone Paste e pressionar a tecla do mouse uma vez. As coordenadas dos pontos gerados dentro do gráfico aparecem entre chaves, numa tabela. Um nome pode ser dado a esta tabela colocando o nome escolhido seguido de um sinal = antes da tabela e executando esta instrução. As coordenadas lida são expressas relativamente ao tamanho da página e podem ser facilemente convertidas em qualquer unidade pela aplicação de uma formula linear. Esta operação pode ser feita tanto num gráfico gerado no Mathematica quanto numa imagem qualquer importada (por exemplo no formato \*.bmp) no Mathematica. As fotografias e as imagens desenhadas ou impressas podem ser transferidas em arquivos de imagens usando um scanner. Assim sendo, o uso de um scanner e do Mathematica permite realizar funções equivalentes s de uma mesa digitalizadora.

8. Vários exemplos de opções de gráficos coloridos e preto/cinza/branco são dados no notebook "colortst" (gráficos de duas e três dimensões), com o uso das opções de matiz Hue[matiz, saturação, brilho] e de composição de cor RGBColor[vermelho, verde, azul].

9. Vale salientar que os gráficos coloridos (na tela do monitor) são facilmente impressos em impressoras coloridas (devidamente instaladas no VVindows) e que eles podem ser impressos em impressoras não coloridas (impressora matricial ou laser) com a conversão automática das cores em tons de cinza.

### **CAPíTULO 4**

## **PROGRAMAÇÃO**

#### **Programação no Mathematica for DOS:**

1. Quem não tiver necessidade de usar o Mathematica for DOS, ou de usar e transferir "Packages" ( \*.m ) ou programas ( \*.m ) feitos para o Mathematica for DOS, pode passar diretamente na parte Programação no Mathematica for Windows.

2. A edição dos pacotes é feita fora do Mathematica com qualquer editor ASCII disponível escolhido pelo usuário (o Norton Editor NE por exemplo). Dentro do Mathematica for DOS, o usuário pode chamar o mesmo editor uma vez que o Mathematica for DOS não comporta um editor embutido.

3. Chamada dos programas (com detecção de erros de sintaxe) por «nome.m sendo que os listing ASCII de programas do Mathematica comportam a extensão .m . O listing ASCII do programa começa pelo "cabeçalho": nome/: nome  $:= ($  o programa ).

4. Execução digitando: nome <Enter>

5. Regras de programação e convenções de uso de caracteres e símbolos: estas são as mesmas do que no Mathematica for VVindows, porque elas dependem do "kerne!" e não do "front end" e são dadas mais adiante.

### **Programação no Mathematica for Windows:**

1. De um certo ponto de vista, quando se trabalha com uma linguagem de alto nível, em um ambiente como o do Mathematica for Windows, passa-se sem dificuldade, quase sem notar, do modo instrução por instrução ao modo da programação.

2. Regras de programação e convenções de uso de caracteres e símbolos:

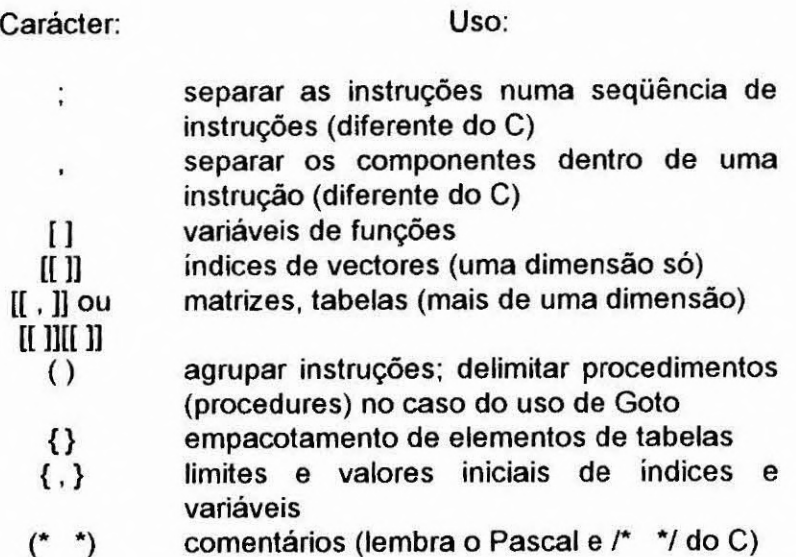

#### 3. Alguns conselhos gerais:

- Se tiver loops e se a execução pode tomar muito tempo, verificar se tudo está correndo bem com visualização de resultados parciais.

- Evitar a armadilha da execução parcial das instruções para as quais os resultados ficam parcialmente como fórmula (quando não é desejado); além disto este efeito "entope" a memória usada pelo Mathematica até saturação (em particular no caso de funções de

funções de funções...). A instrução N[A,d] dá, se for possível, o valor numérico de A com d dígitos de precisão.

- Action, Interrupt (em cinza claro, isto é, desativado/inativo): de maneira ainda não explicada, o comando Interrupt destinado a parar uma avaliação no meio da execução de um programa, é desativado. Às vezes, retomar o controle (o que pode ser, esperando o fim dos cálculos em andamento), sair do Mathematica e recarregá-lo de novo resolve, isto é, reativa o comando Interrupt. Às vezes não.

**- Loops:** O equivalente das principais instruções de loop que existem nas outras linguagens científicas existem no Mathematica, com a seguinte sintaxe: For[início, teste, incrementação, corpo]; VVhile[teste, corpo]; Do[expressão, {i, imin, imax}1.

No caso de loops usados apenas para encher tabelas com valores, é recomendado usar a instrução

Table[conteúdo, {i, imin, imax}, {j, jmin, jmax}]

muito mais econômica em tempo de computação, que as instruções de loop acima enumeradas,

#### **- Goto.** Este comando funciona da seguinte maneira:

(... Goto[name]; ...; Label[name]; ...). Observar que os parênteses da frase anterior fazem parte do uso do Goto, uma vez que há necessidade de "empacotar o Goto[name] e o Label[name] correspondente dentro de um par de parênteses que delimitam um procedimento (procedure). O uso de Goto não é recomendado (O mesmo do que no C: em linguagem estruturada, não se usa Goto). O comando Goto existe, porém não é conveniente usá-lo, por três razões: pelo motivo anterior; porque não é muito incerto usá-lo ( vezes funciona, outras, não; colocar alguns Goto[ 1 no mesmo programa é ainda mais difícil). Dentro de um loop (For, While), o uso de Break[ ] ou de Continue[ ] resolve a maior parte dos problemas relativos ação a tomar em função de um teste realizado If[,,,,], para sair do loop (Break[ ]), ou incrementar a variável do loop e continuar (Continue[ ]).

 $26\,$ 

## **CAPÍTULO 5**

## **ENTRADAS E SAÍDAS**

**1. Salda temporária do Kernel para execução de comandos no DOS (!)** 

2. Leitura de arquivos de Notebooks (\*.ma e \*.mb do Mathematica for Windows). Os pacotes do Mathematica for Windows são gravados no disco rígido ou em disquete **simultaneamente sob forma de** arquivos ASCII (ASCII files) com a **extensão .MA e sob forma** de arquivos binários (Binary files) com a **extensão .MB. Os**  arquivos ASCII .MA contém a seqüência das instruções em caracteres ASCII e podem ser modificados, caso precisaria, num editor ASCII e posteriormente lidos pelo "front end" do Mathematica dor VVindows. Os arquivos binários .MB contém a seqüência das instruções e dos resultados dos cálculos obtidos pelo "kernel" e apresentados pelo "front end", incluindo os gráficos. Por este motivo, os **arquivos binários .MB** podem ser muito mais volumosos do que os arquivos ASCII. Além disto, os arquivos .MB não podem ser modificados ou alterados fora do Mathematica for Windows uma vez que não poderiam mais ser incorporados pelo Mathematica for Windows. Mas se isto acontecer, isto não acarreta prejuízo uma vez que o arquivo ASCII .MA correspondente permite reconstituir (fazendo "trabalhar" de novo o "kernel") a seqüência dos cálculos e resultados.

**3. Gravação de arquivos de Notebooks.** Colocar a seta do cursor acima do ícone que representa um disquete e pressionar **uma vez** a tecla esquerda do mouse, ou usar o menu File, Save ou SaveAs (a depender do caso); Estes comandos são os mesmos do que os do Word for Windows.

4. Leitura de arquivos ASCII (de programas \*.m do Mathematica for DOS e de dados). Usar o menu File, Open/lmport ... ou <<nome.m numa linha do notebook.

**5. Gravação de arquivos ASCII:** Put[expressão, outras, nome] ou expressão >> nome grava no arquivo nome (no diretório default) a sucessão de expressões, separadas por virgulas (após apagar seu conteúdo anterior, se já existia); PutAppend[expressão, outras, nome] ou expressão >> nome grava a sucessão de expressões, separadas por virgulas no arquivo nome (do diretório default), depois do seu conteúdo anterior (se já existia).

**6. Uso do "clipboard"** para transferir (isto é, mover ou copiar) instruções, células, dados etc. dentro da sessão de trabalho (notebook), de dentro para fora ou de fora para dentro. O uso habitual do clipboard é de permitir a transferência de um caráter ou de um grupo de caracteres, no modo da edição, de qualquer lugar para qualquer lugar da sessão de trabalho, exatamente como na edição no Word for Windows. Mas ele permite também isto entre sessões diferentes com vários notebooks abertos simultaneamente, com acesso instantâneo pelo menu de cortina Window. Isto aplicase também a qualquer célula ou elemento de célula. E isto aplica-se também a transferências do Mathematica para outros softwares do ambiente Windows, e reciprocamente, isto é, de dentro para fora e de fora para dentro.

**7. Chamada de programas em outras linguagens** dentro de um programa do Mathematica. Existe a possibilidade de rodar qualquer programa compilado (em qualquer linguagem) e executável no ambiente DOS pelo uso de !. Evidentemente, deve-se evitar incompatibilidades (como, por exemplo, tentar escrever em arquivos já abertos no ambiente Windows).

#### **8. Observações:**

- É sugerido criar na raiz do C: um diretório \M onde todos os arquivos do trabalhos do Mathematica serão arquivados (\*.m se tiver, \*.ma, \*.prn com dados, \*.asc com resultados ASCII etc., sempre com extensão padronizada para cada tipo de arquivo para evitar confusão). A justificativa para a existência deste diretório é que é mais simples, ganha tempo e evita problemas indicar, nos programas e nas janelas de entrada e saída, apenas nomes de arquivos sem a indicação do caminho.

- No início, parece difícil no Mathematica, através de comandos no Notebook ou num programa, utilizar um diretório de trabalho diferente do que foi indicado na configuração. Por isto, pode-se impor o diretório de trabalho (Working Directory) na configuração permanente, isto é feito através do Program Item Properties do icone do Mathematica acessado pelo File Properties do Program Manager após clicar uma vez no ícone do Mathematica (o ícone do icosaedro).

- Se há necessidade de mudar de diretório de trabalho durante uma sessão de Mathematica ou na execução de um programa, usar o comando SetDirectory["\\nome"] sem indicação do drive. O funcionamento deste comando pode ser verificado com a execução de uma célula que contem:

SetDirectory["\\nome"];

idir /p

Observar que a instrução que começa por um ponto de exclamação (para execução no DOS) não pode estar na mesma linha do que a instrução anterior.

- Tanto no Mathematica for DOS quanto no for Windows, há sempre necessidade de indicar nas janelas de entrada ou equivalentes o nome do arquivo com sua extensão entre aspas. Se o Windows for configurado para os acentos do português (Lembrete: foi feito no International do Control Panei do Main com "Brazil; English (International); US-International..."), acionar sucessivamente as teclas <Aspa> e <Espaço> para evitar vogais acentuadas, c cedilha ou falta de aspa.

## **9. Resumo das principais operações sobre arquivos:**

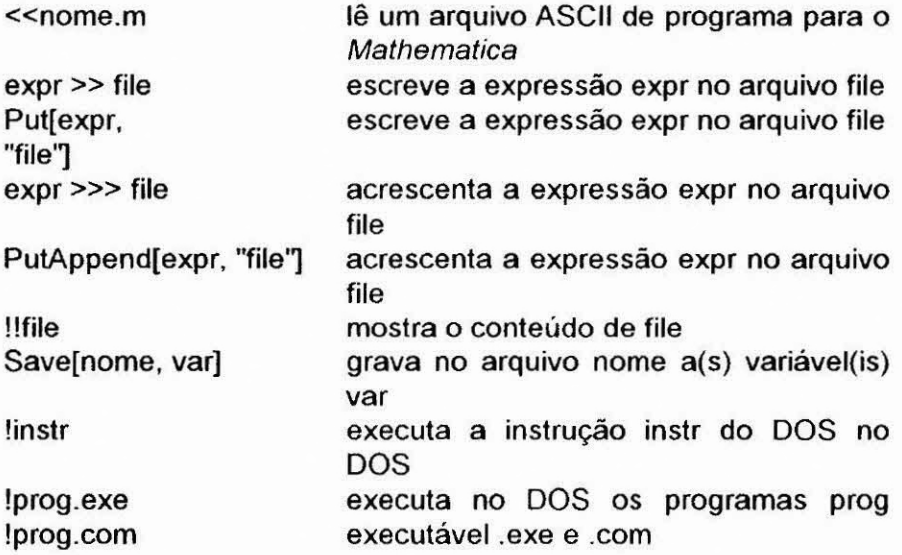

### **CAPÍTULO 6**

## **OTIMIZAÇÃO DO TEMPO DE EXECUÇÃO**

Diante da riqueza das possibilidades oferecidas pelo Mathematica, impossível é citar todas as funções, as particularidades, os "atalhos" de programação e de linguagem acessíveis ao usuário. A consulta dos manuais, das telas de ajuda ("Help"), dos livros especializados deve permitir que cada um encontre o que lhe é necessário para a resolução do seu problema. Ninguém deve ter a pretensão de conhecer tudo, é impossível, e nem há motivo para isto. Cada um deve tentar conhecer e usar convenientemente as ferramentas mais adequadas para a resolução de seus problemas. O que é possível fazer, para ajudar a ir além do estágio de principiante, é indicar algumas funções (ou como encontrá-las) que podem permitir resolver os problemas do usuário e diminuir o tempo de desenvolvimento dos programas. Simplificá-los e facilitar sua compreensão (através de recursos visuais e de comentários) por outros usuários é também muito importante.

Deve-se também tentar diminuir o tempo de execução a fim de se realizar a execução dos programas dentro de tempos razoáveis, mesmo com microcomputadores de desempenho limitado. Para instruções que são executadas uma ou poucas vezes e que operam sobre poucos dados, o ganho de tempo de execução pela escolha das funções mais rápidas não será importante, em parte por causa do tempo (freqüentemente irredutível) dedicado s entradas e saídas. O ganho sobre o tempo de execução é maior quando se trata da execução de loops com muitas repetições e/ou do tratamento de muitos dados. Os principais meios oferecidos para diminuir o tempo de execução são: uso de funções compiladas, de função com memória de valores já calculados e de instruções de loop mais velozes.

Um meio eficaz para diminuir o tempo de execução consiste em aumentar o uso da memória RAM disponível para os cálculos e diminuir o tempo de uso do disco rígido para a mesma função. Mas isto depende principalmente do microcomputador usado (memória RAM total, menos a que é dedicada a outros softwares residentes; memória livre no disco rígido) e depende apenas em parte do usuário (ajuste da memória virtual do Windows e da memória disponível para o kernel no Mathematica).

**Emprego preferencial da função Table[ I no lugar das demais funções de laço (loop).** Para diminuir drasticamente os tempos de cálculo, usar, sempre que possível, as fórmulas que comportam embutidas as iterações (como Table[ ] ), de preferência aos loops clássicos (Exemplo: For[inicio, condição, incrementação, (conteúdo)]; VVhile[condição, incrementação, {conteúdo)] ). Em certos casos, é possível converter loops clássicos em instruções que usam Table[ 1, mesmo que a tabela gerada não seja útil: uma instrução pode começar por Table[...] e tudo que está dentro é executado, o objeto do enchimento da tabela podendo ser uma instrução ou seqüência de instruções, se for preciso com Ifi 1 que dependem dos parâmetros de linha e coluna. Isto funciona também na conversão de laços aninhados, onde foi verificado que

Table[Table[ ] ] serve também para encurtar o tempo de processamento.

**Função com memória de valores já calculados** ou seja **Funções que se lembram de valores que elas já acharam** (2.4.9 - Functions That Remember Values They Have Found, no livro de Wolfram, segunda edição: Saving, intermediate values). O Mathematica apresenta a possibilidade de conservar valores já calculados por uma função para os valores já usados da variável. Ao usar de novo o mesmo valor da variável na mesma função, o valor calculado anteriormente é usado. Isto pode representar uma economia no tempo de cálculo, mas, evidentemente apresenta o inconveniente de ocupar espaço de memória. O usuário deverá escolher o **que** é mais vantajoso para seus cálculos. A sintaxe deste comando é:

 $f[x] := f[x] = r$ hs; O leitor poderá consultar o livro de Wolfram (1991), para maiores esclarecimentos.

**Compilação de expressões no Mathematica** (2.5.14 Compiling Mathematica Expressions, no livro de Wolfram, segunda edição; Compiled functions). Assumindo que uma variável numa expressão possa tomar apenas valores numéricos (ou variáveis lógicas), o Mathematica pode compilá-la, o que permite encurtar o tempo necessário para sua avaliação. A sintaxe do comando de definição de uma função não compilada é, por exemplo,

 $f[x] = x \sin[x]$ ; ou seja,

 $f = Function[\{x\}, x \, Sin[x] \}$ ;

A sintaxe do comando de compilação é:

 $fc =$  Compile $\{\{x\}, x \sin[x]\}$ ;

O leitor poderá consultar o livro de VVolfram, para maiores esclarecimentos.

**Comparação da velocidade de execução de vários tipos de funções.** Carregar e executar as diferentes células do notebook "Speeding". Foram testadas as instruções f=Function[{x},função]; f[x ]:=função; f[x ]:=f[x]=função; f=Compile[{x},função] com a execução repetida 500 vezes para o mesmo valor de x=7 da função 8 x Sin[0.5 x + 3] Exp[-0.5 x] + 2 x^4 + x^7. Tempos variáveis dentro de um faixa estreita foram encontrados. Os valores médios dos tempos de execução foram respectivamente: 11.2 sec, 10.7 sec, 2.1 sec e 2.7 sec, no exemplo escolhido, o melhor tempo foi, evidentemente para a função com memória (por tratar-se do cálculo da função para o mesmo valor da variável).
$34$ 

I

# **CAPITULO 7**

# **MATEMÁTICA SIMBÓLICA: Aplicação ao regime transitório de sistemas; Resposta a sinais envolvendo pulsos, degraus e periodicidades.**

A possibilidade de o Mathematica poder efetuar cálculos de Computação Simbólica (Symbolic Computation), ou seja de Matemática Simbólica (Symbolic Mathematics), é aproveitada no tratamento desta aplicação. No Apêndice A, Lista de Notebooks, o leitor poderá consultar e experimentar, a titulo de exemplo, o Notebook "Respostas senoido-exponenciais em séries temporais geofisicas" [SINEXP.MA], com a possibilidade de modificá-lo, retrabalhá-lo, acrescentando nele suas próprias observações e conclusões.

 $DSolve[y'[t] + K y[t] == B + A Sin[pu t]$ , y[t], t] ->  $y[t] = C[1]$  Exp[- K t] + ( B K<sup>2</sup> + B pu<sup>2</sup> - A K pu Cos[pu t] + A K<sup>2</sup> Sin[pu t] ) / K  $(K^2 + pu^2)$ 

C[1] é determinado pela condição limite y[0] = O (por exemplo):

 $y[0] = 0$  -> C[1] = A pu / (K<sup>2</sup> + pu<sup>2</sup>) - B / K

 $y[t] = (B/K) (1 - Exp[-Kt]) + (A/(K<sup>2</sup> + pu<sup>2</sup>))$  ( pu Exp[- K t] - pu  $Cos[pu t] + K Sin[pu t]$ 

### **Casos particulares:**

 $K = \infty$  (ou t >> 1/K)  $y[t] = B / K + (A / (K^2 + pu^2))$  ( - pu Cos[pu t] + K Sin[pu t] )  $K = 0$ **y"[t] = B + A Sin[pu t] -> y[t] = c[1] + B t - (A/pu) Cos[pu t] pu = O (ou A = O) (freqüência baixa) -> y[t] = (B/k) (1 - Exp[-K t] pu = oo (freqüência alta) -> y[t] = (B/k) (1 - Exp[-K t] Regime permanente periódico:**   $y[t] = B / K + (A / (K^2 + pu^2))$  ( - pu Cos[pu t] + K Sin[pu t]) **equivalente a: y[t] = B / K + A Sin[pu t - C]**  com: **Sin[C]** = pu /  $(K^2 + pu^2)$ **e**  $Cos[C] = K / (K^2 + pu^2)$ 

### **Observações:**

**- Não se pode usar N[t] no lugar de y[t] por causa do significado de N[...] no Mathematica.** 

**- Em alguns casos mais complicados, o Mathematica indica soluções com exponenciais de funções imaginárias para as funções senoidais, que são pouco legíveis e levariam ao uso da fórmula de Euler.** 

**- Para ficar em conformidade com os símbolos do ambiente do Mathematica, recomenda-se, (pelo menos) quando trabalha-se (de maneira firme) neste ambiente, usar os símbolos usados nele, por exemplo Exp, Sin, Cos, Tan etc e a mesma "hierarquia" de parênteses, colchetes, chaves etc, [ ] para funções, { } para domínios de valores, ( ) para agrupamento de termos etc. Observar (isto é conhecer e respeitar, evidentemente) também as diferenças de uso entre, e ; entre o Mathematica e o C.** 

# **CAPITULO 8**

# **ORIENTAÇÃO, OTIMIZAÇÃO E EXERCÍCIOS**

**Padrão de apresentação de notebook do Mathematica** (para exercícios, provas de conclusão do curso, trabalhos pessoais etc.)

- Para guiar o principiante, é dado a seguir um roteiro de padronização de desenvolvimento e apresentação de notebook. O intuito principal deste roteiro é facilitar o funcionamento do algoritmo e sua compreensão pelos leitores ou usuários que não participaram de sua elaboração, assim como evitar a omissão de elementos importantes. O roteiro a seguir vale tanto para a apresentação impressa quanto para os arquivos nos quais o notebook é salvo ( \*.ma e \*.mb ). Um notebook deve comportar:
- O titulo (usar letras com fonte de tamanho superior ao do resto do notebook e/ou caracteres em negrito).
- Um resumo curtíssimo indicando a finalidade do notebook e a indicação das metodologias de destaque (pela originalidade, pelo desempenho, pela facilidade de desenvolvimento ou de operação etc.).
- Um resumo do roteiro (caso precisaria para esclarecer o resto).
- O corpo do algoritmo, com comentários, entre (\* e \*), em quantidade certa, nem demais, nem de menos. A finalidade dos comentários é ajudar o autor e os usuários a entender o processo, e facilitar assim seu uso e sua manutenção ou modificação.
- Os resultados, tais como eles aparecem na tela (gráficos, resultados numéricos etc.)

#### **Outras dicas gerais, orientação:**

- Reproduzir, digitando-os para treinamento no ambiente Mathematica, exemplos disponíveis ou parte deles. Modificá-los e ampliá-los vontade. Logo depois de familiarizar-se com o Mathematica, atacar partes de problemas mais complexos de seu interesse, para integrá-las posteriormente num trabalho mais amplo.
- Princípio geral: no caso do tratamento de um problema particular, definir claramente as tarefas a executar (montar um organograma é recomendado nos casos complicados), escolher as funções e informar-se sobre a instruções usadas pela primeira vez, montar seu programa, testá-lo elemento por elemento, ou por inteiro (se não funcionar da primeira vez, houverá necessidade de testá-lo instrução por instrução), fazer iodar o programa, verificar com dados artificiais ou mais simples se os resultados são certos, corrigir os problemas até se obter as condições desejadas de funcionamento.
- Observar a semelhança das etapas recomendadas para o desenvolvimento de um programa (por sinal, em qualquer linguagem) com as que são recomendadas dentro dos conceitos da Qualidade Total, no esquema PDCA (Plan-Do-Check-Action): planejamento (com definição clara da finalidade); execução (incluindo aprendizagem e treinamento); verificação (conformidade com o desejado) e ação corretiva (resolução dos problemas)
- lembrar-se que o importante é "fazer funcionar", isto é, ver o Mathematica funcionar num prazo curto, uma vez que o Mathematica, por ser uma linguagem de alto nível, permite desenvolver programas em seus notebooks em tempos muito mais curtos do que se fosse em outra linguagem (BASIC, FORTRAN, PASCAL, C, C++ etc.). Como para as demais linguagens de programação, sempre existem várias maneiras de programar para se chegar ao mesmo resultado a partir dos mesmos dados. Os esforços para otimização na duração da execução, concisão do programa, sua clareza e estética vêm

depois, isto é, depois de adquirir experiência e prática. Não parece exagerado dedicar um certo tempo para fazer funcionar (mais ou menos) um programa, e, em seguida, dedicar dez ou mais vezes este tempo para redimir possíveis erros, encurtar o tempo de processamento, tornar a lista mais legível (\* acrescentando comentários \*), isto é, dar o "polimento" final que ele precisa.

• Recomenda-se também analisar as justificativas para o uso do Mathematica. Com certeza existem casos para os quais usar o C, por exemplo, é muito mais viável, para se ter um tempo de processamento menor (casos com muitos dados e/ou muitas iterações, entre outros).

# **Exemplo de exercício:**

- Construir uma série artificial dentre 20 a 50 dados (constante + senoidal; constante + exponencial; constante + dente de serra etc.), seja numa planilha ou num editor qualquer. Gravar a série num arquivo em ASCII (tempo e função em 2 colunas ou duas linhas, separando os dados por um espaço). Verificar em todos os casos para não haver linhas em branco no inicio do arquivo nem caracteres estranhos (isto é, que não seriam lidos convenientemente pelo Mathematica) no lugar dos espaços ou das mudanças de linha (Line feed).
- Montar um notebook no Mathematica para ler o arquivo gerado na parte 1., traçar o gráfico da série, fazer o ajuste pela constante e pela função da série visando determinar os parâmetros usados. Gravar os resultados do ajuste num arquivo ASCII.
- Recomeçar o mesmo exercício, acrescentando a cada valor da série um ruído de no máximo 20% do valor. Como complemento, gerar um gráfico onde aparecerão a série original e a série reconstituida a partir dos parâmetros obtidos no ajuste.

40

I

I

# **CAPíTULO 9**

# **LISTA DOS OBJETOS DO MATHEMATICA 2.21**

(obtida a partir da parte "Listing of Built-in Mathematica Objects" do livro de Wolfram. 2a Edição, 1991, das páginas 749 até 905; Os nomes do vocabulário do Mathematica são apresentados em negrito para facilitar a leitura, e são seguidos da descrição sumária da função em português)

### **Abort[ ]**

Pára um cálculo.

### AbortProtect[ 1

Avalia seu argumento, sendo os eventuais Abort adiados para depois do fim da avaliação.

### **Abs[ ]**

Valor absoluto de um número real ou complexo.

### AbsoluteDashing[{d<sub>1</sub>, d<sub>2</sub>, d<sub>3</sub>}]

Pontilha as linhas que seguem com segmentos do comprimento indicado, em seqüência (expressos em pontos, isto é, em 1172 de polegada, ou seja, 0.35 mm aproximadamente).

# **AbsolutePointSize[r]**

Faz com que os pontos sejam representados nos gráficos **por**  regiões circulares de raio r (expresso em pontos, isto é, em 1/72 de polegada, ou seja, 0.35 mm aproximadamente).

### **AbsoluteThickness[d]**

Faz com que as linhas sejam representadas nos gráficos com uma espessura d (expressa em pontos, isto é, em 1/72 de polegada, ou seja, 0.35 mm aproximadamente).

### **AbsoluteTime[ <sup>1</sup>**

Número de segundos desde o inicio do dia 1° janeiro de 1900.

#### **AccountingForm[expr]**

Mostra os números dentro de expr em notação padrão da contabilidade

### **Accuracy[x]**

Indica o número de dígitos após o ponto decimal (equivalente à nossa virgula decimal) no número x.

### **AccuracyGoal**

Opção para indicar quantos dígitos de precisão devem ter os resultados.

AddTo[x, dx]  $x == d$ **x** equivalente  $a x = x + d$ **x**.

**AiryAi[x]**  Função de Airy Ai(x).

**AiryAiPrime**  Derivada da função de Airy Ai(x).

**AiryBi**  Função de Airy Bi(x).

### **AiryBiPrime**

Derivada da função de Airy Bi(x)

#### AlgebraicRules[eqns, {x<sub>1</sub>, x<sub>2</sub>,..}]

Gera um conjunto de regras algébricas para substituição das variáveis das lista dos x<sub>i</sub>, segundo a ou as equações eqns.

**Ali** 

Todos (É usado em certas opções).

### **Alternatives**

Objeto representado por várias alternativas.

### **AmbientLight**

Opção em Graphics3D para simular iluminação ambiente de uma imagem tridimensional.

**AmbientLight->GrayLevel, AmbientLight->Hue, AmbientLight->RGBColor.** 

### **AnchoredSearch**

Opção de **Find** e **FindList** para especificar se o texto procurado deve estar no inicio de um segmento.

### And

**a 88 b 88 . ,** isto é, função lógica AND. Devolve False se qualquer um dos argumentos a, b, ... é False; devolve True se todos são I rue.

# **Apart[expr]**

Rescreve a expressão expr como soma de termos com denominadores mínimos.

# **Append[expr, elem]**

Devolve uma expressão que contém expr acrescentada com elem

# **AppendTols, elem]**

Equivalente a **s = Append[s, elem],** isto é, devolve a expressão s constituída pela antiga expressão s acrescentada com elem.

# **Apply[f, expr]**

**f @@ expr** substitui o cabeçalho de expr por f.

### **ArcCos[z]**

arco cosseno, arccos(z) ou cos<sup>-1</sup>(z), do número complexo z. Os resultados são dados em radianos.

# **ArcCosh[z]**

arco cosseno hiperbólico, arccosh(z) ou cosh $(1/z)$ , do número complexo z.

# **ArcCot[z]**

arco co-tangente, arccotg(z) ou cot<sup>-1</sup>(z), do número complexo z. Os resultados são dados em radianos.

### **ArcCoth[z]**

arco co-tangente hiperbólica, arccotgh(z) ou coth $1(z)$ , do número complexo z.

### **ArcCsc[z]**

arco co-secante, arccosec(z) ou  $csc^{-1}(z)$ , do número complexo z.

# **ArcCsch[z]**

arco co-secante hiperbólica, arccosech(z) ou csch<sup>-1</sup>(z), do número complexo z.

### **ArcSec[z]**

arco secante, arcsec(z) ou sec $^{-1}$ (z), do número complexo z.

### **ArcSech[z]**

arco secante hiperbólica, arcsech(z) ou sech- $1(z)$ , do número complexo z.

#### **ArcSin[z]**

arco seno, arcsen(z) ou sin<sup>-1</sup>(z), do número complexo z.

# **ArcSinh[z]**

arco seno hiperbólico, arcsenh(z) ou sinh<sup>-1</sup>(z), do número complexo z.

# **ArcTan[z]**

arco tangente,  $arctg(z)$  ou tan<sup>-1</sup>(z), do número complexo z.

### ArcTanh[z]

arco tangente hiperbólica, arctgh(z) ou tanh $1(z)$ , do número complexo z.

# Arg[z]

Argumento do número complexo z.

# **ArithmeticGeometricMean[a, b]**

Média aritmética-geométrica de a e b.

# **Array[f, n]**

Lista de comprimento n com os elementos f[i]...

# **AspectRatio**

Especifica em Show a relação altura/largura de um gráfico; Exemplos: **AspectRatio->0.8,** 

**AspectRatio->Automatic.** 

### **AtomQ[expr]**

Devolve **True** se a expressão expr não pode ser subdividida em subexpressões e **False** no caso contrário.

### **Atixibutes[symbol]**

Lista dos atributos do símbolo symbol.

### **Automatic**

Opção para a determinação automática das opções.

# **Axes**

Opção para as funções gráficas que especifica se os eixos devem aparecer.

**Axes->True** desenha todos os eixos nos gráficos,

**Axes->False** não desenha os eixos

**Axes->{False,True}** desenha o eixo y sem desenhar o eixo x.

### **AxesEdge**

Opção para indicar que limites devem ser desenhados nas caixas dos gráficos tridimensionais.

### **AxesLabel**

Opção para se ter ou não legendas nos eixos dos gráficos. Exemplos: **AxesLabel->None AxesLabel->{labelx, labely, labelz}** 

### **AxesOrigin->{x, y}**

Opção para gráficos de duas dimensões que indica o ponto de cruzamento dos eixos.

**AxesStyle**  Opção para gráficos que indica o estilo para os eixos.

**Background**  Opção para gráficos que indica a cor de fundo a ser usada. **Background->CMYKColor Background->RGBColor Background->Hue Background->GrayLevel** 

**BaseForm[expr,**  Mostra os números de expr usando a base n.

Begin<sub>["context"]</sub> Restabelece o contexto "context" habitual.

 $BeginPackage['context'']$ Ativa o contexto "context".

**BernoulliB[n]**  Número de Bernoulli B<sub>n</sub>.

**BernoulliB[n, x]**  Polinômio de Bernoulli  $B_n(x)$ .

**Bessell[n, z]**  Função de Bessel de primeira ordem I<sub>n</sub>(z).

**BesselJ[n, z]**  Função de Bessel de primeira ordem  $J_n(z)$ .

BesselK[n, z] Função de Bessel de segunda ordem modificada K<sub>n</sub>(z).

BesselYln, **z]**  Função de Bessel de segunda ordem Y<sub>n</sub>(z).

**Beta[a, b]**  Função beta de Euler B(a, b).

**Beta[z, a, b]**  Função beta incompleta de Euler  $B_{z}(a, b)$ .

**BetaRegularized[z, a, b]**  Função beta regularizada incompleta  $I_z(a, b)$ .

**Binomial[n, m]**  Coeficiente do binómio  $(n_m)$ .

### **Blank[ ]**

ou **Blank[ ]** é um objeto que pode tomar o lugar de qualquer expressão do Mathematica.

**\_h** ou **Blank[h]** pode tomar o lugar de qualquer expressão que começa por h

### **BlankNullSequence[]**

\_ \_ **\_** (três espaços sublinhados consecutivos) ou BlankNullSequence<sup>[</sup>] *é* um objeto que pode tomar o lugar de nenhuma, uma ou algumas expressões do Mathematica.

# **BlankSequence[ ]**

**\_ \_** (dois espaços sublinhados consecutivos) ou **BlankSequence[ ]**  é um objeto que pode tomar o lugar de uma ou mais expressões do Mathematica.

### **Block[{x, y, ...}, expr]**

Especifica que expr deve ser calculada com os valores locais dos símbolos x, y, ...

# **Boxed**

Opção para Graphics3D que especifica se deve ou não aparecer a caixa dentro da qual o gráfico encontra-se: **Boxed->True** desenha a caixa, **Boxed->False** não desenha a caixa.

# **BoxRatios**

Opção para Graphics3D e SurfaceGraphics que especifica os comprimentos dos lados da caixa dentro da qual o gráfico encontrase: BoxRatios-> $\{s_{\mathbf{x}}, s_{\mathbf{y}}, s_{\mathbf{z}}\}$ .

### **BoxStyle**

Opção para Graphics3D que especifica como deve aparecer a caixa dentro da qual o gráfico encontra-se.

### **Break[]**

Sai do mais próximo laço (loop) Do, For ou While

# **Byte**

Representa um único byte de dado na execução de Read.

# **ByteCount[expr]**

Número de bytes usados internamente pelo Mathematíca para armazenar a expressão expr.

# C[i]

Formato padrão da i-ésima constante de integração na resolução de uma equação diferencial por DSolve.

# **Cancellexpr]**

Elimina os fatores comuns no numerador e no denominador da expressão expr.

# Cases[{e<sub>1</sub>, e<sub>2</sub>, ...}, pattern]

Lista dos e<sub>i</sub> que seguem o formato pattern.

#### Catalan

Constante de Catalan aproximadamente igual a 0.915966.

#### Catch[expr]

Retorna o argumento do primeiro **Throw** gerado na avaliação de expr.

**Ceiling[x]**  Menor inteiro que é maior ou igual a x.

**CForm[expr]**  Mostra a expressão expr em linguagem C.

**Character**  Representa um único caracter na execução de Read.

Characters["string"] Lista dos caracteres da seqüência de caracteres string.

**ChebyshevT[n, x]**  Polinômio de Chebyshev de primeira ordem  $T_n(x)$ 

ChebyshevU[n, x] Polinômio de Chebyshev de segunda ordem  $U_n(x)$ .

**Check[expr, falha]**  Avalia a expressão expr e retorna o resultado caso não houver mensagem emitida: se houver, retorna falha.

# **CheckAbort[expr, failexpr]**

Avalia a expressão expr e retorna failexpr caso houver parada **(Abort)** na execução.

# **Chop[expr]**

Substitui na expressão expr números reais aproximados vizinhos de zero pelo inteiro exato 0.

# **Chop[expr, delta]**

Substitui na expressão expr os números reais de amplitude menor que delta por O.

#### **Circle[{x, y}, r]**

Primitiva gráfica bidimensional que representa um círculo de raio r centrado no ponto de coordenadas x e y.

### Clear[symb<sub>1</sub>, symb<sub>2</sub>,...]

Apaga valores e definições para os símbolos symbi. É equivalente a:

 $symb_i =$  (sinal igual seguido de um ponto)

#### **Clear["formi", "form2",...]**

Apaga valores e definições para todos os símbolos cujos nomes correspondem as seqüências "form;".

#### ClearAll[symb<sub>1</sub>, symb<sub>2</sub>,...]

Apaga todos os valores, definições, atributos, mensagens etc associados aos símbolos symbi.

### ClearAll["form<sub>1</sub>", "form<sub>2</sub>",...]

Apaga todos os valores, definições, atributos, mensagens etc. para todos os símbolos cujos nomes correspondem a qualquer uma das seqüências "formi".

### ClearAttributes[s, attr]

Remove o atributo attr da lista dos atributos do símbolo s

### **CiebschGordanUji, m1}, {j2, m2}, {j, m})**

Fornece o coeficiente de Clebsch-Gordan para a decomposição de  $|j,m\rangle$  em termos de  $|j_1,m_1\rangle|j_2,m_2\rangle$ .

# **ClipFill**

Opção para **SurfaceGraphics** que especifica quais são as partes recortadas da superfície que devem ser desenhadas

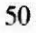

# **Close[stream]**

Fecha o fluxo stream.

# **CMYKColor[c, m, y, k]**

Diretriz gráfica que indica a cor com a qual devem ser representados os objetos que seguem, em termos da mistura com os valores c, m, y, k (cada um entre O e 1) para as cores ciã (azul), magenta (carmesim/roxo), amarelo e preto, respectivamente.

# **Coefficient[expr, form]**

Fornece os coeficientes de form na expressão expr.

#### **Coefficient[expr, form, n]**

Fornece os coeficientes de form^n (isto é, form<sup>n</sup>) na expressão expr.

# **CoefficientList[poly, var]**

Fornece a lista dos coeficientes das potências de var no polinômio poly.

**Collect[expr, x]**  Junta os termos de expr que têm a mesma potência de x.

# **ColorFunction**

Opção para funções gráficas que indica a cor, em função dos valores de z, que deve ser usada para uma região x, y dada **ColorFunction->CMYKColor ColorFunction->RGBColor ColorFunction->Hue ColorFunction->GrayLevel** 

# **ColorOutput**

Opção para funções gráficas que permite especificar o tipo de cor produzida na saída.

### ColumnForm[ $\{e_1, e_2,...\}$ ]

Imprime em uma coluna, com e<sub>1</sub> acima de e<sub>2</sub> etc.

**ColumnForm[list, horiz]** especifica o alinhamento horizontal de cada elemento.

**ColumnForm[list, horiz, vert]** especifica também o alinhamento vertical da coluna inteira.

O alinhamento horizontal pode ser:

**Center** centrado

Left **justificado a esquerda (default)** 

**Right** justificado a direita

O alinhamento vertical pode ser:

**Above** o elemento de baixo da coluna é alinhado na base

**Below** o elemento de cima é alinhado na base (default)

**Center** a coluna é centrada na base

### **Compile[{xi, x2,...), expr]**

**Cria** uma função compilada que avalia expr assumindo valores numéricos para os xi.

# **Compiled**

Opção para várias funções numéricas ou gráficas que especifica que suas expressões devem ser automaticamente compiladas.

**Compiled->True** cria automaticamentefunções compiladas.

**Compiled->False** deve ser utilizado caso for preciso utilizar números com precisão elevada.

#### **CompiledFunction[args, nregs, instr, func]**

Representa um código compilado para avaliar uma função func compilada; args é uma lista que contem os formatos de cada tipo de argumento da função func; nregs é uma lista que indica o número de registros inteiros, reais, complexos e lógicos necessários para avaliar o código compilado; instr é a lista das próprias instruções compiladas.

### Complement[list, e<sub>1</sub>, e<sub>2</sub>, ...]

Elementos da tabela list que não estão em qualquer um dos ei.

### **Complex**

Cabeçalho usado para números complexos **(x + 1 y).** 

#### **ComplexExpand[expr]**

Expande a expressão expr supondo que todas suas variáveis são reais.

# ComplexExpand[expr, {x<sub>1</sub>, x<sub>2</sub>,...}]

Expande a expressão expr supondo que as variáveis de nomes iguais aos x<sub>1</sub>, x<sub>2</sub>,... são complexas.

### **Complexinfinity**

Representa uma quantidade de amplitude infinita e de fase complexa indefinida.

ComposeList[{f<sub>1</sub>, f<sub>2</sub>,...},x] Gera uma lista do tipo **{x, fi[x], f2[fl[x]], ...}** 

# **Composition[fi, f2, f3,...]**

Representa a composição das funções f<sub>1</sub>, f<sub>2</sub>, f<sub>3</sub>, ... Exemplo: **Composition[a, b, cl[x]** fornece **a[b[c[x]]]** 

### **CompoundExpression**

expr<sub>1</sub>; expr<sub>2</sub>; ...; expr<sub>i</sub>; ...; expr<sub>i</sub> avalia as expressões expr<sub>i</sub> e fornece apenas o resultado da última expri.

### **Condition**

**expr 1; test** executa expr apenas se o resultado de test é **True. nome :> regra 1; test** representa uma regra aplicada apenas se o resultado de test é **True.** 

**nome := expr 1; test** é uma definição válida apenas se o resultado de test é **True.** 

### **Conjugate[z]**

Conjugado complexo z\*do número complexo z.

### **Constant**

Atributo que indica que um símbolo possui uma derivada nula em relação a todos os parâmetros.

### **Constants**

Opção para **Dt** que indica uma lista de objetos que devem ser tomados como constantes.

### **ConstrainedMax[f, {inequalities}, {x, y,...}]**

Acha o máximo global de f dentro do domínio especificado pelas desigualdades inequalities. Todas as variáveis x, y,... são supostamente não negativas.

### **ConstrainedMin[f, {inequalities}, {x, y,...}]**

Acha o mínimo global de f dentro do domínio especificado pelas desigualdades inequalities. Todas as variáveis x, y,... são supostamente não negativas.

### **Context[]**

Contexto atual (estado das opções).

#### **Context[symb]**

Contexto dentro do qual o símbolo symb encontra-se.

### **Contexts[]**

Fornece a lista de todos os contextos.

### **Contexts["string"]**

Fornece a lista de todos os contextos que combinam com a seqüência "string".

#### ContextToFileName["context"]

Fornece a seqüência que especifica o nome de arquivo que é, por convenção, associado a um contexto particular.

#### **Continuation[n]**

É apresentado no início da n-ésima linha de uma expressão de várias linhas.

# **Continue(**

Sai para o mais próximo laço (loop) **Do, For** ou **While** (isto é, deixe de executar o resto da procedura do laço, entre a posição de **Continuei]** e o fim do laço).

# **ContourGraphics[array]**

Representação de um mapa de contorno dos dados da tabela retangular (array) que contem os valores de z (linhas x e colunas y). Pode comportar as seguintes opções:

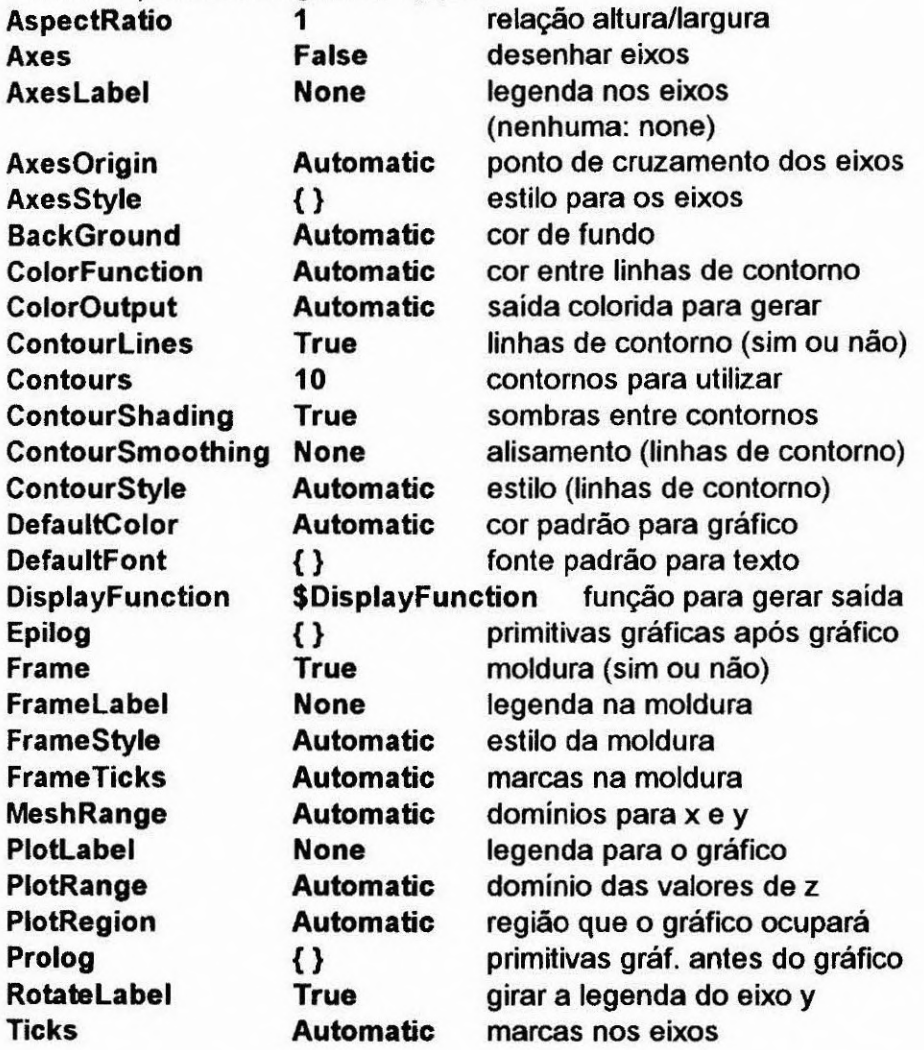

#### **ContourLines**

Opção de mapa de contorno para desenhar linhas de contorno explicitas **(ContourLines->True)** ou não **(ContourLines->False).** 

### **ContourPiot[f, {x, xmin, xmax}, {y, ymin, ymax}]**  Gera um mapa de contorno de f em função de x e y.

### **Contours**

Opção de **ContourGraphics** que especifica os contornos para usar.

### **ContourShading**

Opção de **ContourGraphics** que especifica se as regiões entre as linhas de contorno devem ser sombreadas.

### **ContourSmoothing**

Opção de **ContourGraphics** que especifica como as linhas de contorno devem ser alisadas.

#### **ContourStyle**

Opção de **ContourGraphics** que especifica o estilo com o qual as linhas de contorno devem ser desenhadas.

# CopyDirectory["dir<sub>1</sub>", "dir<sub>2</sub>"]

Copia o diretório dir<sub>1</sub> para o diretório dir<sub>2</sub>. Apenas o diretório dir<sub>1</sub> já deve existir.

# CopyFile["file<sub>1</sub>","file<sub>2</sub>"]

Copia o arquivo file<sub>1</sub> para o arquivo file $2$ .

### Cos[z]

Cosseno, cos(z) , do número complexo z.

# **Cosh[z]**

Cosseno hiperbólico, cosh(z), do número complexo z.

# **CosIntegral[z]**

Cosseno integral, Ci(z), do número complexo z.

# Cot[z]

Co-tangente, cotg(z) ou cotan(z), do número complexo z.

# **Coth[z]**

Co-tangente hiperbólica, cotgh(z) ou cotanh(z), do número complexo z.

**Count[list, format]** 

Número de elementos da lista list que têm o formato format.

**CreateDirectory(" dir")** 

Cria o diretório dir.

### Csc[z]

Co-secante, cosec(z), do número complexo z.

# **Csch[z]**

Co-secante hiperbólica, cosech(z), do número complexo z.

# **Cubics**

Opção para **Roots** e funções afins que especifica se as soluções devem ser geradas para equações cúbicas irredutiveis.

# **Cuboid[(xmin, ymin, zmin}]**

Primitiva gráfica tridimensional que representa um cubóide unitário orientado paralelo aos eixos.

Cuboid[{xmin, ymin, zmin}, {xmax, ymax, zmax}] é um cubóide especificado pelas coordenadas dos cantos opostos.

# **Cyclotomic[n, x]**

Fornece o polinômio ciclotimico de ordem n de x.

# **D[f, x]**

Derivada parcial de f em relação a x.  $\frac{\partial}{\partial x}f$ 

**D[f, xl, x2, ...}]**  Derivada múltipla de f em relação a x.  $\partial^n$ 

# **D[f, x]**

Derivada múltipla de f em relação a x.  $\frac{\partial}{\partial} \frac{\partial}{\partial}$ ...f  $\partial x_1 \partial x_2$ 

# **Dashing[{ri, r2, ...}]**

Pontilha as linhas que seguem com segmentos com os comprimentos indicados r1, r2, ... (expressos em frações da largura total do gráfico) em seqüência.

### **Date[]**

Data e hora no formato {ano, mês, dia, hora, minuto, segundo).

# $\text{DeclarePackage}$ "context", {"name<sub>1</sub>", name<sub>2</sub>",...}]

Declara que Needs["context"] deve automaticamente ser executado se o símbolo de qualquer um dos nomes indicado é usado.

# **Decompose[poly, x]**

Decompõe o polinômio poly numa composição de polinômios mais simples, se for possível.

# **Decrement**

**x--** utiliza o valor de x e, em seguida, diminui este valor de x de **1.** 

### **Default[f]**

Fornece, se definido, o valor padrão dos argumentos da função f obtida com um objeto de formato \_. (espaço sublinhado seguido de um ponto).

# Default[f, i]

Fornece o valor padrão para usar quando \_. (espaço sublinhado seguido de um ponto) aparece como o i-ésimo argumento de f.

# Default[f, i, n]

Fornece o valor padrão para o i-ésimo argumento de um total de n argumentos.

# **DefaultColor**

Opção para as funções gráficas que especifica a cor padrão a ser usada para linhas, pontos etc.

# **DefaultFont**

Opção para as funções gráficas que especifica a fonte padrão a ser usada para o texto.

# **Definition[si, s2,...]**

Mostra as definições dadas aos símbolos si.

### **Degree**

Fração de radiano em um grau, ou seja  $\pi/180$ .

# **Delete[expr, n]**

Apaga o elemento que ocupa a posição n na expressão expr. Se n for negativo, a posição é contada a partir do fim.

**Delete[expr, j, ...}]**  Apaga o elemento que ocupa a posição {i, j, ...} na matriz expr.

Delete[expr, {{i<sub>1</sub>, j<sub>1</sub>, ...}, {i<sub>2</sub>, j<sub>2</sub>, ...}, ...}] Apaga as partes que ocupam as posições  $\{i_1, j_1, ...\}$ ,  $\{i_2, j_2, ...\}$ , ... na matriz expr.

# **DeleteCases[expr, pattern]**

Apaga todos os elementos de expr que tem o formato pattern.

# **DeleteCases[expr, pattern, levspec]**

Apaga todos as partes de expr que têm o formato pattern nos níveis indicados por levspec.

DeleteDirectory["dir"] Apaga o diretório especificado dir.

# DeleteFile["file"]

Apaga o arquivo file.

# DeleteFile[{"file<sub>1</sub>", "file<sub>2</sub>", ...}]

Apaga os arquivos file<sub>i</sub> que constam na lista indicada.

# **Denominator[expr]**

Fornece o denominador da expressão expr.

# **DensityGraphics[arrayi**

Representa um mapa de densidade da tabela retangular array que contem os valores de z. As opções que seguem podem ser empregadas:

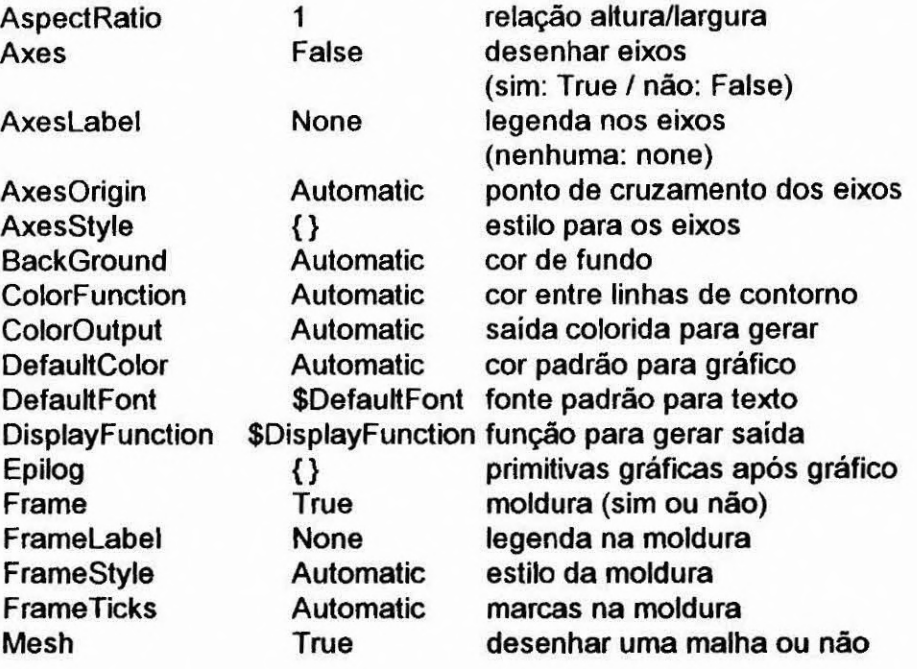

# DensityGraphics[array] (Continuação)

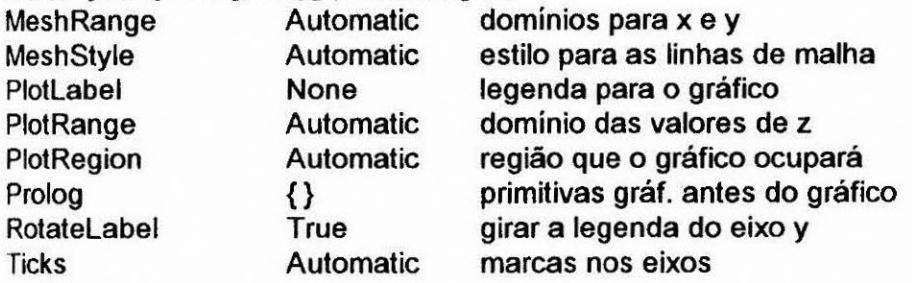

### **DensityPlot[f, {x, xmin, xmax), {y, ymin, ymax}]**

Cria um mapa de densidade de f em função de x e y dentro dos limites indicados.

### **Depth[expr]**

Número máximo de indices necessários para especificar qualquer elemento de expr, mais um. Um objeto simples tem uma profundidade (depth) de 1.

# **Derivative[1][f]**

f' é a derivada da função f de uma variável

# **Derivative[2iffl**

f' é a derivada segunda da função f de uma variável.

#### **Derivative[ni, n2,...][f]**

Função obtida a partir de f, derivando-a, n<sub>1</sub> vezes em relação à primeira variável, n<sub>2</sub> vezes em relação à segunda variável etc.

### **Det[m]**

Determinante **da** matriz quadrada m

# DiagonalMatrix[list]

Matriz cujos elementos na diagonal são os elementos da lista list e os demais valem O.

# **Dialog[ ]**

Começa um diálogo (janelinha de comunicação).

### **Dialog[expr]**

Começa um diálogo (janelinha de comunicação) com a expressão expr como valor corrente de %.

### **DialogIndent[d]**

Imprime um deslocamento para direita de largura d para as linhas de entrada e saída do diálogo.

# **DialogProlog**

Opção para **Dialog** que pode indicar uma expressão para ser avaliada antes do inicio do diálogo.

# **DialogSymbols**

Opção para **Dialog** que indica uma lista de símbolos cujos valores devem ser localizados no diálogo,

# **DigitBlock**

Opção para **NumberForm** e as funções afins que especifica o comprimento máximo dos blocos de dígitos entre a rupturas (breaks).

Exemplos: **DigitBlock->Infinity, DigitBlock->n** 

### **DigitO[string]**

Fornece **True** se todos os caracteres da corrente string são dígitos entre O e 9 e fornece False no caso contrário

### **Dimensions[expr]**

Fornece a lista das dimensões de expr.

### **Dimensions[expr, n]**

Fornece a lista das dimensões de expr até o nivel n.

#### **Directinfinity[]**

Quantidade numérica infinita de direção desconhecida no plano complexo.

### **Directinfinity[z]**

Quantidade numérica infinita que é um múltiplo (multiplicando por um número real positivo) do número complexo z.

### **Directory[ ]**

Indica o diretório ativo.

# **DirectoryStack**

Fornece a pilha da seqüência dos directórios ativos.

# Disk({x, **y},r]**

Primitiva gráfica a 2 dimensões que representa um disco cheio de raio r, centrado no ponto x, y.

### Dispatch[{lhs<sub>1</sub>->rhs<sub>1</sub>, lhs<sub>2</sub>->rhs<sub>2</sub>, ...}]

Gera o equivalente de uma tabela ou lista de regras (substituição de regras, símbolos etc..) visando a otimização do tempo de execução.

#### **Display[channel, graphics]**

Fscreve um gráfico ou manda um som no canal de saída indicado.

# **DisplayFunction**

Opção para funções gráficas e de som que especifica a função a ser aplicada a objetos gráficos e de som antes de mostrá-los. Exemplos:

**DisplayFunction->Display[channel, #]8,, DisplayFunction->ldentity** 

# **Distribute[f(xl, x2,...)]]**

Distribui f em relação aos Plus que aparecem em cada um dos x<sub>i</sub>.  $Exemplo: Distribute[fla+b, c+d]] = fla, c] + fla, d] + flb, c] + flb, d]$ 

### **Divide[x, y]**

x/y ou **Divide[x, y]** é equivalente a **x yA-1,** isto é, **x y-1** 

# **DivideBy**

**x1= c** é equivalente a **x = x/c.** 

**Divisors[n]**  Fornece a lista dos inteiros que dividem n.

**DivisorSigma[k, n]**  Função divisor  $\sigma_k(n)$ .

**Do[expr, {imax}]**  Avalia imax vezes a expressão expr.

**Dot[a, b, c] 1**  a.b.c é o produto (interno) de vectores, matrizes ou tensores.

### **DownValues[f]**

Fornece a lista das regras de transformação que corresponde a todos os valores definidos pelo símbolo f.

**Drop[list, n]**  Lista list da qual foram retirados os n primeiros elementos.

**Drop[list, -n]**  Lista list da qual foram retirados os n últimos elementos

**Drop[list, {n}]**  Lista list da qual foi retirado o n-ésimo elemento.

**Drop[list, {m,n}]**  Lista list da qual foram retirados os elementos do m-ésimo ao nésimo.

**DSolve[eqn, y, x]**  Resolve a equação diferencial eqn para a função y da variável independente x.

**DSolveReqni, eqn2,...}, y2,•.•}, x]**  Resolve um sistema de equações diferenciais eq1, eq2,... para as funções  $y_1$ ,  $y_2,...$  da variável independente x.

**Dt[f]**  Diferencial total df.

# **Dt[f, x]**

Derivada total<br>d<sub>f</sub> dx

# **Dtlf, {x, n}]**

Derivada múltipla de ordem n de f em função de x

 $\int_{0}^{1} f$  $dx_{n}$ 

# Dump["filename"]

Grava a imagem completa da sessão de Mathematica em andamento num arquivo "filename".

# **E**

Base dos logaritmos naturais e = 2.71828.

### **EdgeForm[g]**

Primitiva gráfica tridimensional que especifica as beiras dos polígonos a serem desenhados usando a diretriz gráfica ou a lista de diretrizes gráficas g.

### **Eigensystem[m]**

Fornece a lista {valores, vedores} dos autovalores e dos autovectores da matriz quadrada m.

### **Eigenvalues[m]**

Lista {valores} dos autovalores da matriz quadrada m.

# **Eigenvectors[m]**

Lista {vectores} dos autovectores da matriz quadrada m.

# **Eliminate[eqns, vars]**

Elimina as variáveis vars (uma ou uma lista de variáveis) do conjunto (lista) de equações simultâneas eqns.

**EllipticE[m]**  Integral elíptica completa E(m).

**EllipticE[phi, m]**  Integral elíptica de segunda espécie E(phi|m).

EllipticExp[u, {a, b}] Exponencial generalizada associada à curva elíptica  $y^2 = x^3 + a x^2 + b x.$ 

EllipticF[phi, m] Integral elíptica de primeira espécie  $F(\phi|m)$ .

**EllipticK[m]**  Integral elíptica completa de primeira espécie K(m).

**EllipticLog[{x, y}, {a, h)]**  Logaritmo generalizado associado à curva elíptica  $y^2 = x^3 + a x^2 + b x$ .

**EllipticPi[n, m]**  Integral elíptica completa de terceira espécie  $\Pi(n|m)$ .

**EllipticPi[n, phi, m]** Integral elíptica incompleta  $\Pi(n, \phi|m)$ .

**EllipticTheta[a, u, q]**  Função elíptica theta  $\theta_{\mathbf{a}}(u|q)$  (a=1,...,4).

# **Encode('source", "dest")**

Escreve uma versão codificada do arquivo source para o arquivo dest.

**<<dest** decodifica o arquivo antes de ler seu conteúdo.

# **End[]**

Devolve o contexto atual e volta ao anterior.

# **EndOfFile**

Símbolo devolvido por Read ao atingir o fim de um arquivo.

### **EndPackage[]**

Restora **\$Context** e **\$ContextPath** aos seus valores iniciais antes do **BeginPackage** anterior e acrescenta o contexto atual à lista **\$ContextPath.** 

# **EngineeringForm[expr]**

Mostra todos os números reais de expr usando a notação de engenharia.

# Environment["var"]

Fornece o valor de uma variável de ambiente do sistema operacional.

# **Epilog**

Opções para as funções gráficas que fornece a lista das primitivas gráficas para montar depois de a parte principal do gráfico ter sido montada.

### **Equal**

**Ihs == rhs** (com dois sinais = consecutivos) retorna True se Ihs e rhs são iguais

# **Erflz]**

Função de erro erf(z).

# **Erfizo, zi]**

Função de erro generalizada erf(z<sub>1</sub>) - erf(z<sub>0</sub>).

# **Erfc[z]**

Função de erro complementar erfc(z).

# **EulerE[n]**

Número de Euler E<sub>n</sub>.

**EulerE[n, xl Polinômio de Euler E<sub>n</sub>(x).** 

### **EulerGamma**

Constante  $\gamma$  de Euler,  $\gamma$  = 0.577216.

# **EulerPhi[n]**

Função de Euler  $\phi(n)$ , isto é, o número de inteiros positivos **inferiores a n e primos em relação a n.** 

### **Evaluate[expr]**

**Avalia expr, mesmo que aparecendo como argumento de uma função cujo atributo único que não deve ser avaliada.** 

# **EvenQ[expr]**

**Fornece True se expr é um número inteiro par e False no caso contrário.** 

### **Exit[**]

**Termina uma sessão do** Mathematica.

### **Exp[z]**

Função exponencial exp(z) ou e<sup>z</sup>. Exp[z] é convertida em E^z.

### **Expand[expr]**

**Expande os produtos e as potências positivas de expr.** 

### **ExpandAll[expr]**

**Expande os produtos e as potências positivas de todas os elementos de expr.** 

### **ExandDenominator[expri**

**Expande os produtos e as potências positivas que aparecem como denominadores de expr.** 

### **ExpandNumerator[exprl**

**Expande os produtos e as potências positivas que aparecem no numerador de expr.** 

ExpintegralE[n, **z]**  Função exponencial integral  $E_n(z)$ .

ExpIntegralEi[z] Função exponencial integral Ei(z).

### **Exponent[expr, f]**  Potência máxima com a qual f aparece em expr.

# **ExponentFunction**

Opção para **NumberForm** e funções afins que determina o exponente a ser usado na impressão dos números reais aproximados

# **Expression**

Símbolo que representa uma expressão comum em Read e funções afins.

**ExtendedGCD[n, m]**  Maior divisor comum estendido dos números inteiros n e m.

# **FaceForm[gf, gb]**

Diretriz gráfica tridimensional que especifica que as faces da frente dos polígonos devem ser desenhadas com a primitiva gráfica gf, e as de trás, com a primitiva gráfica gb. As especificações gf e gb devem ser diretrizes **CMYKColor, GrayLevel, Hue** ou **RGBColor.** 

### **FaceGrid**

Opção para gráficos tridimensionais que especifica as linhas de grade para desenhar nas faces da caixa na qual fica o gráfico. Exemplos: **FaceGrid->None, FaceGrid->AII, FaceGrid->{facei, face2)** 

**Factor[poly]**  Fatoriza um polinômio em relação a seus inteiros.
**FactorComplete** 

Opção para **FactorInteger** que indica se uma fatoração completa deve ser realizada. Exemplos: **FactorComplete->True FactorComplete->False** 

**Factorial[n]**  Fornece o fatorial de n ou seja n! .

**Factorial2[n]**  Fornece o fatorial duplo de n ou seja nl!

**Factorinteger[n]**  Lista de fatores primos do inteiro n juntos com seus exponentes.

**FactorList[poly]**  Fornece a lista dos fatores de um polinômio e de seus exponentes.

**FactorSquareFree[poly]**  Omite qualquer fator quadrado no polinômio poly.

**FactorSquareFreeList**  Fornece a lista dos fatores não quadrados de um polinômio e de seus exponentes.

**FactorTerms[poly]**  Elimina do polinômio poly os fatores numéricos.

**FactorTerms[poly, x]**  Elimina do polinômio poly os fatores numérico que não dependem de x.

**FactorTerms[poly, {x<sub>1</sub>, x<sub>2</sub>,...}]** Elimina do polinômio poly os fatores numérico que não dependem de cada um dos  $x_i$ .

## **FactorTermsList[poly, {x<sub>1</sub>, x<sub>2</sub>,...}]** Fornece uma lista ordenada dos fatores do polinômio poly.

**False**  Símbolo do valor booleano false (falso).

FileByteCount["file"] Fornece o número de bytes do arquivo file.

FileDate["file"] Fornece a data e hora da última modificação do arquivo file.

**FileNames[**  Lista de todos os arquivos dentro do diretório ativo

FileType<sup>r</sup>file"] Indica o tipo de objeto (do DOS) que tem o nome "file", ou seja, **Nono** (caso de não existir), **File** ou **Directory.** 

Find[stream, "text"] Acha a primeira linha de um fluxo de entrada que contém uma seqüência de caracteres especificada.

FindList["file", "text"] Fornece a lista das linhas no arquivo file que contém a seqüência de caracteres especificada

 $FindMinimum[f, {x, x<sub>0</sub>}]$ Procura um mínimo local de f, iniciando a partir de  $x = x_0$ .

## $FindRoot[expr_1 == expr_2, {x, x_0}]$

Procura uma solução numérica da equação expr<sub>1</sub>==expr<sub>2</sub>, iniciando a partir de  $x = x_0$ .

**First[exprj** 

Primeiro elemento da expressão expr.

## **Fit[data, funs, vars]**

Ajuste linear pelos mínimos quadrados dos dados data como uma combinação linear das funções funs das variáveis vars.

#### **FixedPoint[f, expr]**

Seqüência de iterações que começam por expr e, em seguida, aplicam f, de maneira repetida, até o resultado não variar mais.

#### **FixedPoint[f, expr, n]**

Seqüência de iterações que começam pela expressão expr e, em seguida, aplicam f, de maneira repetida n vezes.

#### **FixedPointListg, expr]**

Lista da seqüência dos resultados das iterações que começam por expr e, em seguida, aplicam f, de maneira repetida até o resultado não variar mais.

#### **Flat**

Atributo que pode ser associado ao símbolo f para indicar que todas as expressões que envolvem funções aninhadas devem ser reduzidas a um só nível.

#### **Flatten[list]**

Reduz as listas aninhadas contidas na lista list a um só nível.

## **Flatten[list, n]**

Reduz as listas aninhadas contidas na lista list até o nível n.

#### **Flatten[list, n, h]**

Reduz de nível as expressões do n-ésimo elemento **da** lista list que começam pelo cabeçalho h. .

#### **FlattenAt[list, n]**

Reduz de nível a sub-lista que aparece como n-ésimo elemento da lista list.

## **Floor[x]**

Maior inteiro que é inferior ou igual a x.

## **Fold[f, x, list] Fornece o último elemento de Foldlist[f, x, list].**

**FoldListlf, x, {a, b, c,...}] Fornece {x, f[x, a], f[f[x, a], b], f[f[f[x, a], b], c]}.** 

## $FontForm[expr, {''font", size}]$

Especifica que a expressão expr deve ser imprimida com a fonte font usando o tamanho size (expressos em pontos, isto é, em 1/72 de polegada, ou seja, 0.35 mm aproximadamente).

### **For[start, test, incr, body]**

**Laço que** executa a ou as condições iniciais **start e repete a incrementação incr e o corpo do procedimento body enquanto que o teste test dá True como resultado.** 

## **Format[expr]**

**Imprime a versão formatada de expr.** 

## **Format[expr, type]**

**Imprime a versão formatada de expr com a indicação do tipo type de formato que pode** ser: CForm, FortranForm, InputForm, OutputForm, **TeXForm, TextForm.** 

#### **FormatType**

**Opção para fluxos de saida que** especifica o tipo de formato padrão usado para imprimir expressões.

## **FortranForm[exprj**

**Imprime a versão da expressão expr em linguagem Fortran.** 

## **Fourier[list]**

Transformação de Fourier discreta de uma lista list de números complexos.

#### **Frame**

Opção para as funções gráficas bidimensionais que especifica se uma moldura deve ser desenhada arredor do gráfico.

#### **Framelabel**

Opção para as funções gráficas bidimensionais que especifica as legendas para colocar nos lados da moldura arredor do gráfico.

#### **FrameStyle**

Opção para as funções gráficas bidimensionais que especifica como devem ser desenhados os lados da moldura arredor do gráfico.

#### **FrameTicks**

Opção para as funções gráficas bidimensionais que especifica as marcas de referência nos lados da moldura arredor do gráfico. Exemplos:

**FrameTicks->None FrameTicks->Automatic FrameTicks->{x, y}** 

#### **FreeQ[expr, form}**

Fornece **False** se nenhuma das subexpressões de expr é do formato form.

#### **FromCharacterCode[n]**

Fornece uma seqüência com o caracter cujo código é o inteiro n.

#### **FromCharacterCode[{n<sub>1</sub>, n<sub>2</sub>,...}]**

Fornece uma seqüência com os caracteres de código inteiro n<sub>1</sub>, n<sub>2</sub> etc.

#### **FromDate[datel**

Converte a data date do formato {ano, mês, dia, hora, minuto, segundo} para o número absoluto de segundos desde o inicio do **1°**  de janeiro de 1900.

## **FullDefinition[s1, s2,...]**

Imprime as definições dados aos símbolos  $s_1$ ,  $s_2$ , ... e de todos os simbolos dos quais estes dependem.

**FullForm[expr]** 

Imprime a expressão expr completa, sem sintaxe especial.

## **FullGraphics[g]**

Gera, a partir de um objeto gráfico, um novo no qual os objetos especificados por opções gráficas são apresentados como listas explicitas de primitivas gráficas.

## **FullOptions[expr]**

Fornece as especificações completas das opções explicitamente determinadas numa expressão como um objeto gráfico.

#### **Function[body]**

**body&** é uma função pura. Os parâmetros formais (variáveis) são # (ou #1), #2 etc.

## **Function[x, body]**

Função pura de um parâmetro formal (variável) x.

#### **Function[(xl, x2,...), body]**

Função pura com uma lista de parâmetros formais (variáveis).

## **Gamma[z]**

Função gamma de Euler F(z).

## **Gamma[a, z]**

Função gamma incompleta de Euler  $\Gamma$ (a, z).

## **Gamma[a, z0, z1]**

Função gamma incompleta de Euler  $\Gamma$ (a, z<sub>0</sub>)- $\Gamma$ (a, z<sub>1</sub>).

## **GammaRegularized[a, z]**

Função gamma incompleta regularizada Q(a, z).

## **GaussianIntegers**

Opção para **Factorinteger, PrimeQ** e funções afins que especifica se a fatoração deve ser feita com os inteiros gaussianos.

## **GCD[ni, n2,...]**

Fornece o maior divisor comum dos inteiros  $n_1$ ,  $n_2$ , ...

### **GegenbauerC[n, m, c]**

Fornece o polinômio de Gegenbauer C<sub>n</sub>m(x).

#### **General**

Símbolo ao qual as mensagens do sistema geral são ligadas.

### **Get**

**<<name** ou **<<"name" lê** um arquivo, avalia cada uma de suas expressões e retorna a última.

## **GoldenRatio**

 $\phi = (1 + \text{Sqrt}[5])/2 = 1.61803$ .

## **Goto[tagl**

Procura a marca **Label[tag]** e transfere o controle para este ponto.

## **Graphics[primitives, options]**

Representa uma imagem gráfica bidimensional. A imagem é mostrada através de **Show.** As seguintes primitivas gráficas podem ser usadas:

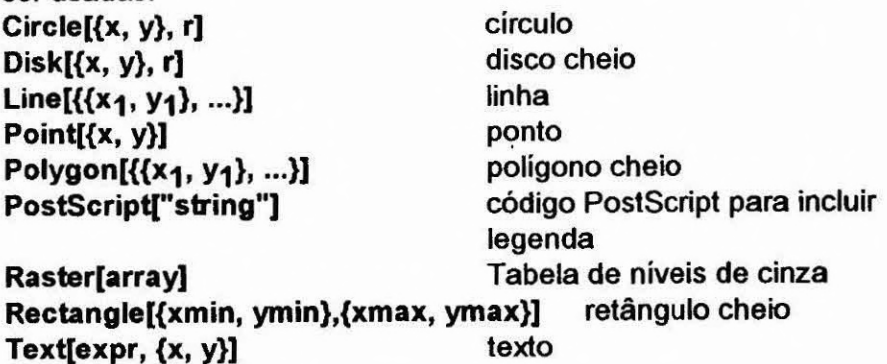

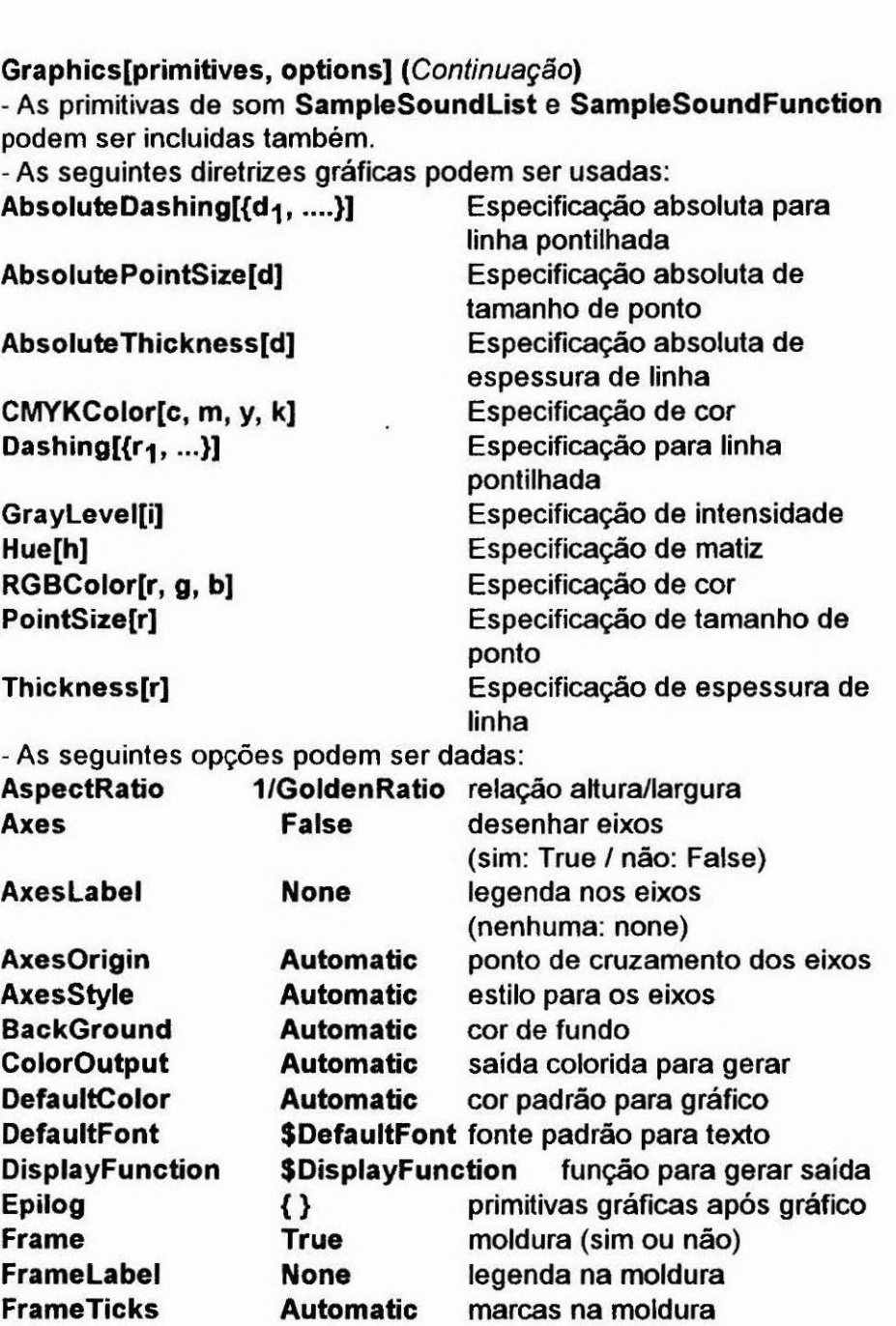

# **Graphics[primitives, options]** (Continuação)

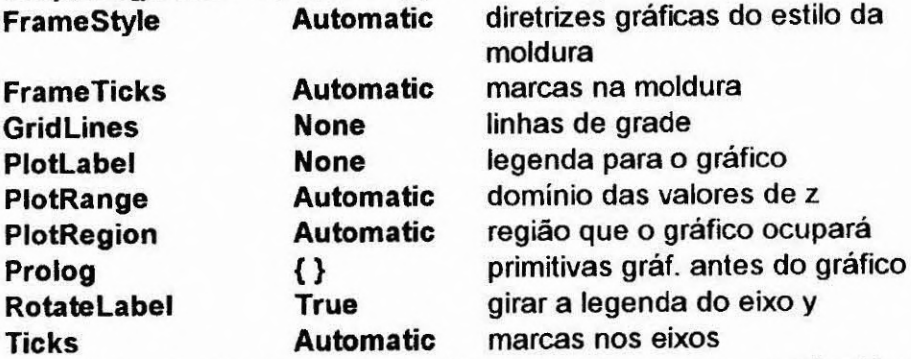

- Listas aninhadas de gráficos podem ser produzidas. Especificações como **Graylevel** permanecem ativas apenas até o fim da lista que as contem.

- O formato padrão de saída para **Graphics[ ]** é **-Graphics-.** <sup>A</sup> instrução **InputForm** imprime a lista explicita das primitivas.

## **Graphics3D[primitive, options]**

Representa uma imagem gráfica tridimensional. A imagem é mostrada através de **Show.** As seguintes primitivas gráficas podem ser usadas: bóide

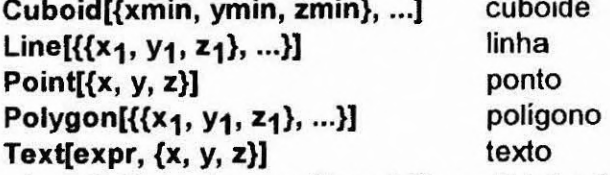

- As primitivas de som **SampleSoundList** e **SampleSoundFunction**  podem ser incluidas também.

- As seguintes diretrizes gráficas podem ser usadas:

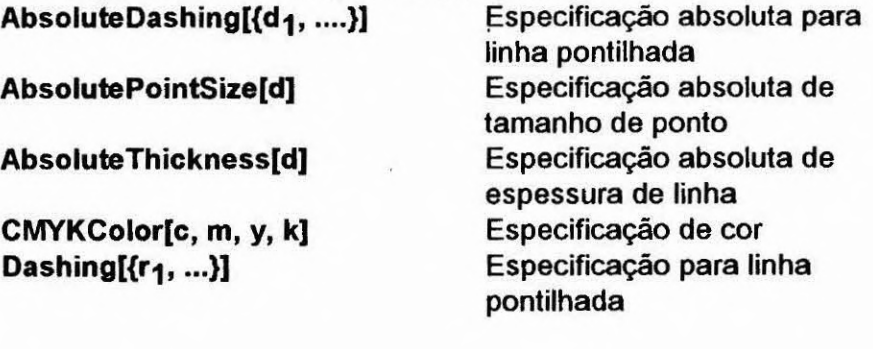

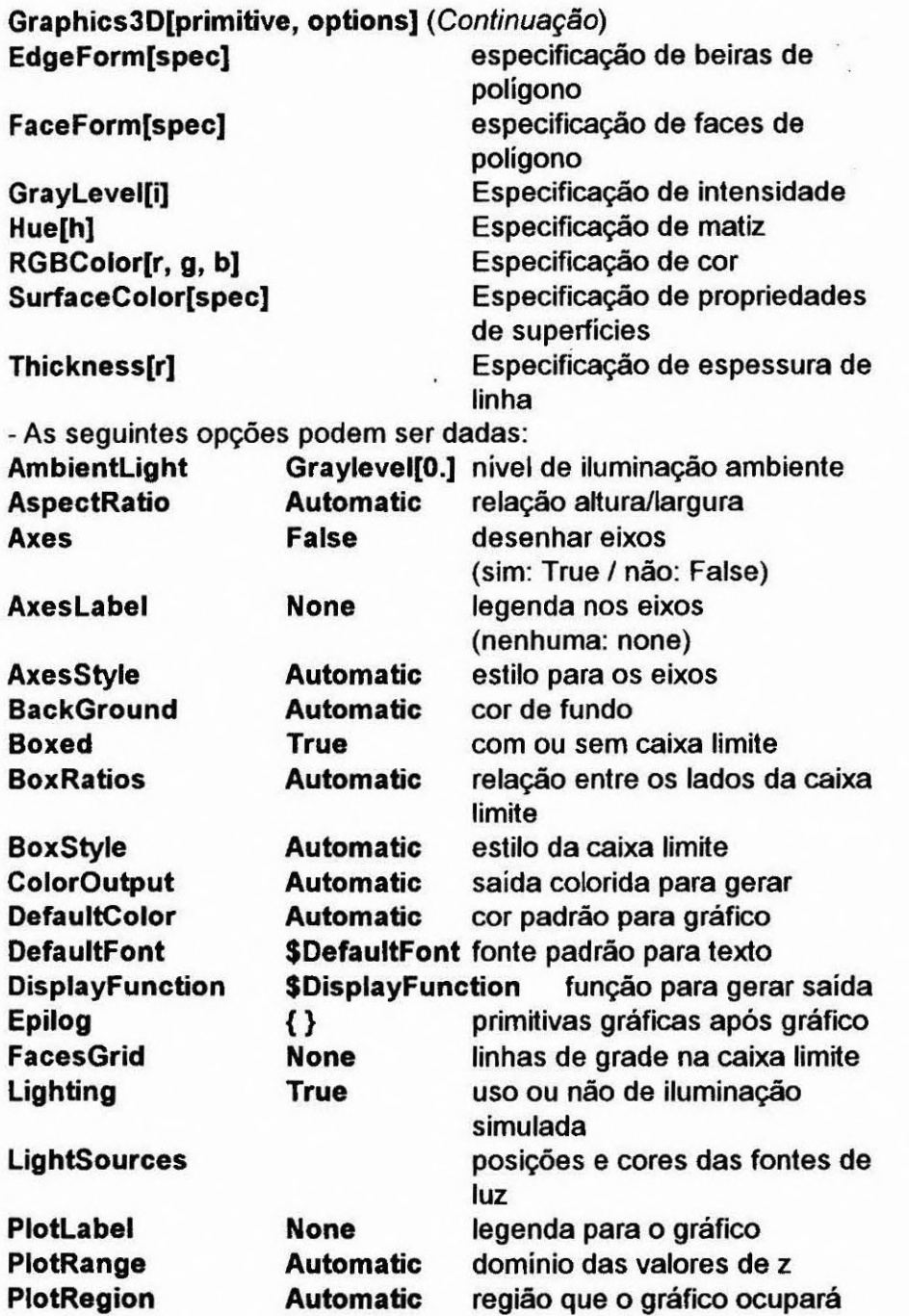

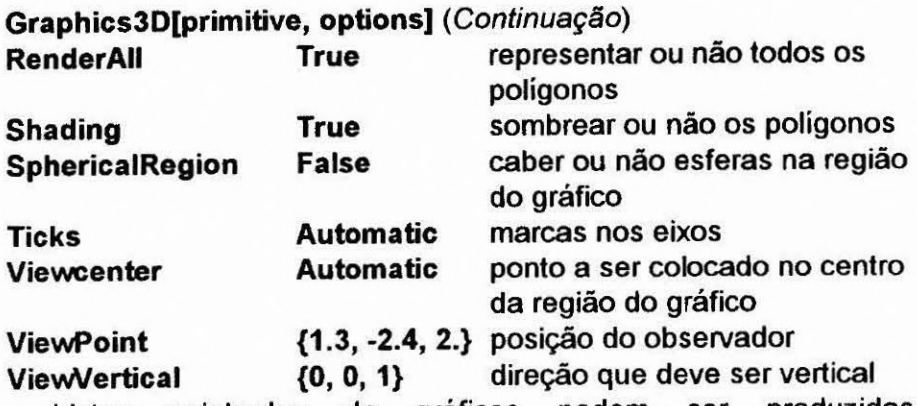

- Listas aninhadas de gráficos podem ser produzidas. Especificações como **Graylevel** permanecem ativas apenas até o fim da lista que as contem.

- O formato padrão de saída para **Graphics3D[ ]** é **-Graphics3D-.** A instrução **InputForm** imprime a lista explicita das primitivas.

#### GraphicsArray[g<sub>1</sub>, g<sub>2</sub>,...]

Representa uma linha de objetos gráficos.

## **GraphicsArray[{{g1, g2,...},...)]**

Tabela bidimensional de objetos gráficos.

## **GraphicsSpacing**

Opção para **GraphicsArray** que especifica o espaçamento entre seus elementos.

## **GrayLevel[level]**

Diretriz gráfica que especifica a intensidade em tons de cinza xom a qual o objeto que segue deve ser visualizado. Deve ser um número entre O e 1.

#### **Greater**

**x> y** fornece **True** se x é maior do que y e **False** no caso contrário.

#### **GreaterEqual**

**x >= y** fornece **True** se x é maior ou igual a y e **False** no caso contrário.

## **GridLines**

Opção para funções gráficas bidimensionais que especifica as linhas de grade.

## GroebnerBasis[{poly<sub>1</sub>, poly<sub>2</sub>,...},{x<sub>1</sub>, x<sub>2</sub>,...}]

Fornece alista dos polinômios que formam uma base de Gróbner para o ideal gerado pelos polinômios polyi.

#### **Head**

Cabeçalho de expr. Exemplos: **Head[f[x]]—>f Head[a+b]—>Plus Head[4]—>Integer Head[x]—>Symbol** 

### **Heads**

Opção para as funções que usam especificações de nível para inclusão ou não dos cabeçalhos das expressões.

## **HeldPart[expr, pos]**

Extrai parte ou partes de **expr** especificadas por **pos** e as empacota, cada uma, em **Hold.** 

## **HermiteH[n, x]**

Polinômio de Hermite  $H_n(x)$ .

## **HiddenSurface**

Opção para **SurfaceGraphics** que especifica se as superfícies escondidas devem ser eliminadas (com **HiddenSurface->True)** ou não.

## **Hold[expr]**

Mantem expr numa forma não avaliada.

## **HoldAll**

Atributo que especifica que todos os argumentos de uma função devem ser mantidos numa forma não avaliada.

## **HoldFirst**

Atributo que especifica que o primeiro argumento de uma função deve ser mantido numa forma não avaliada.

## **HoldForm[expr]**

Imprime a expressão expr mantida de uma forma não avaliada.

## **HoldRest**

Atributo que especifica que todos menos o primeiro argumento de uma função devem ser mantidos numa forma não avaliada.

#### **HomeDirectory[ ]**

Fornece seu diretório em uso. Nos sistemas operacionais multiusuários, **HomeDirectory[ ]** fornece o diretório principal do usuário ativo.

#### **Hue[h]**

Diretriz gráfica que especifica que o objeto concernido deve ser mostrado, se possível, em cores correspondentes à matiz h.

### **Hue[h, s, b]**

Diretriz gráfica que especifica as cores em termos de matiz h, saturação s e brilho **b.** 

## **HyperGeometric0F1[a, z]**

Função hypergeométrica  $0F_1(a;z)$ .

**HyperGeometric1Fl[a, b, z]** 

Função hypergeométrica confluente de Kummer 1F1(a;b;z).

## **HyperGeometric2F1[a, b, c, z]**

Função hypergeométrica  $2F_1(a;b;c;z)$ .

## **HyperGeometricU[a, b, z]**

Função hypergeométrica confluente U(a;b;z).

## I

Símbolo da unidade imaginária, raiz quadrada de -1.

# **Identity[exprj**

Fornece expr (operação identidade).

## **IdentityMatrix[n]**

Matriz identidade n x n.

## **If[condition, t, fl**

Devolve t se a condição condition é avaliada como True e f se ela é avaliada como False.

## **IgnoreCase**

Opção para manipulação de seqüências de caracteres e funções de procura que especifica que letras minúsculas ou maiúsculas devem ser tratadas como equivalentes.

## **lm[z]**

Parte imaginária do número complexo z.

# **Implies[p, q]**

Implicação lógica p=>q. **Implies[p, q]** é equivalente a !p || q.

## **In[n]**

Objeto global que foi indicado para tomar o valor esperado da nésima linha.

## **Increment**

**x++** utiliza o valor de x e, em seguida, aumenta este valor de x de 1.

## **Indent[d]**

Imprime um deslocamento para direita de largura d antes da subexpressão que segue.

#### **Indeterminate**

Símbolo que representa uma quantidade numérica cujo valor não pode ser determinado.

#### **Infinity**

Símbolo que representa uma quantidade positiva infinita.

## **Infix[f[el, e2,...]]**

Imprime f[e<sub>1</sub>, e<sub>2</sub>,...] na forma prefixada padrão  $e_1 - f - e_2 - f - e_3 ...$ 

## **Infix[expr, h]**

Imprime f[e $_1$ , e $_2$ ,...] com os argumentos separados por h:  $e_1$  h  $e_2$  h  $e_3$  ....

#### **Information[symb]**

Imprime as informações sobre o símbolo symb.

## Inner[f, list<sub>1</sub>, list<sub>2</sub>, g]

Generalização de Dot (produto interno) no qual f representa a multiplicação e g, a adição. Exemplo:

**Innedf,{a,b},{x,y},g1-->g[f[a,x], flb,y]] Innedf,{a,b},{c,d},{x, y},g]--->{g[f[a,x], flb,y]], g[f[c,x], f[d,y]]}.** 

## inputi I

Lê de maneira interativa uma expressão.

#### $Input("prompt")$

Solicita uma entrada, através da mensagem contida na seqüência de caracteres "prompt".

#### **InputForm[expr]**

Imprime uma versão de expr adequada para entrada no Mathematica.

## $InputStream['name", n]$

Objeto que representa um fluxo de entrada para funções como **Read** e **Find.** 

#### **InputString[ ]**

Lê de maneira interativa uma seqüência de caracteres.

## $InputString['prompt']$

Solicita a entrada de uma seqüência de caracteres, através da mensagem contida na seqüência de caracteres "prompt".

#### **Insert[list, elem, n] •**

Insere o elemento elem na posição **{i, j,...}** na lista list. Exemplo: **Insert[{a,b,c),x,2]--->{a,x,b,c)** 

#### **Insert[list, elem,**

 $\{i, j, ...\}$ Insere o elemento elem na posição n na lista list. Se n é negativo, a posição é contada a partir do fim. Exemplo:

**InsertRa,b,c},x,{{1},{-1}}]--->{x,a,b,c,x}** 

#### $Install['command"]$

Executa um programa externo e instala definições do Mathematica para chamar funções nele.

## **InString[n]**

Objeto global que foi indicado para ser o texto da n-ésima linha.

## **Integer**

Cabeçalho usado para inteiros.

#### **IntegerDigits[n]**

Fornece a lista dos dígitos decimais do inteiro n.

#### **IntegerDigits[n, b]**

Fornece a lista dos dígitos decimais com base b do inteiro n.

**IntegerQ[exprl** 

Fornece **True** e expr é um inteiro e **False** no caso contrário.

**Integrate[f, x]**  Integral indefinida  $\int f dx$ 

#### **InterpolatingFunction[range, table]**

Função aproximada cujos valores são determinados por interpolação.

### **InterpolatingPolynomial[data, var]**

Fornece um polinômio da variável var que é o ajuste exato à lista de dados data.

### **Interpolation[data]**

Constrói um objeto **InterpolatingFunction** que representa uma função aproximada de interpolação dos dados.

**Interrupt[** 

Gera uma interrupção.

## Intersection[list<sub>1</sub>, list<sub>2</sub>,...]

Fornece uma lista ordenada dos elemento comuns a todas as lista listi.

**inverse[m]**  Matriz inversa da matriz quadrada m.

#### **InverseFourier[list]**

Fornece a transformada inversa discreta de Fourier de lista list de números complexos.

#### **InverseFunction[f]**

representa a função inversa da função f, tal que InverseFunction[f][y] fornece o valor de x para o qual f[x] é igual a y.

#### **InverseFunctions**

Opção de Solve e funções afins que especifica se as funções inversa devem ser usadas.

## InverseJacobiSN[v, m]

Função elíptica inversa de Jacobi sn<sup>-1</sup>(v|m). Existem 12 funções, de nome formado a partir de **InverseJacobiPQ**  onde **P** e **Q** são todo os pares distintos das letras S, C, D e N.

#### InverseSeries[s, x]

Fornece, a partir da série s gerada por Series, a série inversa da função representada por s.

## $JacobiAmplitude[u, m]$

Amplitude am(ulm) das funções elípticas de Jacobi. JacobiP[n, a, b, x] Polinômio de Jacobi  $P_n$ <sup>(a,b)</sup>(x).

## **JacobiSN[u, m]**

Função elíptica de Jacobi sn $($ — $)$ . tn

Existem 12 funções, de nome formado a partir de **JacobiPQ** onde **P**  e **Q** são todo os pares distintos das letras S, C, D e N.

## **JacobiSymboi[n, m]**

Fornece o símbolo de Jacobi  $(\frac{n}{m})$ .

## JacobiZeta[phi, m]

Função zeta de Jacobi  $Z(\frac{\phi}{m})$ .

## **Join[list<sub>1</sub>, list<sub>2</sub>,...]**

Concatena as listas. **Join** pode ser usado com qualquer conjunto de expressões que têm o mesmo cabeçalho.

Label[tag] Lugar numa expressão composta para o qual o controle é transferido por **Goto[tag]** 

LaguerreL[n, a, x] Polinómio de Laguerre  $L_n^*(x)$ .

**Last[expr]**  Último elemento da expressão expr.

LatticeReduce[ $\{v_1, v_2, ...\}$ ] Fornece a base reduzida para o conjunto de vetores v<sub>i</sub>.

**LCM[ni, n2,...]**  Menor comum múltiplo dos inteiros ni.

**LeafCount[expr]**  Número total de subexpressões indivisíveis de expr.

**LegendreP[n, xl**  Polinômio de Legendre  $P_n(x)$ .

**LegendreP[n, m, x]**  Polinômio associado de Legendre P<sub>n</sub> $m(x)$ .

**LegendreQ[n, z]**  Função de Legendre de segunda espécie Q<sub>n</sub>(z).

**LegendreQ[n, m, z]**  Função associada de Legendre de segunda espécie  $Q_n^m(x)$ .

**LegendreType**  Opção para **LegendreP** e **LegendreQ** que especifica os cortes para as funções de Legendre no plano complexo.

**Length[expr]**  Número de elementos da expressão expr.

## LerchPhi[z, **s, a]**

Função transcendental de Lerch  $\phi(z, s, a)$ .

## Less

x < y fornece True se x é menor do que y e False no caso contrário.

### **LessEqual**

**x <=** y fornece True se x é menor ou igual a y e False no caso contrário.

## **LetterQ[string]**

Fornece **True** se todos os caracteres da seqüência string são letras e False no caso contrário.

#### **Level[expr, levelsp]**

Fornece uma lista de subexpressões de expr nos níveis especificados por levelsp.

### **Lighting[True]**

Opção para **Graphics3D** e funções afins que especifica o uso da iluminação simulada nas imagens tridimensionais.

#### **Lighting[Falsej**

Opção para **Graphics3D** e funções afins que especifica o fato de não usar a iluminação simulada nas imagens tridimensionais.

#### **LigthSources**

Opção para **Graphics3D e** funções afins que especifica as propriedades dos pontos de iluminação simulada nas imagens tridimensionais.

## Limit[expr, x->x<sub>0</sub>]

Acha o valor limite da expressão expr quando x se aproxima *de* xo.

## Line[{pt<sub>1</sub>}, {pt<sub>2</sub>},...]

Primitiva gráfica que representa uma linha que passa pelos pontos pt<sub>i</sub> indicados.

#### **LinearProgramming[c, m, b]**

Acha o vector x que minimiza a quantidade c.x obrigada a satisfazer  $m.x > b e x > 0$ . Todos os elementos dos vectores c e b e da matriz m devem ser números.

## **LinearSolve[m, b]**

Fornece o vector x solução da equação matricial m.x == b.

## **LineBreak[n]**

Saída entre a n-ésima e a (n+1)-ésima linha numa expressão impressa de várias linhas.

### **List**

**(e1, e2,...)** é a lista dos elementos ei.

#### **Listable**

Atributo que pode ser dado a um símbolo f para indicar que a função f deve automaticamente ser distribuida em relação às listas que aparecem entre seus elementos.

#### **ListContourPlot[array]**

Gera um mapa de contorno a partir de uma tabela array de valores de altura.

#### **ListDensityPiot[array]**

Gera um mapa de densidade a partir de uma tabela array de valores de altura.

## ListPlay[{a<sub>1</sub>, a<sub>2</sub>,...}]

Toca um som cujas amplitudes sucessivas são os valores ai da lista (tabela) indicada.

#### **ListPlot[{yi, y2,...}]**

Gráfico de uma lista de valores  $y_i$ , as coordenadas x sendo tomadas iguais a 1, 2,....

#### ListPlot[{{x<sub>1</sub>,y<sub>1</sub>}, {x<sub>2</sub>,y<sub>2</sub>},...}]

Gráfico de uma lista de valores 'de coordenadas y<sub>i</sub> e x<sub>i</sub>.

## **ListPlot3D[array]**

Gráfico tridimensional de uma superfície representando uma tabela array de alturas.

### **ListPlot3D[array, shades]**

Gráfico tridimensional de uma superfície representando uma tabela array de alturas, com sombras especificadas por shade.

#### **Literal[expr]**

Equivalente a expr do ponto de vista da formatação, porém mantém expr sem **avaliá-la.** 

#### **Locked**

Atributo que impede a modificação de qualquer atributo de um símbolo.

**Log[z]**  Logaritmo natural de z (logaritmo com base e).

**Log[b, z]**  Logaritmo de z com base b.

**LogGamma[z]**  Logaritmo da função Gama, ou seja, log  $\Gamma(z)$ .

**LogicalExpand[expr]** 

Expansão das expressões que contêm relações lógicas como && e II.

**LogIntegral[z]**  Função logaritmo integral li(z).

## **LowerCaseQ[string]**

Fornece **True** se todos os caracteres da seqüência de caracteres string são letras minúsculas e **False** no caso contrário.

## **MachineNumberQ[expr]**

Fornece **True** se expr é um número real com precisão da máquina e **False** no caso contrário.

## **MainSolve[Eqns]**

Função implícita de transformação das equações eqns. Ela é chamada por **Solve** e **Eliminate.** 

## **Mantissa Exponent[x]**

Fornece uma lista que contem a mantissa e o exponente de um número real aproximado x.

#### $Map[f, expr]$

Aplica f a cada elemento do primeiro nível da expressão expr. É equivalente a f /@ expr.

#### **MapAll[f, expr]**

Aplica f a cada subexpressão da expressão expr. É equivalente a f //@ expr.

#### **MapAttf, expr, n]**

Aplica f ao elemento que ocupa a posição n em expr. Se n for negativo, a posição é contada a partir do fim.

#### **MapIndexed[f, expr]**

Aplica f aos elementos de expr, apresentando a especificação de cada elemento como segundo argumento de f.

## **MapThread[f, (al,a2,...), (bl,b2,...)]**  Fornece {f[a1,a2,...], f[b1,b2,...],...}.

**MatchLocalNames** 

Opção para **Trace** e funções afins.

## **MatchQ[expr, form]**

Fornece **True** se expr apresenta-se no formato form e **False** no caso contrário.

### **MatrixExp[mat]**

Matriz exponencial da matriz mat.

## **Matrixform[list]**  Imprime os elementos da lista list arrumados numa tabela.

**MatrixPower[mat, n]**  Fornece a n-ésima potência da matriz mat.

## **MatrixQ[expr]**

Fornece **True** se a lista das listas de expr pode representar uma matriz e **False** no caso contrário..

**Max[xi, x2,...]**  Fornece o maior valor de xi.

## **MaxBend**

Opção para **Plot** que mede o maior ângulo de curvatura entre dois segmentos sucessivos num curva.

## **MaxMemoryUsed[ ]**

Número máximo de bytes usados para armazenar todos os dados da sessão do Mathematica em andamento.

#### **MemberQ[list, form]**

Fornece **True** se um elemento da lista list apresenta-se no formato form e **False** no caso contrário.

#### **Memoryconstrained[expr, b]**

Avalia a expressão expr e pára se mais de b bytes de memória são necessários.

## **MemoryInUse**<sup>[]</sup>

Número de bytes usados para armazenar todos os dados da sessão do Mathematica em andamento.

#### **Mesh**

**Opção para SurfaceGraphics e DensityGraphics** que especifica se uma malha explicita x-y deve ser desenhada.

#### **Mesh Range**

Opção para **ListPlot3D, SurfaceGraphics e ListContourPlot, ListDensityPlot** e funções afins que especifica os domínios das coordenadas x e y que correspondem à tabela dos valores de z dados.

#### **MeshStyle**

Opção para **Plot3D, ContourPlot, DensityPlot** e funções afins que especifica como as linhas de malha devem ser representadas.

#### **Message[syrnb::tag]**

Imprime a mensagem syrnb::tag a menos que esta foi desligada.

#### **MessageList[n]**

Objeto global indicado para ser uma lista de nomes de mensagens gerada durante o processamento da n-ésima linha de entrada.

#### **MessageName[symb, "tag"]**

symbol::tag é uma mensagem que é convertida em MessageName[symbol, "tag"]. O comando ?f mostra a mensagem f::usage

Exemplos: f::usage f::example f::notes

## **Messages[symb]**

Fornece todas as mensagens associadas ao símbolo symb.

Min[x<sub>1</sub>, x<sub>2</sub>,...] Fornece o valor mínimo de x<sub>i</sub>.

### **Minors[m, k]**

Matriz constituida dos determinantes de todas as submatrizes k x k de m.

#### Minus

-x é o valor negativo de x (obtido pela conversão de x por Timos[-1, **x] )** 

### **Mod[m, n]**

Resto da divisão de m por n (módulo). O sinal de **Mod[rn, n]** é sempre o de n.

#### **Modular**

Definição para a opção Mode de Solve ou outras funções afins que especifica que as equações devem ser satisfeitas apenas em termos de módulo de um inteiro.

## **Module[{x, y,...}, expr]**

Especifica que a ocorrência dos símbolos x, y, ... em expr devem ser tratadas como locais.

## **Modulus->n**

opção de **Solve** e funções algébricas afins para especificar que os inteiros devem ser tratados módulo n.

**MoebiusMu[n]**  Função de Möbius  $\mu(n)$ .

**Multinomial** [n<sub>1</sub>, n<sub>2</sub>,...] Coeficiente multinomial  $(n_1+n_2+...)!/n_1!n_2!...$ 

**N[expr]**  Valor numérico de expr.

**N[expr, n]**  Valor numérico de expr com precisão de n dígitos.

#### $NameQ['string']$

Fornece **True** se tem elementos que correspondem à seqüência de caracteres string, e **False** no caso contrário.

#### **Names**["string"]

Lista dos nomes dos símbolos que correspondem à seqüência de caracteres string.

## **Names["string", SpellingCorrection-True]**

Lista dos nomes dos símbolos que correspondem à seqüência de caracteres string após correção ortográfica.

#### **NBernoulliB[n]**

Valor numérico do número de Bernoulli B<sub>n</sub>.

#### **NBernoulliB[n, cl]**

Valor numérico do número de Bernoulli B<sub>n</sub> com precisão de d dígitos.

#### **NDSolve[eq, y, {x, xmin, xmax}]**

Acha a solução numérica das equações diferencias eq para a função y da variável independente x, dentro do intervalo de xmin a xmax.

#### **NDSolve[eq, {yi, y2,•..}, {x, xmin, xmax}]**

Acha a solução numérica das equações diferencias eq para as função y<sub>1</sub>, y<sub>2</sub>, ... da variável independente x, dentro do intervalo de xmin a xmax.

#### **Needs[context'l**

Carrega um arquivo apropriado se o contexto já especificado não se encontra ainda em **\$Packages.** 

#### **Negative[x]**

Fornece **True se** x é um número negativo.

## **Nestjf, expr, ri]**

Fornece uma expressão com f aplicado n vezes à expressão expr.

### **NestList[f, expr, n]**

Fornece a lista dos resultados da aplicação de f à expressão expr de O até n vezes.

**NIntegrate[f, {x, xmin, xmax}]**  Aproximação numérica da integral  $\int_{xmin}$ xmax<sub>f</sub> dx.

## **NonCommutativeMultiply**

a \*\* b \*\* c é uma forma geral associativa porém não comutativa.

### **NonConstants**

Opção para D que indica a lista dos objetos para serem tomados e que dependem de forma implícita das variáveis de diferenciação.

#### **None**

Parâmetro que significa nenhum e é usado para certas opções.

### **NonNegative[x]**

Fornece **True** se x é um número não negativo.

#### **Normal[expr]**

Converte expr em uma expressão normal a partir de uma variedade de formas especiais.

## **Not**

**lexpr** é a função lógica **NOT. Ela** fornece **False** se expr é **True, e True** se expr é **False.** 

## **NProduct[f, (i, imin, imax)]**

-r-Aproximação numérica do produto  $\prod_{\text{imin}}^{\text{imax}} f$ .

#### **NSolve[Ihs==rhs, var]**

Fornece a lista das aproximações numéricas das raizes da equação polinomial.

## **NSum[f, {i, imin, imax}]**

Aproximação numérica do somatório  $\sum_{\text{imin}}^{\text{imax}} f$ .

## **Null**

Símbolo usado para indicar a ausência de uma expressão ou de um resultado.

## **NuilRecords**

Opção para **Read** e funções afins que especifica se registros nulos devem ser considerados entre separadores (de registros) repetidos.

#### **NuliSpace[m]**

Lista dos vectores que formam uma base para o espaço nulo da matriz m.

#### **NullWords**

Opção para **Read** e funções afins que especifica se palavras nulas devem ser consideradas entre separadores (de palavras) repetidos.

#### **Number**

Número inteiro exato ou real aproximado em **Read.** 

#### **NumberForm[expr, n]**

Imprime expr com números reais aproximados, com precisão de n dígitos.

### **NumberFormat**

Opção de NumberForm e funções afins que especifica como a mantissa, a base e o exponente devem ser assemblados na forma final de impressão.

#### **NumberPadding**

Opção de NumberForm e funções afins que indica as seqüências de caracteres a serem usados para colocar de cada lado dos números.

#### **NumberPoint**

Opção de NumberForm e funções afins que indica qual deve ser a seqüência de caracteres a ser usada no lugar do ponto decimal.

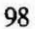

## **NumberQ[expr]**

Fornece **True** se expr é um número e **False** no caso contrário.

#### **NumberSeparator**

Opção de NumberForm e funções afins que indica qual deve ser a seqüência de caracteres a ser inserida como separador entre dígitos.

Configuração padrão: **NumberSeparator->","** 

## **NumberSigns**

Opção de NumberForm e funções afins que indica qual devem ser as seqüências de caracteres a ser usada como sinal para números positivos e negativos.

Configuração padrão:

**NumberSigns->{"-", ""}** 

## **Numerator[expr]**

Numerador de expr.

## **O[x]An**

Representa um termo de ordem x<sup>n</sup>.

### **OddQ[exprl**

Fornece **True** se expr é um inteiro ímpar e **False** no caso contrário.

## **Off[symb::tag]**

Desliga a mensagem de tal maneira que não será mais mostrada/impressa.

## **On[syrnb::tagj**

**Liga** a mensagem de tal maneira que ela possa ser mostrada/impressa.

## **Oneldentity**

Atributo que pode ser dado a um símbolo f para indicar que flx], f[fIx]] etc. São todos equivalentes a x para fins de identificação de formato.

#### **OpenAppend["file"]**

Abre o arquivo file para acrescentar nele dados de saída e devolve um objeto **OutputStream.** 

#### OpenRead["file"]

Abre o arquivo file para ler dados nele e devolve um objeto **InputStream.** 

#### **OpenTemporary["file"]**

Abre de maneira temporária o arquivo file para escrever nele dados de saída e devolve um objeto **OutputStream.** 

### **OpenWrite["file"]**

Abre o arquivo file para escrever nele dados de salda e devolve um objeto **OutputStream.** 

**Operate[p, f[x, y]]**  Fornece **p[f][x, y]** 

**Operate[p, expr, n]**  Aplica p ao nível **n** no cabeçalho de expr.

#### **Optional**

p:: v é um objeto de formato que representa uma expressão na forma de p, e que, se omitida, deve ser substituida por v.

## **Options[symb]**

Fornece a lista das opções padrão atribuida ao símbolo symb.

#### **Or**

e<sub>1</sub> || e<sub>2</sub> || ... é a função lógica OR (ou). Ela avalia seus argumentos na ordem, e fornece **True logo,** se qualquer um deles é **True,** <sup>e</sup> fornece **False** se todos são **False.** 

## Order[expr<sub>1</sub>, expr<sub>2</sub>]

Fornece 1 se expr<sub>1</sub> é antes de expr<sub>2</sub> segundo a ordem canónica e -1 se expr<sub>1</sub> é depois de expr<sub>2</sub> segundo a ordem canónica, e 0 se a expressão expr<sub>1</sub> é idêntica a expr<sub>2</sub>. Order utiliza a ordem canónica usada na função **Sort.** 

Exemplos: **Order[a, b] ---> 1** 

**Order[b, a] ---> -1** 

## **OrderedQ[h[[ei, e2,...]]**

Fornece **True** se os ei estão em ordem canónica, e False no caso contrário. **Order** utiliza a ordém canónica usada na função **Sort. OrderedQ[e, e]** fornece **True.** 

## **Orderless**

Atributo que pode ser atribuido ao símbolo f para indicar que os elementos e<sub>i</sub> nas expressões do tipo f[e<sub>1</sub>, e<sub>2</sub>,...] devem automaticamente serem ordenadas segundo a ordem canónica.

## **Out[n]**

**%n** é um objeto global que toma o valor gerado pela n-ésima linha de saída. % fornece o último resultado obtido. %% fornece o penúltimo resultado obtido. **Out[k]** ou seja %%...% (k vezes) fornece o k-ésimo resultado anterior.

#### **Outer[f, list1 , list2,...]**

Fornece o produto externo generalizado das listas listi. Exemplo:

**Outer[f, {a,b), {x,y}] ---> {{f[a,x], f[a,y]}, {f[b,xj, flb,y]}}** 

## **OutputForm[expr]**

Imprime expr segundo o formato padrão do Mathernatica.

## **OutputStream["name", n]**

Objeto que representa um fluxo de saída para funções como **Write.** 

#### **PaddedForm[expr, n]**

Imprime todos os número de expr acolchoados para deixar espaço para um total de n dígitos.

### **PaddedForm[expr, {n,** f)]

Imprime todos os número de expr como números aproximados de exatamente f dígitos à direita do ponto decimal (equivalente à vírgula) e acolchoados para deixar espaço para um total de n dígitos.

#### **PageHeight**

Opção para fluxos de saída que especifica quantas linhas de texto devem ser impressas entre as mudanças de página.

### **PageWidth**

Opção para fluxos de saída que especifica a largura das linhas de texto para a impressão.

## $\textsf{ParametericPlot}$ { $\mathsf{f}_{\mathsf{X}}$ ,  $\mathsf{f}_{\mathsf{V}}$ }, {t, tmin, tmax}]

Gráfico paramétrico de coordenadas f<sub>x</sub> e f<sub>y</sub> que são funções da variável t que varia entre tmin e tmax.

## ParametricPlot3D[ $\{f_x, f_y, f_z\}$ ,  $\{t, \text{tmin}, \text{tmax}\}$ ]

Curva paramétrica tridimensional de coordenadas  $f_x$ ,  $f_y$  e  $f_z$  que são funções da variável t que varia entre tmin e tmax. **ParametricPlot3D**  gera um objeto **Graphics3D.**  Exemplo de opção: **Compiled->True**  Opções padrão: **Axes->True** 

**PlotPoints->Automatic** (isto é: **PlotPoints->75** para curvas e **PlotPoints->{15, 15)** para superfícies)

## **ParentDirectory[]**

Fornece o diretório pai do diretório ativo.

## ParentDirectory["dir"]

Fornece o diretório pai do diretório dir.

Part[expr, i] **exprgi]]** fornece o i-ésimo elemento de expr. **exprff-il]** fornece o i-ésimo elemento de expr, contado a partir do último.

**expr[[0]]** fornece o cabeçalho de expr.

## **Part[expr, i**, **j,...]**

**expr[[i, j,...]]** é equivalente a **exprffiffi[j]]....** 

## **Partition[list, n]**

Fornece uma partição da lista list em sublistas adjacentes de comprimento n.

### **Partition[list, n, d]**

Fornece uma partição da lista list em sublistas de comprimento n, com defasagem de d.

#### **PartitionP[n]**

Fornece o número p(n) de partições do inteiro n.

#### **PartitionsQ**

Fornece o número q(n) de partições em elementos distintos do inteiro n.

## **Pattern**

**s:obj** representa o objeto de formato obj e de nome s.

## **PatternTest**

**p?test** é o objeto de formato que toma o lugar de qualquer expressão que tem o formato **p** e para a qual a aplicação de test fornece **True.** 

## **Pause[n]**

Pára durante pelo menos n segundos.

## Permutations[list]

Gera a lista de todas as permutações possíveis dos elementos de list.

Exemplo:

Permutations[(a, b, c)] -->  $\{\{a, b, c\}, \{a, c, b\}, \{b, a, c\}, \{b, c, a\}, \{c, a, b\}, \{c, b, a\}\}\$ 

## **Pi**

 $\pi$  com o valor numérico  $\approx 3.14159$ .

## **Play[f, {t, tmin, tmax}]**

Toca um som cuja amplitude é dada por f que é função de t (em segundos) que varia entre tmin e tmax. Play gera um objeto de **Sound** (som) Possíveis opções: **Compiled->True DisplayFunction->\$SoundDisplayFunction Epilog->{} PlayRange->Automatic** 

**Prolog->{} SampleDepth->8 SampleRate->8192** 

### **PlayRange**

Opção de **Play** e funções afins que especifica qual deve ser o domínio de amplitudes de som.

**Plot[f, {x, xmin, xmax}]**  Gera um gráfico de f como função de x que varia de xmin até xmax.

**PlotHf1, f2,...},{x, xmin, xmax}]**  Gera o gráfico de várias funções f1, f2, ... de x.

**Plot3D[f, {x, xmin, xmax}, {y, ymin, ymax}]**  Gera um gráfico tridimensional de f como função de x e y.

### PlotDivision

Opção de Plot que especifica o número máximo de subdivisões que devem ser criadas na tentativa de gerar um curva suave.

## PlotJoined

Opção de ListPlot que especifica se os pontos do gráfico devem unidos por uma linha.

#### PlotLabel

Opção das funções gráficas que indica a legenda geral de um gráfico.

## **PlotPoints**

Opção das funções gráficas que especifica quantos pontos utilizar.

#### **PlotRange**

Opção para as funções gráficas que especifica os pontos a incluir num gráfico

#### **PiotRange->AII**

Opção para as funções gráficas que inclui todos os pontos.

### **PlotRange->Automatic**

Opção para as funções gráficas que elimina os pontos isolados fora da região de interesse.

#### **PlotRange->{min, max}**

Opção para as funções gráficas que explicita os limites para y (gráficos 2D) ou z (gráficos 3D).

#### **PlotRange->{{xmin, xmax}, ...}**

Opção para as funções gráficas que explicita todos limites.

## **PlotRegion**

Opção para as funções gráficas que especifica a região que deve ocupar um gráfico na exibição final.
# **PlotStyle**

Opção para List e ListPlot que especifica o estilo das linhas ou dos pontos desenhados.

# Plus

 $x + y + z$  fornece a soma dos valores x, y e z.

# Pochhammer[a, n]

Símbolo de Pochhammer  $(a)_n$ .

# **Point[x, y, z]**

Primitiva gráfica que representa um ponto de coordenadas x, y e z.

# PointSize[r]

Diretriz gráfica que especifica o raio r da região circular com a qual os pontos devem ser desenhados. O raio r é expresso como fração da largura total do gráfico.

# **PolyGamma[z]**

Função digama  $\psi(z)$ .

# **PolyGamma[n, z]**

n-ésima derivada  $\psi^{(n)}(z)$  da função digama  $\psi(z)$ .

# **PolygonRpti, pt2,...}]**

Primitiva gráfica que representa um polígono cheio.

# **Polygonintersections**

Opção para **Graphics3D** que especifica se os polígonos que se encontram devem ser mantidos sem modificação. Opções: **Polygonintersections->True PolygonIntersections->Faise** 

**PolyLog[n, z]**  Função polilogarítmica  $\text{Li}_{n}(z)$ 

PolynomialGCD[poly<sub>1</sub>, poly<sub>2</sub>,...] Maior divisor comum dos polinômios poly1, poly2,...

PolynomialLCM[poly<sub>1</sub>, poly<sub>2</sub>,...] Menor comum múltiplo dos polinômios poly1, poly2,...

**PolynomialMod[poly, m]**  Polinômio poly reduzido módulo m.

PolynomialMode[poly,  $\{m_1, m_2, ...\}$ ] Polinômio poly reduzido módulo todos os mi.

### **PolynomialQ[expr, var]**

Fornece **True** se expr é um polinômio da variável var, e **False** no caso contrário.

# **PolynomialQuotient[p, q, xl**

Fornece o resultado da divisão do polinômio p pelo polinômio q, ambos considerados como polinômios de x; o resto é descartado.

### **PolynomialRemainder[p, q, x]**

Fornece o resto da divisão do polinômio p pelo polinômio q, ambos considerados como polinômios de x.

### **Position[expr, pattern]**

Fornece a lista das posições onde objetos de formato pattern aparecem na expressão expr.

#### **Position[expr, pattern, levspecl**

Fornece a lista das posições onde objetos de formato pattern aparecem na expressão expr nos níveis especificados por levspec.

**Positive[x]**  Fornece **True** se x é um número positivo.

# **PostFix[flexpr]]**

Imprime flexpr] apresentado da forma pós-fixada: **expr // f. PostFix[f[expr], h]** imprime como **exprh.** 

# PostScript[string<sub>1</sub>", string<sub>2</sub>",...]

Primitiva gráfica que especifica o código PostScript para a inclusão de texto nas saídas gráficas.

#### **Power**

**x^y** fornece x elevado à potência y.

# **PowerExpand[expr]**

Expande todas as potências e todas as potências dos produtos de expr.

### **PowerMod[a, b, n]**  ab mod n

### **PrecedenceFormPrecision[expr, prec]**

Imprime a expressão expr com parênteses como ela estaria se fosse contida num operador de precedência prec.

## **Precision[x]**

Fornece o número de dígitos de precisão do número x.

# **PrecisonGoal**

Opção para várias operações numéricas que especifica quantos dígitos de precisão deve ter o resultado final.

## **PreDecrement**

--x diminui o valor de x de 1 e fornece o novo valor de x.

# **Prefix[f[expr]]**

Imprime fjexprj apresentado da forma pré-fixada padrão: **f @ expr. PreFix[f[expr], h]** imprime como **hexpr.** 

## **Preincrement**

++x incrementa o valor de x de **1** e fornece o novo valor de x.

### **Prepend[expr, elem]**

Fornece expr com o elemento elem acrescentado a na primeira posição.

Exemplos: **Prepend[{a, b}, x] --> {x, a, b} Prepend[f[a], x+y] ---> f[x+y, a]** 

**PrependTo[s, elem]**  Acrescenta elem a s **na** primeira posição, sem avaliar o novo s. **PrependTo[s, elem]** é equivalente a **s = Prepend[s, elem]** 

**Prime[n]**  Fornece o n-ésimo número primo.

**PrimePi[x]**  Número de números primos  $\pi(x)$  inferiores ou igual a x.

# **PrimeQ[expr]**

Fornece **True** se expr é um número primo e **False no** caso contrário.

# Print[expr<sub>1</sub>, expr<sub>2</sub>,...]

Imprime as expressões expri, a última sendo seguida de um avanço de linha (line feed)

**PrintForm[expr]**  Imprime a representação interna para impressão de expr.

**Product[f, {i, imin, imax}]** 

Avalia o produto dos valores de f para i variando de imin até imax.

# **Prolog**

Opção para funções gráficas que fornece a lista das primitivas gráficas a serem montadas antes que a parte principal do gráfico seja montada.

# **Protect[s<sub>1</sub>, s<sub>2</sub>,...]**

Coloca o atributo **Protected** (protegido, isto é é inalterável) nos símbolos si.

### **Protected**

Atributo que impede qualquer valor associado a um símbolo de ser modificado.

# **PseudoInverse[m]**

Matriz pseudo-inversa da matriz retangular m. **Put[expr, "filename"] expr >> filename** grava a expressão expr no arquivo filename.

Put[expr<sub>1</sub>, expr<sub>2</sub>, ..., "filename"]

Grava a seqüência das expressões expri no arquivo filename.

### **PutAppend[expr, "filename"]**

**expr >>> filename** grava a expressão expr após o antigo conteúdo do arquivo filename (sem apagá-lo).

# PutAppend[expr<sub>1</sub>, expr<sub>2</sub>,...,"filename"]

Grava a seqüência das expressões expr<sub>i</sub> após o antigo conteúdo do arquivo filename (sem apagá-lo).

#### **QRDecomposition[m]**

Fornece a decomposição QR de uma matriz numérica m. O resultado é uma lista **{q, r}** onde q é uma matriz ortogonal e r, uma matriz triangular superior.

### **Quartics**

Opção para **Roots** e funções afins que especifica se as soluções explícitas devem ser geradas para as equações quárticas irredutíveis.

## **Quit[]**

Termina uma sessão do Mathematica.

# **Quotient[n, m]**

Fornece o inteiro quociente de n por m.

#### **Random[ ]**

Fornece um número pseudo-aleatório, uniformemente distribuido, entre O e 1.

### **Random[type, {min, max), n]**

Fornece um número pseudo-aleatório do tipo type especificado, uniformemente distribuido, entre min e max. O número de dígitos de precisão pode ser indicado pelo valor de n.

Exemplos:

**Random[Real, {4.2, 9.3), 71 Random[Complex, (zmin, zmax)]** 

**Range[imax]** 

Gera a lista **{1, 2, ..., imax}** 

# **RasterRa 1, a12,...},...)]**

Primitiva gráfica bidimensional que representa uma tabela retangular de células cinzas.

# **Ra sterArrayl{g**

Primitiva gráfica bidimensional que representa uma tabela retangular de células coloridas segundo as diretrizes gráficas gii.

# **Rational**

Cabeçalho usado para números racionais.

# **Rationalize[x]**

Converte o número real x, próximo de um número racional, em um número racional.

# **Rationalize[x,** dx]

Converte o número real x em um número racional quando o erro feito nesta conversão é menor do que dx.

# **Raw[h, "hexstring"]**

Constrói um objeto de dados brutos de cabeçalho h e cujo conteúdo é a seqüência hexstring de formato binário, interpretada como número hexadecimal.

Re[z] Parte real do número complexo z

**Read[stream]**  Lê uma expressão do fluxo de entrada e fornece uma expressão.

# **Readistream, typel**

Lê um objeto do tipo type. Tipos para leitura: **Byte Character Expression Number Real Record String Word**  Possíveis opções: **NullRecords->False NullWords->False RecordSeparators->{"'"} TokenWords->{ } WordSeparators->{" ",** "V')

# Read[stream, {type<sub>1</sub>, type<sub>2</sub>,...}]

Lê uma seqüência de objetos dos tipos type; especificados.

# $ReadList['file']$

Lê num arquivo "file" as expressões que não foram lidas ainda e as devolve como uma lista.

# **ReadListrfile", type]**

Lê num arquivo "file" objetos do tipo especificado até atingir o fim do arquivo. Obte-se a lista dos objetos lidos.

# $ReadList["file", {type_1, type_2,...}]$

Lê num arquivo "file'' objetos dos tipos especificados até atingir o fim do arquivo. Obte-se a lista dos objetos lidos.

### $ReadList["file", {type_1, type_2,...}, n]$

Lê num arquivo "file" apenas os n primeiros objetos dos tipos especificados. Obte-se a lista dos objetos lidos.

# **ReadProtected**

Atributo que impede que os valores associados a um símbolo sejam vistos.

### **Real**

Cabeçalho utilizado para os números reais (ponto flutuante, isto é, vírgula flutuante)

# **RealDigits[x]**

Lista dos dígitos do número real aproximado x, junta com o número de dígitos que são a esquerda do ponto decimal.

#### **RealDigits[x, b]**

Lista dos dígitos a base b do número real aproximado x.

# **Record**

Representa um registro em **Read, Find** e funções afins.

# **RecordLists**

Opção para **ReadList** que especifica se os objetos de registros separados devem ser retornados em sublistas separadas. Exemplos: **RecordLists->True RecordLists->False** 

# **RecordSeparators**

Opção de **Read, Find** e funções afins que especifica a lista das seqüências dos caracteres que devem ser usados como delimitadores de registros.

# **RecordSeparators** (Continuação)

Opção padrão:

**RecordSeparators->{"V} (cada linha** é considerada como um registro)

#### **Rectangle[{xmin, ymin}, {xmax, ymax}]**

**Primitiva gráfica bidimensional que representa um retângulo** cheio orientado paralelamente aos eixos.

# Rectangle[{xmin, ymin}, {xmax, ymax}, graphics]

**Primitiva gráfica bidimensional que representa um** retângulo preenchido com o gráfico graphics e orientado paralelamente aos eixos.

## **Reduce[eqns, vars]**

Simplifica as equações eqns, tentando resolver para as variáveis vars. As equações geradas por **Reduce** são equivalentes ás equações eqns e contém todas as soluções possíveis.

# **Reduce[eqns, vars, elims]**

Simplifica as equações, tentando eliminar as variáveis elims.

#### **ReleaseHold[expr]**

Retira **Hold** e **HoldForm** da expressão expr.

#### Remove[symb<sub>1</sub>, ...]

Cancela os símbolos indicados completamente, de tal maneira que seus nomes não são mais reconhecidos pelo Mathematica.

RenameDirectory["dir<sub>1</sub>", "dir<sub>2</sub>"] . Renomea o diretório dir<sub>1</sub> com o nome dir<sub>2</sub>.

### RenameFile["file<sub>1</sub>", "file<sub>2</sub>"]

Renomea o arquivo file<sub>1</sub> com o nome file<sub>2</sub>.

### **RenderAll**

Opção **de Graphics3D** que especifica se PostScript deve ser gerado para todos os polígonos.

### **Repeated**

**p..** é um objeto de formato que representa uma seqüência de uma ou mais expressões, cada uma análoga a p.

### **RepeatedNull**

**p...** é um objeto de formato que representa uma seqüência de nenhuma ou mais expressões, cada uma análoga a p.

#### **Replace[expr, rules]**

Aplica a regra ou seqüência de regras rules na tentativa de transformar a expressão expr inteira.

### **ReplaceAll**

**expr 1. rules aplica** a regra ou seqüência de regras rules na tentativa de transformar cada subelemento da expressão expr.

# **ReplaceHeldPart[expr, Hold[new], n]**

Fornece uma expressão na qual o n-ésimo elemento de expr é substituido por new.

### **ReplaceHeldPart[expr, Hold[new], {i, j,...}1**

Fornece uma expressão na qual os elementos de expr nas posições {i, j,...} são substituidos por new.

#### **ReplacePart[expr, new, n]**

Fornece uma expressão na qual o n-ésimo elemento de expr é substituido por new.

# **ReplaceRepeated**

expr //. rules realiza substituições até a expressão expr não mudar mais.

# **ResetDirectory[]**

Restabelece como diretório ativo o anterior.

#### **Residue[expr, {x, x0}]**

Acha o resíduo da expressão expr no ponto  $x=x_0$ .

## **Rest[expr]**

Fornece a expressão expr amputada do seu primeiro elemento.

### **Resultant[polyi, poly2, var]**

Calcula a resultante dos polinômios poly<sub>1</sub> e poly<sub>2</sub> em relação a variável var.

### **Return[expr]**

Fornece o valor expr de uma função.

**Return[**  Fornece o valor **Null.** 

### **Reverse[expr]**

Inversa a ordem dos elementos de expr.

## **RGBColor[red, green, blue]**

Diretriz gráfica que especifica que os objetos gráficos serão mostrados , se for possível, na cor indicada. A cor é a resultante da "mistura" das três cores vermelho (red), verde (green) e azul (blue) nas proporções indicadas pelas variáveis red, green e blue (valores entre O e 1)

### **RiemannSiegeiTheta[t]**

Função de RiemannSiegel θ(t).

# **RiemannSiegelZ[t]**

Função de Riemann-Siegel Z(t).

# **Roots[lhs==, var]**

Fornece a disjunção de equações que representam as raizes de uma equação polinomial.

# **RotateLabel**

Opção para gráficos de duas dimensões que especifica se as legendas nos eixos verticais devem ser virados para tornarem-se verticais.

**RotateLabel** (Continuação) Opção padrão: **RotateLabel->True** 

### **RotateLeft[expr, n]**

Efetua a rotação dos elementos da expressão m de n elementos para a esquerda

#### **RotateLeft[expr]**

Efetua a rotação dos elementos da expressão m de uma posição para a esquerda.

**RotateRight[expr, n]**  Efetua a rotação dos elementos da expressão m de n elementos para a direita.

#### **RotateRight[expr]**

Efetua a rotação dos elementos da expressão m de uma posição para a direita.

#### **Round[x]**

Inteiro mais próximo de x.

### **RowReduce[m]**

Forma reduzida por linha da matriz m.

## **Rule**

**Ihs -> rhs** representa a regra de transformação de Ihs em rhs.

#### **RuleDelayed**

**Ihs -> rhs** representa a regra de transformação de Ihs em rhs, avaliando rhs apenas quando a regra for utilizada.

# **Run[expri, expr2,...]**

Gera a forma impressa das expressões expr<sub>i</sub>, separadas por espaços e a executa como um comando externo no sistema operacional.

### $RunThrough['command", expr]$

Executa um comando externo gerando a forma impressa da expressão expr como entrada; Sua saída é lida como entrada do Mathematica e fornecendo assim o resultado final.

### **SameQ**

**Ihs === rhs** fornece **True** se Ihs é idêntico a rhs e **False** no caso contrário..

# **SameTest**

Opção para funções como **FixedPoint** que especifica a função de comparação a ser aplicada a pares de resultados para determinar se eles podem ser considerados como idênticos.

Opção padrão:

**SameTest -> Equal** 

### **SampleDepth**

Opção para primitivas se som que especifica quantos bits devem ser usados para codificar níveis de amplitudes de som. Opção padrão:

**SampleDepth -> 8** (o que permite 256 amplitudes diferentes)

# **SampleSoundFunction[f, n, r]**

Primitiva de som que representa um som cuja amplitude, amostrada r vezes por segundo, é gerada pela aplicação da função f a inteiros sucessivos entre 1 e n.

## **SampleSoundList[{a1, a2, ...), r]**

Primitiva de som que representa um som cuja amplitude, amostrada r vezes por segundo, é igual à sucessão dos valores a<sub>i</sub>.

# **SampleRate**

Opção para primitivas de som que especifica o número de amostras por segundo usado para gerar sons.

Opção padrão:

**SampleRate -> 8192** (a freqüência maior, em Hertz, que pode existir num som é igual à metade do valor indicado para **SampleRate).** 

# Save["filename", symb<sub>1</sub>, symb<sub>2</sub>, ...]

Acrescenta as definições dos symb<sub>i</sub> a um arquivo filename.

# **Scaled[{x, y,...}]**

Indica a posição de um objeto gráfico em termos de coordenadas variando entre O e 1 nas respectivas dimensões da totalidade do gráfico.

**Scan[f, expr]**  Aplica f a cada elemento de expr.

**Scan[f, expr, levelspec]**  Aplica f às partes de expr especificadas por levelspec.

# **SchurDecomposition[m]**

Fornece a decomposição de Schur da matriz m. O resultado é uma lista **{q, t)** onde q é uma matriz ortogonal e t, a matriz triangular do bloco superior.

# **ScientificForm[expr]**

Imprime expr com todos seus números reais apresentados com notação cientifica.

**Sec[z]**  Secante, sec(z) , do número complexo z.

**Sech[z]**  Secante hiperbólica, sech(z) , do número complexo z.

# SeedRandom[]

Reinicia o gerador de números pseudo-aleatórios usando o tempo horário como semente.

# **SeedRandom[n]**

Reinicia o gerador de números pseudo-aleatórios usando o inteiro n como semente.

### **Select[list, crit]**

Extrai todos os elementos ei da lista list para os quais **crit[ei]** é **True.** 

#### **Select[list, crit, n]**

Extrai os n primeiros elementos ei da lista list para os quais **crit[ei]** é **True.** 

### SequenceForm[expr<sub>1</sub>, expr<sub>2</sub>,...]

Imprime como concatenação de texto os elementos expr<sub>i</sub> para impressão.

### **Series[f, {x, x o , n}]**

Gera uma expansão em série de potências de f na vizinhança do ponto x= $x_0$  até a ordem (x- $x_0$ )<sup>n</sup>.

# SeriesData[x, x<sub>0</sub>,{a<sub>0</sub>, a<sub>1</sub>,...}, nmin, nmax, den]

Série de potências da variável x na vizinhança do ponto x=x<sub>0</sub>. Os valores dos a<sub>i</sub> são os coeficientes na série de potências. As potências dos  $(x-x<sub>O</sub>)$  que aparecem são nmin/den, (nmin+1)/den, ..., nmax/den.

#### **SessionTime[ ]**

Fornece o número total de segundos desde o inicio da sessão do Mathematica.

#### **Set**

**Ihs = rhs** avalia rhs e faz com que este valor torne-se o valor de Ihs. Daqui em diante, Ihs é substituido por rhs a cada vez que aparece.

### **SetAccuracy[expr, n]**

Fornece uma versão de expr na qual todos os números apresentam uma precisão de n dígitos.

# SetAttributes[s, attr]

Acrescente o atributo attr ao símbolo s.

# **SetDelayed**

**Ihs := rhs** impõe rhs para ser o valor diferido de Ihs. Então rhs é mantido de uma forma não avaliada. Quando Ihs aparece, é substituido por rhs avaliado de novo a cada vez.

### **SetDirectory["dir"]**

Determina o diretório ativo.

# SetFileDate["file"]

Determina a data de modificação do arquivo "file" como sendo a data atual.

SetOptions[s, name1-> value<sub>1</sub>, name<sub>1</sub>->value,...] Determina as opções padrão do símbolo s.

#### **SetPrecision[expr, n]**

Fornece uma versão de expr na qual todos os números apresentam uma precisão de n dígitos.

### **SetStreamPosition[stream, n]**

Determina o ponto atual num fluxo aberto.

### Shading

Opção para **SurfaceGraphics** que especifica se as superfícies devem ser sombreadas.

### **Shallow[expr]**

Imprime a forma de menor profundidade de expr.

# **Share[expr]**

**muda a** maneira da expressão expr ser armazenada internamente visando minimizar o espaço de memória usado.

# **Short[expr]**

Imprime uma forma curta de expr, menor do que aproximadamente uma linha

### **Show[Graphics, options]**

Mostra gráficos bi- ou tridimensionais, usando as opções especificada.

#### **Sign[x]**

Fornece **-1,** O ou 1 a depender do valor de x ser igual a -1, O ou 1

# **Signature[list]**

Fornece a assinatura (número) de permutações necessárias para por os elementos da lista list na ordem canónica.

# **SignPadding**

Opção para **NumberForm** e funções afins que especifica se bordas devem ser colocadas após os sinais.

#### **Simplify[expr]**

Realiza uma seqüência de transformações algébricas sobre a expressão expr e fornece a mais simples forma achada.

**Sin[z]** 

Seno, sen(z) ou sin(z), do número complexo z.

# **SingularValues[m]**

Decomposição em valores singulares de uma matriz numérica m. O resultado é uma lista **{u, w, v}** onde w é a lista dos valores singulares diferentes de zero; m pode ser escrita como **Transpose[u].DiagonalMatrix[w].v.** 

#### **Sinh[z]**

Seno hiperbólico, sinh(z), do número complexo z.

**Sinintegral[z]**  Função seno integral Si(z).

SixJSymbol[{j<sub>1</sub>, j<sub>2</sub>, j<sub>3</sub>}, {j<sub>4</sub>, j<sub>5</sub>, j<sub>6</sub>}] Fornece os valores do símbolo de Racah 6-j.

# **Skeleton[n]**

Representa a seqüência dos n elementos omitidos na impressão de uma expressão por **Short.** A forma padrão de impressão de Skeleton é << n>>.

# **Skip[stream, type]**

Omite um objeto do tipo especificado por type num fluxo de entrada stream.

# **Skip[stream, type, n]**

Omite n objetos do tipo especificado por type num fluxo de entrada stream.

# Slot[] ou Slot[1]

# representa o primeiro argumento fornecido a uma função pura.

# **Slot[n]**

**#n** representa o n-ésimo argumento fornecido a uma função pura. **#0** representa o cabeçalho da função pura.

# **SlotSequence[] ou**

#### **SlotSequence[1]**

## representa a seqüência dos argumentos fornecidos a uma função pura.

# **SlotSequence[n]**

**##n** representa a seqüência dos argumentos, começando com o nésimo, fornecidos a uma função pura.

# **Solve[eqns, vars]**

Tenta resolver uma equação, ou um conjunto de equações eqns, para as variáveis vars.

## **Solve[eqns, vars, elims]**

Tenta resolver uma equação, ou um conjunto de equações eqns, para as variáveis vars, eliminando as variáveis elims.

# **SolveAlways[eqns, vars]**

Fornece os valores dos parâmetros que tornam as equações eqns válidas para todos os valores das variáveis vars.

#### **Sort[list]**

Ordena os elementos da lista list em ordem canónica. A ordem canónica para as seqüências é determinada pela ordem dos caracteres em **\$StringOrder.** Os símbolos são ordenados segundo seu texto literal. Os inteiros, racionais e números reais aproximados são ordenados pelos seus valores numéricos. As expressões são ordenadas pela comparação de suas partes pelos primeiros níveis de profundidade encontrados. As expressões mais curtas vêm em primeiro lugar.

Exemplo:

 $Sort[{b, c, a}]$  --> {a, b, c}

#### **Sort[list, p]**

Aplica a função p a pares de elementos da lista list para determinar se eles estão em ordem.

Exemplo:

**Sort[{4, 1, 3}, Greater] ---> {4, 3, 1}** 

#### **Sound[primitives**

Representa o som que corresponde à ou às primitivas primitives. As seguintes primitivas podem ser usadas:

**SampleSoundFunction[f, n, r]** para níveis de amplitudes gerados por uma função.

**SampleSoundFunction[{a1, a2,...}, r]** para níveis de amplitudes gerados por uma lista de valores ai.

#### **SpellingCorrection**

Opção para **StringMatchQ, Names** e funções afins que especifica se as seqüências de caracteres devem ser consideradas como equivalentes. A opção padrão **SpellingCorrection -> False** exige a equiparação exata. **?name** utiliza efetivamente **SpellingCorrection -> True** quando não consegue achar a equiparação exata para o nome name.

# **SphericalHarmonicY[I, m, theta, phi]**

Harmônica esférica Y<sub>1</sub><sup>m</sup>( $\theta$ , $\phi$ ).

### **SphericalRegion**

Opção para funções gráficas tridimensionais que especifica que a imagem final deve ser ajustada para a esfera desenhada arredor da caixa de enquadramento do gráfico caber na área especificada para o gráfico **(SphericalRegion -> True).** 

**SphericalRegion -> False** força as imagens tridimensionais a ser tão grandes quanto possível dentro da área especificada.

#### Splice["file"]

Emenda a saída do Mathematica num arquivo externo. Toma textos inseridos entre <\* e \*> no arquivo file, os avalia como entrada do Mathematica e substitui os textos originais pela saída correspondente do Mathematica. Lê arquivo com nome name.mx e escreve a saída num arquivo de nome name.x. O formato padrão para a saída do Mathematica é indicada pela extensão do nome do arquivo de entrada:

name.mc **CForm**  name.mf **FortranForm** 

#### **Scirt[z]**

Raiz quadrada de z

#### Stack[]

Mostra a pilha de registros das operações em andamento, com a lista das etiquetas associadas às avaliações em andamento.

## **StackBegin[expr]**

Avalia a expressão expr, recomeçando com uma nova pilha da avaliação.

### **StackComplete[expr]**

Avalia a expressão expr, com a inclusão na pilha da avaliação das expressões intermediárias.

#### **StackInhibit[expr]**

Avalia a expressão expr, sem modificar a pilha da avaliação.

# **StirlingSl[n, mj**

Número de Stirling de primeira ordem S<sup>(m)</sup>.

# **StirlingS2[n, m]**

Número de Stirling de segunda ordem S<sup>(m)</sup>.

### **StreamPosition[stream]**

Fornece um inteiro que especifica a posição do ponto corrido num fluxo aberto stream.

### **Streams[]**

Fornece a lista de todos os fluxos abertos.

#### Streams["name"]

Fornece apenas a lista dos os fluxos abertos com o nome especificado.

#### **Strings**

Cabeçalho de uma seqüência de caracteres.

#### **StringBreak[n]**

Saída no fim da n-ésima linha quando uma seqüência de caracteres é quebrada.

### StringBiteCount["string"]

Número total de bytes usado para armazenar os caracteres na seqüência de caracteres string.

#### **StringConversion**

Opção para funções de saída que .especifica como devem sair as seqüências de caracteres que contêm caracteres especiais.

# **StringDrop['string", n]**

Fornece a seqüência de caracteres "string" amputada dos n primeiros caracteres.

### **StringDrop["string", -n]**

Fornece a seqüência de caracteres "string" amputada dos n últimos caracteres.

# **StringDrop["string", {n}]**

Fornece a seqüência de caracteres "string" amputada do n-ésimo caracter.

#### StringDrop["string", {m, n}]

Fornece a seqüência de caracteres "string" amputada dos caracteres da m-ésima até a n-ésima posição.

# StringForm["string<sub>1</sub>'1'string<sub>2</sub>'2'string<sub>3...</sub>.", expr<sub>1</sub>, expr<sub>2</sub>, ...]

Imprime a seqüência das seqüências string; inserindo as expressões expr<sub>i</sub> nas posições marcadas por 'i'.

## **Stringinsert["string", "snew", n]**

Gera uma seqüência string na qual é inserida a seqüência **snew** na n-ésima posição.

# **StringInsert["string", "snew", -n]**

Gera uma seqüência string na qual é inserida a seqüência snew na n-ésima posição a partir do fim.

# StringJoin["s<sub>1</sub>","s<sub>2</sub>", ...]

**ou** 

**StringJoin[{"s1","s2", ...}]**  "s<sub>1</sub>"<>"s<sub>2</sub>"<>... Gera uma seqüência obtida pela concatenação das seqüências s<sub>i</sub>.

# StringLength["string"]

Fornece o número de caracteres da seqüência string.

# StringMatchQ["string", "pattern"]

Fornece **True** se a seqüência string é equivalente à seqüência pattern.

### **StringPosition["sfring", "sub"]**

Fornece a lista das posições dos caracteres de inicio e de fim da seqüência sub quando esta aparece na seqüência string.

### StringReplace["string", "s"->"sp"]

Substitui, na seqüência string, as seqüências s por seqüências sp, em todos os lugares onde s aparece como subseqüência de string.

### **StringReplace["string",("s1"->"sp1","s2"->"sp2", ...)]**

Substitui, na seqüência string, as seqüências s<sub>i</sub> por seqüências spi, em todos os lugares onde as sequências si aparecem como subseqüências de string.

## StringReverse["string"]

Inverte a ordem dos caracteres da seqüência string.

#### **StringSkeleton[n]**

Representa a seqüência de na caracteres omitidos na impressão de uma seqüência impressa por **Short.** 

# **StringTake['string", n]**

Fornece a seqüência que contem os n primeiros caracteres da seqüência string.

# **SfringTake["string", -n]**

Fornece a seqüência que contem os n últimos caracteres da seqüência string.

### StringTake["string", {n}]

Fornece a seqüência que contem o n-ésimo caracter da seqüência string.

# **StringTake["sfring", {m, n)]**

Fornece a seqüência que contem os caracteres da seqüência string da posição m a posição n.

#### StringToStream["string"]

Abre um fluxo de entrada para a leitura da seqüência string.

#### **Stub**

Atributo que especifica se um símbolo já foi usado.

## **Subscriptlexpr]**

Imprime a expressão expr em subscrito.

# Subscripted[f[arg<sub>1</sub>, arg<sub>2</sub>,...]]

Imprime os argumentos argi como subscritos de f.

# **Substract**

**x - y** é equivalente a **x + (-1 \* y)** 

# **SubstractForm**

**x = dx** subtrai dx de x e devolve o novo valor de x.

### **Sum[f, {i, imin, imax)]**

Avalia o somatório de f quando i varia de imin até imax.

#### **Sum[f, {i, imin, imax}, {j, jmin, jmax)]**

Avalia o somatório de f quando i varia de imin até imax e j de jmin até jmax

# **Superscript[expr]**

Imprime a expressão expr em superscrito.

# **SurfaceColor[dcol]**

Diretriz gráfica tridimensional que especifica que os polígonos que seguem devem agir como refletores de luz com uma cor especificada por dcol.

### **SurfaceGraphics[array]**

Representação do gráfico tridimensional de uma superfície, com as alturas de cada ponto numa grade especificadas pelos valores contidos na tabela **array.** 

### **SurfaceGraphics[array, shades]**

Representação do gráfico tridimensional de uma superfície, com as alturas de cada ponto numa grade especificadas pelos valores contidos na tabela array; as partes sombreadas da superfície são especificadas na tabela **shades.** 

### Switch[expr, form<sub>1</sub>, value<sub>1</sub>, form<sub>2</sub>, value<sub>2</sub>,...]

Avalia a expressão expr; em seguida, compare o resultado achado com cada uma das expressões formi sucessivamente; fornece o valor de value; que corresponde à primeira equivalência entre form; o resultado de expr1.

#### **Symbol**

Cabeçalho associado a um símbolo.

### SyntaxLength["string"]

Número de caracteres, começando no primeiro, de uma seqüência que corresponde a uma entrada sintaticamente correta para uma expressão única do Mathematica.

## SyntaxQ["string"]

Fornece **True** se a seqüência corresponde a uma entrada sintaticamente correta para uma expressão única do Mathematica, e **False** no caso contrário.

#### **Table[expr, {imax}]**

Gera uma tabela (lista) de imax cópias de expr

### **Table[expr, {i, imin, imax, di})**

Gera uma tabela da expressão expr, função de i que varia de imin até imax variando por passos de di.

#### **Table[expr, {i, imin, imax}, {j, jmin, jmax}]**

Gera uma tabela da expressão expr, função de **i** e de j, que variam respectivamente entre os limites indicados.

### **TableAlignments**

Opção para **TableForm** e **MatrixForm** que especifica como as entradas em cada dimensão devem ser alinhadas.

# **TableDepth**

Opção para **TableForm** e **MatrixForm** que especifica o número máximo de níveis a serem impressos com o formato de tabela ou de matriz.

## **TableDirections**

Opção para **TableForm** .e **MatrixForm** que especifica se as dimensões sucessivas devem ser colocadas como linhas e colunas.

#### **TableForm[list]**

Imprime os elementos de uma tabela list como uma combinação de células retangulares

#### **TableHeadings**

Opção para **TableForm** e **MatrixForm** que especifica os textos a serem impressos como legendas em cada dimensão de uma tabela ou matriz.

### **TableSpacing**

Opção para **TableForm** e **MatrixForm** que especifica quantos espaços devem ser deixados entre as linhas ou as colunas. Para as colunas, os espaços são enchidos por caracteres de espaço; para as linhas, os espaços são enchidos por linhas brancas.

**TableSpacing**  $\rightarrow$  **{s<sub>1</sub>, s<sub>2</sub>,...}** especifica que s<sub>i</sub> espaços devem ser deixados na dimensão i.

**TableSpacing -> Automatic** gera espaçamento de {1, 3, O, 1, O,  $1, ...$ 

# **TagSet**

**fi: Ihs = rhs** atribui rhs como valor de Ihs e associa esta atribuição ao símbolo f.

# TagSetDelayed

ff: Ihs := rhs atribui rhs como valor adiado de Ihs e associa esta atribuição ao símbolo f.

### TagUnset

f/: Ihs =. cancela qualquer regra definida anteriormente para lhs e associada ao símbolo f.

#### Take[list, n]

Fornece os n primeiros elementos da lista list.

# Take[list, -n]

Fornece os n últimos elementos da lista list.

# Take[list, **{m, n}]**

Fornece os elementos de m até n da lista list.

#### Tan[z]

Tangente, tg(z) ou tan(z), do número complexo z.

#### Tanh[z]

Tangente hiperbólica, tanh(z), do número complexo z.

#### **Temporary**

Atributo dos símbolos criados como variáveis locais por **Module.** 

# **TensorRank[expr]**

Indica a profundidade até a qual expr é uma tabela completa, com todos seus elementos num dado nível sendo listas do mesmo comprimento.

### **TeXFormText[expr]**

Imprime a expressão expr como uma versão da linguagem TFX.

### **Text[expr, coords]**

Primitiva gráfica que representa um texto que corresponde à forma impressa de expr, centrada no ponto especificado pelas coordenadas coords (expressas seja por **{x, y,...)** seja por  $Scaled[\{x, y, ...\}]$ .

#### **TextForm[expr]**

Imprime a forma textual da expressão expr.

# **Thickness[r]**

Diretriz gráfica que indica a espessura r das linhas (expressas em frações da largura total do gráfico).

### **Thread[f[args]]**

Enfileira" f sobre qualquer lista que aparece nos argumentos args. Exemplo:

**Threadifffa, b), c, {d, e)]] --> {fia, c, b}, qb, c, e])** 

# **ThreeJSymboiRi1, m1),02,m2), {i3, m3}1**

Fornece os valores do símbolo 3-j de Wigner.

# **Through[p[f1, f2][x]]**

Fornece p[f<sub>1</sub>[x], f<sub>2</sub>[x]]. Through distribui os operadores que aparecem dentro dos cabeçalhos das expressões. Exemplo:  $Through[(f+g)[x, y]] \longrightarrow f[x, y] + g[x, y]$ 

# **Through[expr, h]**

Realiza a transformação a cada vez que h aparece no cabeçalho de expr.

# **Throw[expr]**

Sai das estruturas de controle de aninhamento, fornecendo o valor da expressão expr para o **Catch** de enquadramento mais próximo. Throw e Catch podem ser usados para implementar retornos não locais.

# **Ticks**

Opção para funções gráficas que especifica as marcas ao longo dos eixos dos gráficos: **Ticks -> None (nenhuma marca) Ticks -> Automatic (colocação automática) Ticks -> (xticks, yticks,...)** 

### **TimeConstrained[expr, t]**

Avalia expr e pára depois de t segundos.

### **Times**

**x \* y\* z ou x y z** representa o produto dos termos x, y e z

### **TimesBy**

**x \*= c** multiplica x por c e fornece o novo valor de x.

### **TimeUsed[ ]**

Fornece o número total de segundos de tempo de CPU utilizado na sessão do Mathematica em andamento.

### **TimeZone[]**

**Fornece** a zona horária fixada para o computador em uso.

#### **Timing[expr]**

Avalia expr e fornece a lista dos tempos usados assim com o resultado obtido.

### **ToCharacterCode["string"]**

Fornece a lista dos códigos inteiros que correspondem aos caracteres contidos na seqüência "string".

#### **ToDate[tine]**

Converte uma data absoluta em **segundos desde o 10de** janeiro de 1900 numa data no formato {ano, mês, dia, hora, minutos, segundos).

### **ToExpression["string"]**

Fornece a expressão obtida quando a seqüência string é tomada como entrada do Mathematica.

#### **Together[expr]**

Coloca os termos de uma soma acima de um denominador comum e cancela fatores no resultado.

Exemplo:

 $Together[1/x + 1/(1-x)] \longrightarrow 1/(1-x)x$ 

### **ToHeldExpression["string"]**

Fornece dentro de **Hold** a expressão obtida quando a seqüência string é tomada como entrada do Mathematica. Exemplo:

ToHeldExpression["1 + 1"] ---> Hold[1 + 1]

# **TokenWords**

Opção para **Read** e funções afins que fornece uma lista de palavras para usar como delimitador de palavras.

# $TolowerCase[string]$

Fornece a partir da seqüência string uma seqüência na qual todas as letras foram convertidas para minúsculas.

# **ToRules[eqns]**

Toma as combinações lógicas das equações eqns, no formato gerado por Roots e Reduce, e as converte em listas de regras, no formato produzido por Solve.

Exemplo:

 $\{ToRules[x==1 | x==2]\} \longrightarrow \{\{x > 1\}, \{x > 2\}\}\$ 

# **ToString[expr]**

Fornece uma seqüência que corresponde à forma impressa de expr.

## **TotalHeight**

Opção para fluxos de saída que especifica o número máximo de linhas de textos que devem ser impressas para cada expressão de saída. Formas curtas das expressões são usadas se o número de caracteres necessários para imprimir a expressão inteira é grande demais.

### **TotalWidth**

Opção para fluxos de saída que especifica o número máximo de caracteres de textos que devem ser impressas para cada expressão de saída. Formas curtas das expressões são usadas se o número de linhas necessárias para imprimir a expressão inteira é grande demais.

#### **ToUpperCase**

Fornece a partir da seqüência string uma seqüência na qual todas as letras foram convertidas para maiúsculas.

#### **Trace[expr]**

**Gera** a lista de todas a expressões usadas na avaliação de expr.

### **Trace[expr, forni]**

Gera a lista das a expressões usada na avaliação de expr que correspondem à forma form.

### **Traceiexpr, si**

Gera a lista de todas a expressões que usam as regras de transformação associadas ao símbolo s.

### **TraceAbove**

Opção para Trace e as funções associadas que especifica a inclusão ou não as cadeias de avaliação que contém a feição form procurada.

Exemplos: **TraceAbove->True, TraceAbove->A11,** 

# **TraceBackward**

Opção para **Trace** e as funções associadas que especifica a inclusão ou não as expressões anteriores que contém a feição form procurada.

Exemplos: **TraceAbove->True, TraceAbove->Alt,** 

#### **TraceDepth**

Opção para **Trace** e as funções associadas que especifica o nível de aninhamento das cadeias das expressões que devem ser incluidas.

#### **TraceDialog[expr]**

Começa um diálogo para cada expressão usada na avaliação de expr.

#### **TraceDialog[expr, form]**

Começa um diálogo somente para as expressões usadas na avaliação de expr e que tem a forma form.

#### **TraceDialog[expr, s]**

Começa um diálogo somente para as expressões usadas na avaliação de expr e que usam as regras de transformação associadas ao símbolo s.

# **TraceForward**

Opção para **Trace** e as funções associadas que especifica se deve incluir ou não as expressões posteriores na corrente de avaliação que contem a forma form achada.

Exemplos: **TraceForward->True, TraceForward->AII.** 

### **TraceOff**

Opção para **Trace** e as funções associadas que especifica as formas dentro das quais o detalhamento deve ser desativado.

### **TraceOn**

Opção para **Trace** e as funções associadas que especifica quando o detalhamento deve ser ativado.

# **TraceOriginal**

Opção para Trace e as funções associadas que especifica se devese testar a forma de cada expressão antes de avaliar seus cabeçalho e argumentos.

### **TracePrint[expr]**

Mostra todas as expressões usadas na avaliação de expr.

### **TracePrint[expr, form]**

Mostra apenas as expressões usadas na avaliação de expr e que combinam com form.

#### **TraceScan[f, expr,...]**

Aplica f a todas ou partes das expressões contidas em expr, a depender do que for especificado.

#### **Transpose[list]**

Realiza a transposição dos dois primeiros níveis em list

#### **TreeForm[expr)**

Imprime os níveis diferentes de expr mostrados a profundidades diferentes.

#### **Trig**

Opção **para** funções algébricas que especifica que as funções trigonométricas devem ser tratadas como funções racionais de exponenciais.

### **Trig->False**

Opção padrão para todas as funções salvo **Simplify.** Comesta opção, as funções trigonométricas são tratadas como objetos indivisíveis nas operações algébricas.

## **Trig->True**

As funções trigonométricas são tratadas como funções racionais de exponenciais nas operações algébricas.

# **True**

Símbolo do valor booleano true (verdadeiro)

### **TrueQ[exprl**

Fornece **True** se a expressão expr é **True,** e **False** no caso contrário.

**Unequal a I= b** gera False se a e b são idênticos e True no caso contrário

# **Unevaluated[expri**

Forma não avaliada da expressão expr quando ela aparece como argumento de uma função .

# **Uninstall[link]**

Termina um programa externo começado por Install e cancela as definições do Mathemafica que ele introduziu.

# Union[list<sub>1</sub>, list<sub>2</sub>,...]

Gera uma lista ordenada que contem todos os elementos distintos presentes em qualquer uma das listi

#### **Unique**<sup>[]</sup>

Gera um novo símbolo com o nome do tipo \$nnn.

## **Unique[x]**

Gera um novo símbolo com o nome do tipo x\$nnn.

# **Unique[{x, y,...)]**  Gera uma lista de novos símbolos.

# Unique<sup>r</sup>xxx"]

Gera um novo símbolo com o nome do tipo xxxnnn.

# Unprotect[s<sub>1</sub>, s<sub>2</sub>,...] Cancela o atributo **Protected** dos símbolos si

### **UnsameQ**

expr<sub>1</sub> =!= expr<sub>2</sub> fornece **True** se a expressão expr<sub>1</sub> não é idêntica à expressão expr2,e **False** no caso contrário

# Unset

symb =. desativa qualquer regra definida para o símbolo symb **Update** [syrn b]

Informa o *Mathematica* que mudanças escondidas já feitas podem afetar os valores associas ao símbolo symb

#### UpperCaseQ[str]

Fornece True se todos os caracteres da corrente str são letras maiúsculas (upper case)

### **UpSet**

**Ihs A= rhs** faz Ihs tomar o valor de rhs e associa esta atribuição aos símbolos que aparecem no nível O de Ihs.

# **UpSetDelayed**

**Ihs A= rhs** faz Ihs tomar o valor adiado de rhs e associa esta atribuição aos símbolos que aparecem no nível O de Ihs.

#### **UpValues**

Fornece a lista de regras de transformações que correspondem a todos os valores anteriores definidos para o símbolo f.

#### **ValueQ[expr]**

**Vale True** se um valor já foi definido para exp, e **False** no caso contrário.

#### **Variables[pol]**

Lista de todas as variáveis independentes no polinômio pol.

#### **VectorQ[expr]**

Vale **True** se expr é uma lista, nenhum de seus elementos sendo lista, e **False** no caso contrário.

# **ViewCenter**

Opção para Graphics3D e SurfaceGraphics que indica as coordenadas x, y e z do ponto do espaço que deve aparecer no centro da área útil na imagem final (valores entre O e 1 que representam cada um o comprimento de um lado da caixa que limita a imagem.

#### **ViewCenter->Automatic**

Opção com a qual a caixa que limita a imagem é centrada na área da imagem final.

### **ViewCenter->{1/2, 1/2, 1/2)**

Opção com a qual o centro da caixa que limita a imagem é no centro da área da imagem final.

### **ViewPoint->{x, y, z)**

Opção para Graphics3D e SurfaceGraphics que indica as coordenadas x, y e z do ponto do espaço a partir do qual os objetos desenhados são vistos.

### **ViewVertical**

Opção para Graphics3D e SurfaceGraphics que indica qual é a direção das coordenadas que deve ser vertical na imagem final.

**ViewVertical->{0, O, 1)**  Opção padrão para ViewVertical

# **WeierstrassP**

Função elíptica de Weierstrass.

# **WeierstrassPPrime**

Derivada da função elíptica de Weierstrass.

# Which[test<sub>1</sub>, valor<sub>1</sub>, test<sub>2</sub>, valor<sub>2</sub>,...]

Avalia cada um dos test<sub>i</sub> e devolve o objeto valor<sub>i</sub> que segue o primeiro testi cujo resultado é **True.**
## **VVhile[test, body]**

Avalia test e em seguida **body** enquanto que o resultado de test é **True.** 

#### With[{x=x<sub>0</sub>, y=y<sub>0</sub>,...}, expr]

Especifica que os símbolos x, y, ... devem ser substituidos por  $x_0$ ,  $y_0, \ldots$ 

#### **Word**

Representa uma palavra nas funções **Read, Find** 

## **WordSearch**

Opção de **Find** e **FindList** que especifica se o texto procurado deve aparecer como uma palavra.

#### **WordSearch->True**

Com esta configuração da opção **WordSearch,** o texto deve aparecer como uma palavra limitada por separadores de palavra ou de registro.

#### **WordSeparators**

Opção de Read, Find e outras funções afins que indica a lista de dos caracteres ou correntes de caracteres que são usados como delimitadores de palavras

WordSeparators->{"", "\t"} Opção padrão para **WordSeparators** 

#### **Workingprecision->n**

Especifica que a precisão dos cálculos deve ser de n dígitos

## Write[ch, expr<sub>1</sub>,

**expr2,...]** 

Escreve as expressões expri (seguidas por **um** newline) em seqüência no canal de saída ch.

## WriteString[ch, expr<sub>1</sub>, expr<sub>2</sub>,...]

Converte as expressões expr<sub>i</sub> em correntes (strings) e as escreve em seqüência no canal de saída ch.

**Xor[ei, e2,...]**  Função lógica XOR ou XOU (OR ou OU exclusivo)

## **ZeroTest**

Opção para **LinearSolve** e outras funções lineares algébricas, aplicando-a a elementos de matrizes para determinar se estes devem ou não ser considerados como nulos.

**Zeta[s]** 

Função zeta de Riemann Ç(s)

**Zeta[z,a1**  Função zeta generalizada de Riemann Ç(s,a)

## **\$Aborted**

Símbolo especial que aparece como resultado de um cálculo que foi interrompido.

## **\$BatchInput**

É **True** se a entrada da sessão corrida é feita diretamente para o kernet em modo de lote (batch).

## **\$BatchOutput**

É **True** se a saída da sessão corrida efetua-se em modo de lote (batch), de maneira conveniente para a leitura por outros programas.

## **\$CommandLine**

Lista de seqüências que indica os elementos da linha de comando do sistema operacional pela qual o Mathematica foi chamado.

## **\$Context**

Variável global que indica o contexto atual.

#### **\$ContextPath**

Variável global que indica a lista dos contextos, depois de **\$Context,**  para tentar achar um símbolo que já foi usado. cada contexto é especificado por uma seqüência do tipo "name'".

### **\$CreationDate**

Fornece a data e hora de criação do kerne! do Mathematica em uso.

#### **\$DefaultFont**

Indica a fonte padrão usada para os textos nos gráficos.

#### **\$Display**

Fornece a lista dos arquivos e canal (pipe) usados com **\$DisplayFunction** padrão.

## **\$DisplayFunction**

Fornece a configuração padrão para a opção **DisplayFunction** das funções gráficas.

#### **\$DumpDate**

Fornece a lista de todas as datas e horas nas quais **Dump** foi utilizado para criar o sistema de Mathematica em uso.

#### **\$DumpSupported**

É True se Dump pode ser usado com a versão do Mathematica em uso.

#### **\$Echo**

Fornece a lista dos arquivos e canal (pipe) usados com **\$DisplayFunction** padrão.

#### **\$Epilog**

Símbolo, cujo valor, se existe, é avaliado quando uma sessão de Mathematica ou um diálogo é encerrado.

#### **\$Failed**

Símbolo especial retornado por certas funções quando elas não podem fazer o que elas deveriam.

## **\$1gnoreEOF**

Especifica se o Mathematica deve terminar quando ele recebe um caracter fim-de-arquivo (end-of-file - EOF) na entrada.

#### **\$1nput**

Variável global cujo valor é o nome do fluxo cuja entrada no Mathematica é procurada.

#### **\$inspector**

Variável global que fornece a função a ser aplicada quando o inspetor é chamado a partir de um menu de interrupção.

#### **\$iterationLimit**

Fornece o comprimento maior da corrente de avaliação usada na tentativa de avaliar uma expressão.

#### **\$Language**

Lista das seqüências que dão os nomes das línguas usadas para as mensagens. Os nomes de todas as linguas são dados em inglês e a primeira letra deve ser maiúscula como, por exemplo, em **"French".** 

#### **\$Letters**

Lista dos caracteres que devem ser tratados como letras, As formas minúsculas e maiúsculas de uma letra particular podem ser dadas em uma sub-lista.

Valor padrão para **\$Lettors: {{"a", "A"), {"b", "B"}, {"z", "Z"}}** 

#### **\$1.ine**

Variável global que especifica o número da linha atual de entrada.

## **\$Linked**

 $\mathcal{L}$ 

É **True** se o kemel do Mathematica é rodado através do MathLink.

#### **\$LinkSupported**

<sup>É</sup>**True** se MathLink pode ser usado na versão ativa do Mathematica, e False no caso contrário.

## **\$MachineEpsilon**

Fornece o menor número com a precisão da máquina que pode ser adicionado a 1.0 para dar um resultado que não é igual a 1.0.

#### **\$MachinelD**

Seqüência que fornece, se possível, um código único de identificação para o computador em uso.

#### **WachineName**

Seqüência que fornece, se possível, o nome atribuído ao o computador em uso, se o tal nome foi definido.

#### **\$MachinePrecision**

Fornece o número de casas decimais de precisão usadas para os números com precisão da máquina.

## **\$MachineType**

Seqüência que fornece o tipo geral do computador no qual o Mathematica é carregado.

#### **\$MaxMachineNumber**

Fornece o maior número com precisão da máquina que pode ser usado num sistema dado.

#### **\$MessageList**

Variável global que fornece a lista dos nomes das mensagens geradas durante a avaliação da linha de entrada corrida.

#### **\$MessagePrePrint**

Variável global cujo valor, se determinado, é aplicado às expressões antes que elas sejam incluidas no texto das mensagens.

#### **\$Messages**

Fome a lista dos arquivos e canal (pipe) aos quais a mensagem de saída é mandada.

#### **\$MinMachineNumber**

Fornece o menor número positivo com precisão **da máquina que**  pode ser usado num sistema dado.

## **\$ModuleNumber**

Fornece o número de série atual que é usado para as variáveis locais que estão sendo criadas.

#### **\$NewMessage**

**Variável global que, se determinada, é aplicado ao nome e etiqueta**  das mensagens solicitadas e que ainda não foram ainda definidas.

#### **\$NewSymbol**

**Variável global que, se determinada, é aplicado ao nome e contexto de** cada símbolo novo que cria o Mathematica.

#### **\$Notebooks**

**É True** se o Mathematica é usado com um terminal da frente (front end) especifico para microcomputador portátil (notebook).

#### **\$OperatingSystem**

Seqüência de caracteres que indica o tipo de sistema operacional no qual o Mathematica é rodado.

#### **\$Output**

Lista de arquivos e canais para os quais a saída padrão do Mathematica é mandada.

## **\$Packages**

Fornece a lista dos contextos que correspondem a todos os pacotes foram carregados na sessão ativa do Mathematica.

## **\$Path**

Lista dos diretórios a serem investigados na tentativa de achar um arquivo externo.

#### **\$PipeSupported**

<sup>É</sup>**True** se canais devem ser usados na versão ativa do Mathematica.

#### **\$Post**

Variável global cujo valor, se determinado, é aplicado à cada expressão de saída.

## **\$Pre**

Variável global cujo valor, se determinado, é aplicado à cada expressão de entrada.

#### **\$Preprint**

Variável global cujo valor, se determinado, é aplicado à cada expressão antes de sua impressão.

#### **\$PreRead**

Variável global cujo valor, se determinado, é aplicado ao valor de cada entrada antes que seja injetada no Mathematica.

#### **\$RecursionLimit**

Limite habitual do número de níveis de recursos que o Mathematica pode usar.

#### **\$ReleaseNumber**

Inteiro que indica o número da versão do kerne! do Mathematica em uso.

#### **\$Session1D**

Número determinado para ser único para cada sessão do Mathematica.

#### **\$SoundDisplayFunction**

Configuração padrão para a opção **DisplayFunction** nas funções de som.

#### **\$StringConversion**

Configuração padrão para a opção **StringConversion** nas funções de saída.

## **\$StringOrder**

Fornece a ordem dos caracteres para ser usada ao ordenar seqüências e nomes de símbolos.

Valor padrão para **\$StringOrder:** 

**{{ " <sup>a</sup> " , ..A..},{ " b" , ,, <sup>B</sup> ..},...,{" z" , "z}, ni " , <sup>11</sup> <sup>2</sup>J1 ,.90}** 

## **\$SyntaxHandler**

Variável global que, se determinada, é aplicada a cada seqüência de entrada na qual foi achado um erro de sintaxe.

#### **\$System**

Seqüência que especifica o tipo de sistema de computador usado.

## **\$TimeUnit**

Intervalo de tempo mínimo em segundos registrado pelo sistema de computador usado.

#### **\$Urgent**

Fornece a lista doas arquivos e canais nos quais saídas urgentes do Mathematica são mandadas.

#### **\$Version**

Seqüência que representa a versão do Mathematica em uso.

#### **\$VersionNumber**

Número real que indica o número da versão do kerne! do Mathematica em uso e que cresce a cada nova versão.

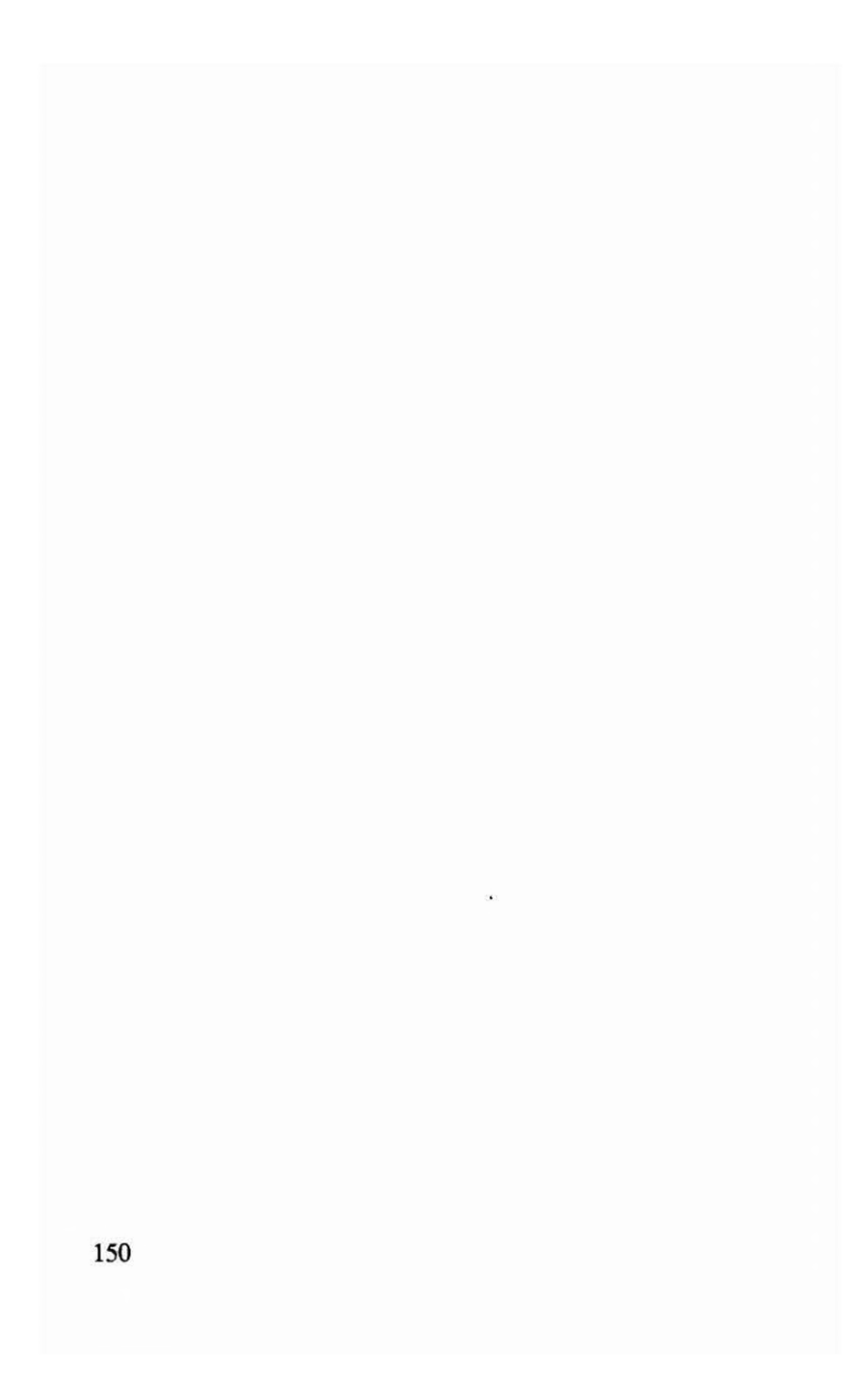

£,

## **APÊNDICE A**

# **LISTA DE NOTEBOOKS**

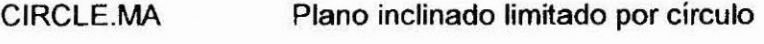

SPHERE.MA Esfera

COLOR.MA Gráficos coloridos

- FITSIN.MA Ajuste senoidal
- FITEXP.MA Ajuste exponencial
- FOURIER .MA Fourier (Transformação)
- PERIODOG.MA Periodograma
- SPEEDING.MA Testes de otimização do tempo de execução

## **CÍRCULO [CIRCLE.MA]**

(\* Plano inclinado \*) ParametricPlot3D[{u, t, u}, {t,-1 ,1},{u,0,1), PlotPoints->33]

(\* Região semicircular num plano inclinado \*) ParametricPlot3D[{lf[t^2+u^2<1, u,False], If[tA2+11^2<1, t,False], If[t^2+u^2<1, u,False]}, {t,-1,1},{u,0,1}, PlotPoints->20]

(\* Leque \*) ParametricPlot3D[{ IfItA2+u^2<1, u + 0.1 Sin[30 t],Falsel, Ifft^2+u^2<1, t,False], IfItA2+uA2<1, u ,False]}, {t,-1,1},{u,0,1}, PlotPoints->20]

**\*\*\*\*\*\*\* \*\*\*\*\* \*\*\*\*\*\*\*\* \*\*\*\*\*\* \*\*\*\*\*\*\*\*\*\*\*\*** 

 $\left( \right)$ 

## **ESFERA [SPHERE.MA]**

ParametricPlot3D[{ Cos[t] Cos[u], Cos[t] Sin[u], Sin[1]}, {t,-1.57,1.57},{u,0,6.28), Boxed->False, Axes->False]

\*\*\*\*\*\*\*\*\*\*\*\*\*\*\*\*\*\*\*\*\*\*\*\*\*\*\*\*\*\*\*\*\*\*\*\*\* (\*

 $\left( \right)$ 

152

 $($ 

## **GRÁFICOS COLORIDOS [COLOR.MA]**

(\* A seguir são dados exemplos de gráficos coloridos apresentados em células separadas. \*)

(\* Curvas de cores diferentes \*) Plot[{2-x,x^2 -2,2 Sin[x]},{x,-5,5}, PlotStyle->{{RGBC0l0rt1,0,01},{RGBColor[0,1,0]), {RGBColor[0,0,1]}}]

(\* Curvas de cores diferentes usando cores "compostas" com RGBColor[vermelho, verde, azul] cada entre O e 1 \*) Plot[ ${2-x, x^2 -2, 2 \text{Sin}[x]}$ , ${x, -5, 5}$ , PlotStyle->{{RGBColor[0.2,0.4,0.6]}, {RGBColor[0.1,0.7.0.3]},{RGBCol0r[0.7,0.1,0.41}}1

(\* Curvas de espessuras e cores diferentes Hue[matiz, saturação, brilho] cada entre O e 1 \*) Plot[{2-x,x^2 -2,2 Sin[x1},{x,-5,5}, PlotStyle->{{Hue[0.5,0.5,0.5],Thickness[0.03]}, {Hue[0.1,0.5,0.81,Thickness[0.02]}, {Hue[0.8,0.5,0.1],Thickness[0.01]}})

(\* Gráfico de 3 dimensões \*) t3=Table[Mod[x,y],{x,1,20},{y,1,20}]; ListPlot3D[t3]

(\* Gráfico/mapa de contorno com texto nos eixos \*) ap=Table[j,{j,1,10}]; t3={ap,ap,ap}; ListContourPlot[t3,Frame->True, FrameLabel->fTempo(seg)","Periodo(seg)"}, ColorFunction->Hue]

(\* Gráfico/mapa de contorno na versão branco/cinza/preto ContourPlot[x+y,{x,0,1},{y,01}1

(\*Gráfico/mapa de contorno branco/cinza/preto \*) ap=Table[0.1 j,{j,1,10}];  $t3 = {ap, ap, ap}$ ; Show[Graphics[Raster[t3] ] ]

(\* Gráfico/mapa de contorno com matiz padrão simples Hue \*) ContourPlot[x y, {x,0,1}, {y,0,1},ColorFunction->Hue ]

(\* Gráfico/mapa de contorno com matiz (Hue[#]&) onde & indica que trata-se de uma função "pura" do argumento "puro" (chamado "slot") #, este último símbolo ocupando o papel habitual de x; por exemplo  $3 \#^2 + 4 \# 8$  ou seja (3  $\#^2 + 4 \# 8$  representaria a função 3 x<sup>2</sup> + 4 x; No exemplo que segue, a variável pura # representa a variável  $z = xy$ . \*) ContourPlot[x y, {x,0,1}, {y,0,1},

ColorFunction->(Hue[#]&)]

('` Gráfico/mapa de contorno com função de matiz Hue[matiz, saturação, brilho] cada entre O e 1, com efeitos compostos gerando um gráfico que passa estranhamente do preto, cinza e marrom a colorido \*)

ContourPlot[x y, {x,0,1}, {y,0,1}, ColorFunction->(Hue[#,0.3,1-#]&)]

e Gráfico/mapa de contorno com função de cor (ColorFunction[vermelho, verde, azul]&) cada entre O e 1 com efeitos compostos podendo gerar uma escala de cores escolhida pelo usuário. Observar no exemplo abaixo que a função do vermelho cresce linearmente de 0 a 1; a do verde é parabólica, cresce de O a 1 obtido para z=0.5 e decresce até O para z-1; a do azul decresce de 1 a O. Esta escolha foi feita para se ter o domínio sucessivo das cores azul, verde e vermelho quando z passa de O a  $1.$   $\gamma$ 

ContourPlot[x y, {x,0,1}, {y,0,1}, ColorFunction->(RGBColor[#,1- 4 (#-0.5)^2,1-#]&)]

**(\* Gráfico de contorno que utiliza ListContourPloti] no lugar de ListPlot[]. Neste caso, a variável "slot" # representa o conteúdo de cada casa da tabela que é o argumento de ListContourPlotl] \*) t=Table[C+L,{L,0,9},{C,0,9)] ListContourPlot[t,Frame->True, FrameLabel->{"Tempo(seg)","Periodo(seg)), ColorFunction->(RGBColor[#,1- 4 (#-0.5)^2,1-#]&)]** 

(\* Gráfico de contorno que utiliza também ListContourPlot[]. Neste **caso, a tabela t contém um lista dos números de O a 99 distribuidos em 10 linhas de 10 números. Levando em conta que a função (ColorFunction[vermelho, verde, azul]&) constroi uma série de 11 cores entre os valores extremos da variável #, entende-se porque as cores são as mesmas do que no exemplo anterior e, então, apenas sua distribuição "geográfica" muda. \*) t=Table[C+10 L,{1..,0,9},{C,0,9}]** 

**ListContourPlot[t,Frame->True,** 

**ColorFunction->(RGBColor[#,1- 4 (#-0.5)"2,1-#]&)]** 

(\* \*\*\* \*\*\*\*\*\*\*\* \*\*\*\*\*\*\*\*\*\*\*\*\*\*\* \*\*\*\*\*\*\*\*\* \*\*\* \*)

## **AJUSTE DE DADOS A UMA FUNÇÃO SENOIDAL [FITSIN.MA1**

Para analisar melhor o funcionamento deste programa, e permitir sua adaptação a problemas específicos, segue uma versão "seqüenciável", isto é uma versão que pode ser executada de uma vez só e que pode também ser fracionada em elementos para a execução elemento por elemento. A fracionamento pode ser efetuado seja dividindo a célula em várias células (Cell, Divide Cell ou <CtrI><D>) seja tornando inativos segmentos da célula enquadrando-os por "(\*" e "\*)" (sem as aspas).

oname="FS01.ASC" s=.;s= Table[ N[Sin[2 Pi t/10 + 1] + 4 Sin[2 Pi t/30 + 3] ], {t,1,120}]; len=Length[s]; omegamax= N[Pi]; mean=Sum[s[[i]],{i,1,1en}]/Ien; s-=mean; Put["FITSINO2=TSIRA in MATH4WIN",oname];

```
For[omega=0.2; domega=N[2 Pi/len,3], omega<omegamax, 
omega+=domega, 
{a1,a2,a3} = {1, \text{omega}, 0};
f= Compile\{x, a1, a2, a3\},- a1 Sin[ a2 x +a3 ] ];
g= Compile[{x,al,a2,a3},- Sin[ a2 x +a3 ] ]; 
h= Compile\{x, a1, a2, a3\},- a1 x Cos[ a2 x +a3 ]];
```

```
m= Compile\{x, a1, a2, a3\},- a1 Cos[ a2 x +a3 ]];
```

```
For[ite=1; d=1, ite<51 && 10^-9<d<10"9 , ite++, 
{r=0; c=Table[0,{3},{3}1; v=Table[0,{3}];
```

```
For [ t=1, t<=len, t++,{f0=s[[t]]+qt,al,a2,a31; 
g1=g[t,a1,a2,a3];h1=h[t,a1,a2,a3];m1=m[t,a1,a2,a3];
gh=g1 hl; gm=g1 ml; hm=h1 ml; 
r+= f0 f0:
c == \{(g1 g1, gh, gm\},\{gh, h1 h1, hm\},\{gm,hm,m1 m1\}\};v+= {f0 g1, f0 h1, f0 m1}; } ];
```

```
e= inverse[c]; b=e.v; {a1,a2,a3}-=b;
If [a1 < 0, a1^* = -1; a3 + = N[Pi]];
```

```
If{Abs[a2- omega]>0.5 domega, a2=omegal; 
a3=N[Mod[a3, 2 Pi] ]; 
d=N[b.b, 3]; aa=N[{a1,a2,a3},3]; 
da= N[Table[Sqrt[r*e[[i,i]]/(len-2)], {i,1,3}], 3];
Print[omega, " ", aa, " ", ite];
If[d<10A-9, Print[aa, da," ", d]; 
PutAppend[aa, da, d. oname] ] 
\mathcal{H}} ] 
!!FS01.ASC 
e .)
```
## **AJUSTE DE DADOS A UMA FUNÇÃO EXPONENCIAL SOMADA A UMA CONSTANTE [FITEXP.MA]**

```
iname=lnput["Input file name (between " "):"]; 
oname=lnput["Output file name (between " "):"]; 
a=Input["Input initial values \{a1, a2, a3\}:"];
s=ReadList[iname,{Number,Number}]; length=Length[s];
u=Transpose[s]; 
e=da=a; 
f[x_] := -a[[1]] - a[[2]] Exp[a[[3]] x];dfix j:={-1,- Exp[a[[3]] x], -a[[2]] x Exp[a[[3]] xl}: 
d=1.;
For [ite=1, ite<51 8.8 10<sup>2</sup>-6<sup>2</sup> d, ite++,{c=}Table[0.,{i,1,3},{j,1,3}]; v={0.,0.,0.}; r=0.;
For [k=1, k<=length, k++,{t=u[[1,k]1; f0=u[[2,k]]+f[t]; r+=f0'10; 
c+=Table[df[t][[i]rdfp][[j]], {i,1,3},{1,1,3}1; 
v+=Table[df[t][[i]]*f0, {i,1,3}] } ];
e=Inverse[c]; b=e.v; a-=b; d=N[Sum[b[[i]]^2, {i,1,3}],4];
Do[da[[i]]=N[Sqrt[r*e[[i,i]]/(length-2)],4], {i,1,3}];
a=N[a,4];
Print[h," ", ite," ", N[a,4]," ", da," ", d] } ; 
Save[oname,iname,oname,h,p,dp,a,da,d,ite] /; d<10^-6 ]
```
O programa acima, como a anterior, é baseado no método de Wolberg (J.R. Wolberg, Prediction Analysis, Van Nostrand, 1967) e é é fácil de se entender. Ele foi concebido como um programa ("package" wexp.m) dentro do Mathematica for DOS. A conversão para o Mathematica for Windows não apresenta nenhuma dificuldade.

Para analisar melhor o funcionamento deste programa, e permitir sua adaptação a problemas específicos, segue uma versão "seqüenciável" do mesmo, isto é, uma versão que pode ser executada de uma vez só e que pode também ser fracionada em elementos para a execução elemento por elemento. A fracionamento pode ser efetuado seja dividindo a célula em várias células (Cell, Divide Cell ou <CtrI><D>) seja tornando inativos segmentos da célula enquadrando-os por  $(* e^*)$ .

```
a={-3.6, -7.3, -0.7 }; 
s={ {0,10},{1,7},{2,5.5},{3,4.5},{4,4},{5,3.8},{6,3.7}, 
\{7,3.71\}, \{8,3.69\}, \{9,3.7\};
u=Transpose[s]; length=Length[s]; 
e=da=a; 
f[x] := -a[[1]] - a[[2]] Exp[a[[3]] x];
dflx J:={-1,- Exp[a[[3]] x], -a[[2]] x Exp[a[[31] x]}; 
d=1.;
```

```
For[ite=1, ite<51 && 10^-6<d, ite++,
{c=}Table[0.,{i, 1, 3}, {j, 1, 3}]; v={0., 0., 0.}; r=0.;
For [k=1, k<=length, k++,{t=u[[1,k]]; f0=u[[2,k]]+f[t]; r+=f0*f0;
c+=Table[df[t][[i]]*dflti[[j]], {i,1,3},{j,1,3)]; 
v+=Table[df[t][[i]]*f0, {i,1,3}] } ]; 
e=Inverse[c]; b=e.v; a-=b; d=N[Sum[b[[i]]A2, {i,1,3}],3]; 
Do[da[[i]]=N[Sqrt[r*e[[i,i]]/(length-2)],2],{i,1,3}];
a=N[a,3]; 
Print[ite, a, da, d,"\n\r"]) ]
```

```
(* *)
```
## **PER1ODOGRAMA [PERIODOG.MA]**

hmin=1; hmax=5; d=1; a=Table[0.,{hmax}]; s=ReadList["sunspot.prn",{Number,Number}]; le=Length[s];  $g[x]$ =Fit[s, {1,x, x^2},x]; s = Transpose[s]; s[[2]]-=g[s[[1]]]; s = Transpose[s];

For  $[ h = 1, h \leq h$  max,  $h + h$ ,  ${ pu = N[2 Pi/(h d)]};$  $b[x]$ =Fit[s, {Sin[pu x], Cos[pu x]}, x]; a[[h]]=N[Sqrt[b[0]^2 + b[0.5 Pi/pul^2], 4]; } ]; ca=ColumnForm[a]; Save["sunspot.per",title,hmin,hmax,d,ca]; p=ListPlot[a];

(\* \*)

## **AUMENTO DA VELOCIDADE DE CÁLCULO: TESTES DE TIPOS DE FUNÇÕES [SPEEDING.MA]**

```
(* \quad \text{Função } f[x] := ... \quad *)ClearAll[x,f,g]; 
f[x] := 8 \times \text{Sin}[0.5 \times + 3] \text{Exp}[-0.5 \times ] + 2 \times -4 + \times -7;g=Table[N[f171,3], {1000)]; 
g[[1]] 
(* Tempo = 3.41 até 3.52 seg. para 1000 valores 
num 486DX4-100-16 *) 
0.365
```

```
(* Função f = Function\{x\}, ... ] *)
ClearAll[x,f,g]; 
f = Function[{x}, 8 \times Sin[0.5 \times + 3] Exp[-0.5 \times] + 2 \times<sup>^</sup>-4 + \times<sup>^</sup>-7];
g=Table[N[f17],3], {1000)]; 
g[[1]] 
(* Tempo = 3.52 até 3.63 seg. para 1000 valores 
num 486DX4-100-16 *) 
0.365
```

```
Função f = Compile\{\{x\}, \dots \} \rightarrowClearAll[x,f,g]; 
f = Compile[{x}, 8 x Sin[0.5 x + 3] Exp[-0.5 x] + 2 x<sup>^</sup>-4 + x<sup>^</sup>-7];
g=Table[N[f[7],3], {1000}]; 
g[[1]] 
(* Tempo = 0.71 até 1.04 seg. para 1000 valores 
num 486DX4-100-16 *) 
0.365
```

```
(* Função com memória f[x_] := f[x] = ... *)ClearAll[x,f,g]; 
f[x] := f[x] = 8 \times \text{Sin}[0.5 \times 3] \text{Exp}[-0.5 \times 3] + 2 \times -4 + \times -7;g=Table[N[f17],3], (1000)]; 
g[[1]] 
(* Tempo = 0.55 até 0.77 seg. para 1000 valores 
num 486DX4-100-16 *) 
0.365
```
# **APÊNDICE B**

# **MICRODICIONÁRIO**

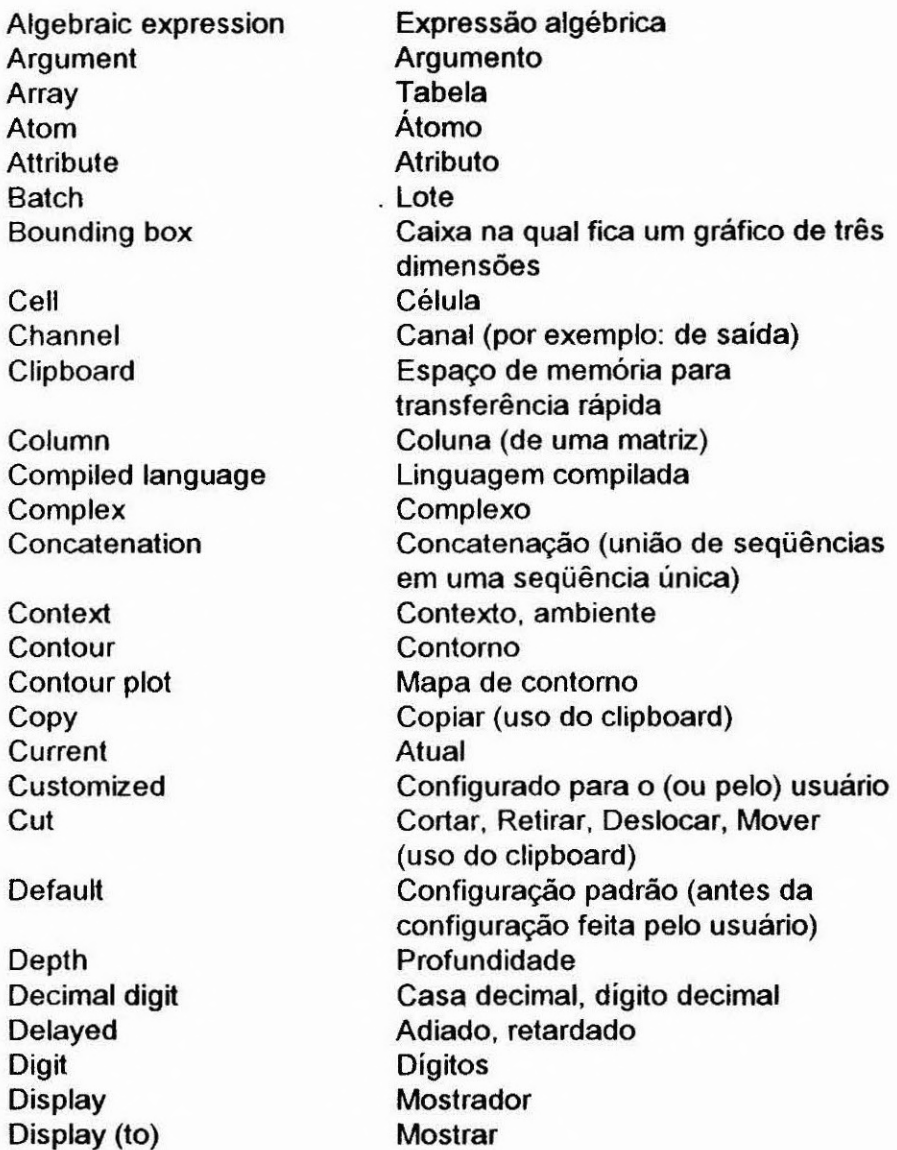

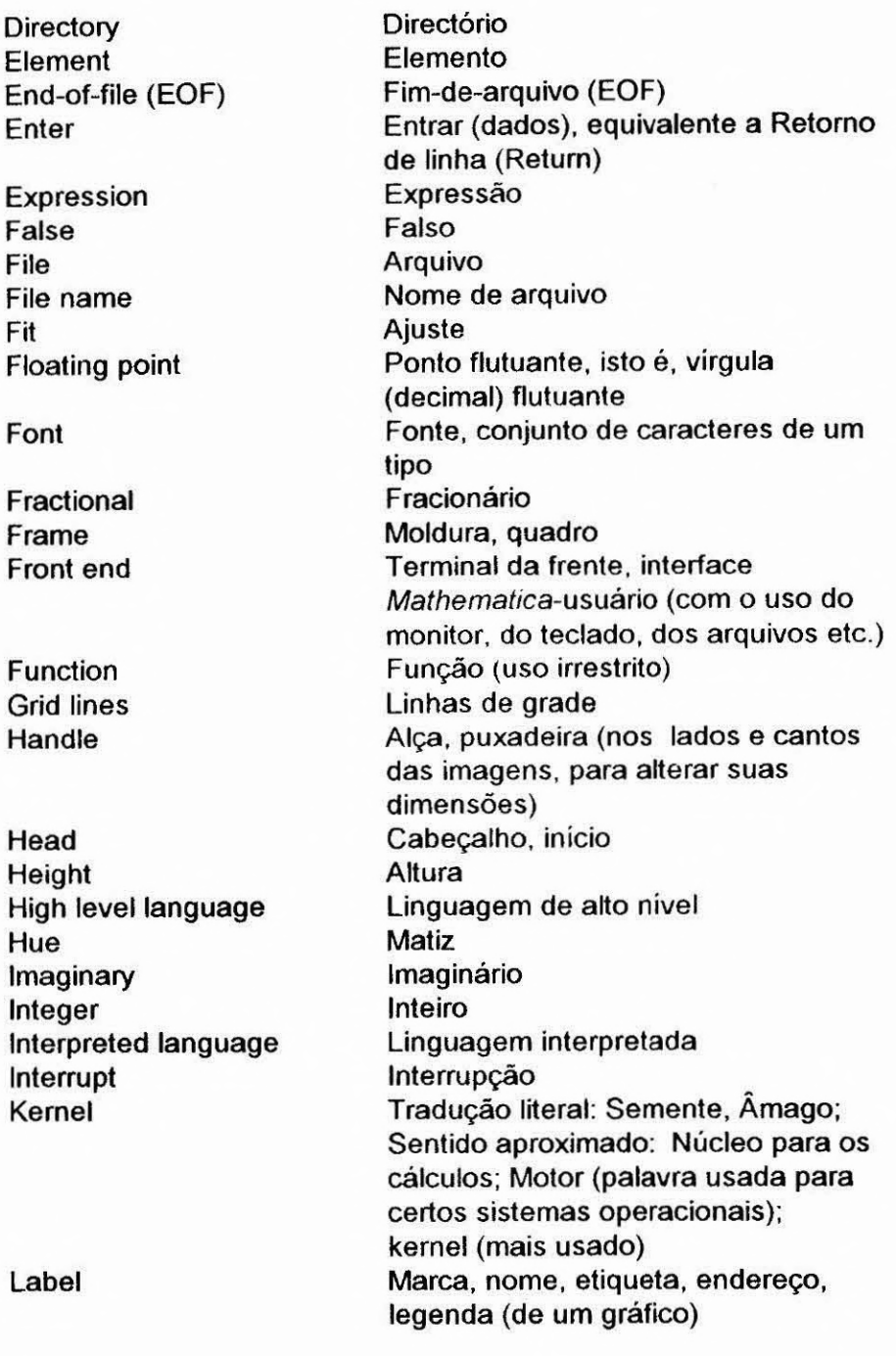

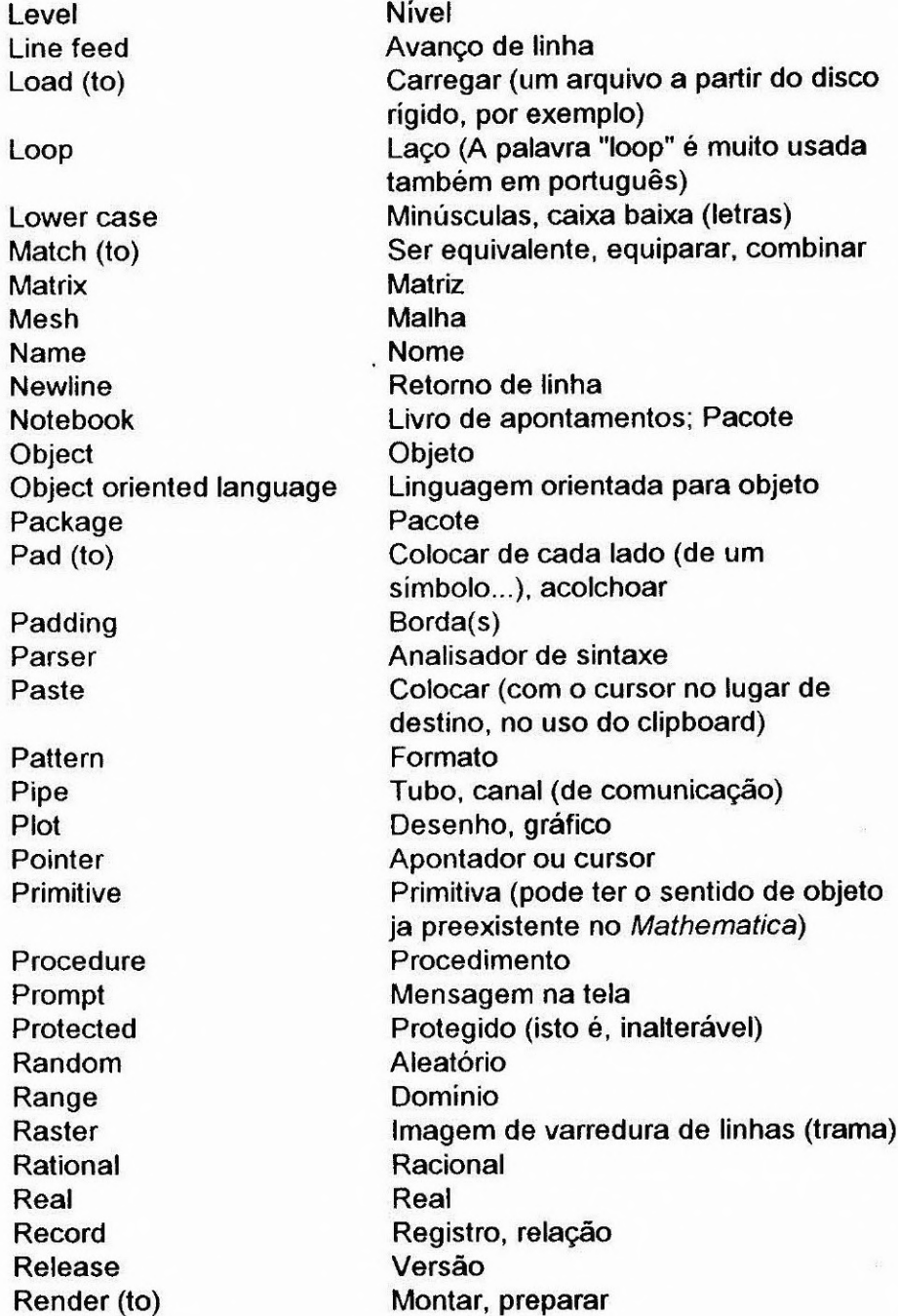

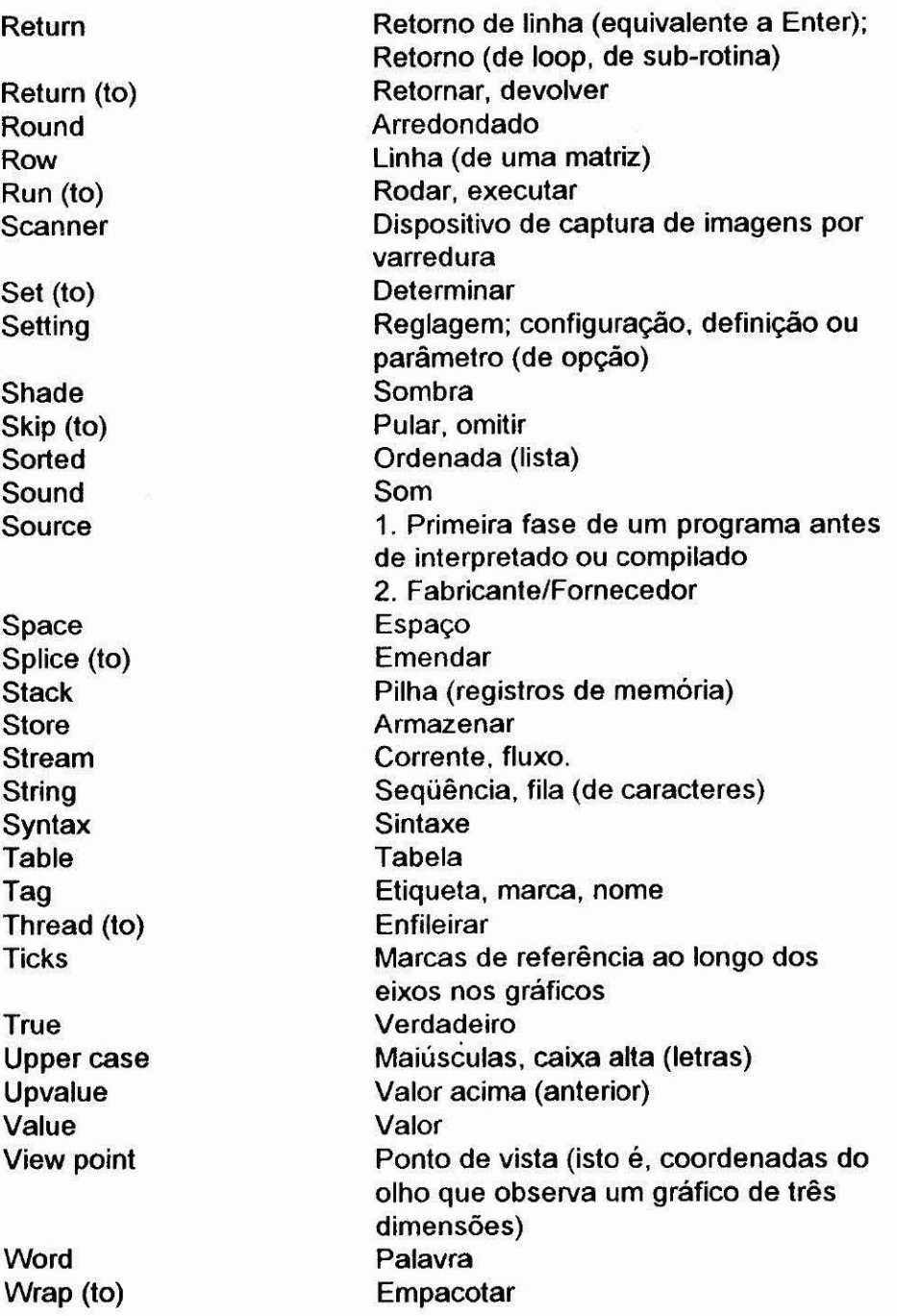

## **LIVROS**

Abell M. L. and Braselton J. P. Mathematica by Example, Revised Edition. Academie Press, 1994.

Abell M. L. and Braselton J. P. The Mathematica Handbook. Academie Press, 1992.

Abell M. L. and Braselton J. P. Differential Equations with Mathematica. Academie Press, 1993.

Allen A. O. Introduction to Computer Performance Analysis with Mathematica. Academie Press, 1994.

Blachman N. Mathematica: A Practical Approach. Prentice-Hall, 1991.

Blachman N. Mathematica Quick Reference, Version 2. Addison-Wesley, 1992.

Braden B., Krug D. K., McCartney P. W. and Wilkinson S. Discovering Calculus with Mathematica. J. Wiley.

Brown D. T., Davis B., Porta H. and Uhl J. J. Calculus & Mathematica, Part I (Courseware). Addison-Wesley, 1991.

Burbulla D. C M. and Dodson C. t. J. Self-tutor for Computer Calculus Using Mathematica. Prentice-Hall.

Crandall R. E. Mathematica for the Sciences. Addison-Wesley, 1991.

Crandall R. E. Projects in Scientifie Computation. Telos/Springer-Verlag, 1994.

Crooke P. and Ratcliffe J. A Guidebook to Calculus with Mathematica. Wadsworth Publishing, 1991.

Davis W., Manton J., Porta H. and Uhl J. Calculus & Mathematica. Addison-Wesley, 1994.

Ellis W. and Lodi E. A Tutorial Introduction to Mathematica. Brooks/Cole, 1990.

Emert J. and Nelson R. Calculus & Mathematica. Saunders College Publishing.

Feagin J. M. Quantum Methods with Mathematica. Telos/Springer-Verlag, 1994.

Finch J. K. and Lehmann M. Exploring Calculus with Mathematica. Addison-Wesley, 1992.

Freeman J. A. Simulating Neural Networks with Mathematica. Addison-Wesley, 1994.

Gaylord R. J., Kamin S. N. and Wellin P. R. Introduction to Programming with Mathematica. Telos/Springer-Verlag, 1993.

Gray A. Modern Differntial Geometry of Curves and surfaces with Mathematica. CRC Press.

Gray J. W. Mastering Mathematica: Programming Methods and Applications, Academic Press, 1994.

Gray T. and Glynn J. The Beginner's Guide to Mathematica Version 2. Addison-Wesley, 1992.

Gray T. and Glynn J. Exploring Mathematics with Mathematica. Addison-VVesley, 1991.

Höft M. H. Laboratory for Calculus I Using Mathematica. Addison-Wesley, 1992.

Maeder R. E. Programming in Mathematica, Second Edition. Addison-Wesley, 1991.

Maeder R. E. Programming in Mathematica. Second Edition, Addison-Wesley, 1994.

Maeder R. E. The Mathematica Programmer. Academic Press, 1994.

Packel E. and Wagon S. Animating Calculus: Mathematica Notebooks for the Laboratory. W. H. Freeman, 1994.

Parker L. and Christensen S. M. MathTensor. A System for Doing Tensor Analysis by Computer. Addison-Wesley, 1994.

Riddle A. and Dick S. Applied Electronic Engineering with Mathematica. Addison-Wesley, 1994.

Seggern D. von. CRC Standard Curves (including Mathematica notebooks). CRC Press.

Shaw W. T. and Tig J. Applied Mathematica: Getting Started, Getting It Done. Addison-Wesley, 1994.

Shuchat A. and Shultz F. The Joy of Mathematica: A Point-and-Click Way to Use and Learn Mathematica. Addison-Wesley, 1994.

Skeel R. D. and J. B. Keiper J. B. Elementary Numerical Calculus with Mathematica. McGraw-Hill, 1993.

Skiena S. Implementing Discrete Mathematics: Combinatorics and Graph Theory with Mathematica. Addison-Wesley, 1990.

Smith C. The Mathematica Graphics Guidebook. Addison-Wesley, 1991.

Sparks A. G., Davenport J. W. and Braselton J. P. Calculus Labs using Mathematica. Harpers Collins College Publishers.

Stroyan K. D. Calculus Using Mathematica. Academic Press, 1993.

Vardi I. Computational Recreations in Mathematica. Addison-Wesley, 1991.

Variable Symbols, Inc., Mathematica: Quick Reference with usage statements from Mathematica Version 1.2. Variable Symbols, Inc., 1990.

Varian H. R. Economic and Financial Modeling with Mathematica. Telos/Springer-Verlag, 1993.

Vvedensky D. Partial Differential Equations with Mathematica. Addison-Wesley, 1993.

Wagon S. Mathematica in Action. W. H. Freeman, 1991,

Wickham-Jones T. Mathematica Graphics: Techniques & Applications. Telos/Springer-Verlag, 1994.

Wolff R. S. and Yaeger L. Visualization of Natural Phenomena. Telos/Springer-Verlag, 1993.

Wolfram Research. Elementary Tutorial Notes. Wolfram Research, Inc.\*, 1991.

Wolfram Research. Intermediate Tutorial Notes. Wolfram Research,  $Inc.^{^{\sim}}$ , 1991.

Wolfram Research. Advanced Tutorial Notes. Wolfram Research, Inc.\*, 1991.

Wolfram Research (P. Boyland, A. Chandra, J. Keiper, E. Martin, J. Novak, M. Petkovsek, S. Skiena, I. Vardi, A. Wenzlow, T. Wickham-Jones, D. Withoff, and others). Guide to Standard Mathematica Packages, Version 2.2. Mathematica Technical Report. Wolfram Research, Inc.\*, 3rd Ed, 1993.

Wolfram Research. Mathematica, A System for Doing Mathematics by Computers. Version 2.2. User's Guide for Microsoft Windows. Wolfram Research, Inc.<sup>7</sup>, 1993.

Wolfram S. Mathematica, A System for Doing Mathematics by Computers. Addison-Westey, 1a Ed. 1988; 2a Ed. 1991.

Wolfram S. Mathematica Reference Guide for Mathematica Version 2. Addison-Wesley, 1991.

## **REVISTAS**

Mathematica in Education (Quarterly). P. R. Wellin, Editor in Chief, Telos/Springer-Verlag

Mathematica World (Monthly Electronic Notebook Magazine on 3.5" diskette) Hunt S. M. Editor, Osmond College, The University of Melbourne

The Mathematica Journal (Quarterly). Miller Freeman, Inc.

\* Wolfram Research, Inc., 100 Trace Center Drive, Champaign, IL 61820-7237. Telefone: 001-217-396-0700; Fax: 001-217-396-0747; Email: info@wri.com

**Este trabalho foi editado e composto no MS-Word2.0 for Windows, em Anal de 11 pontos e Anal de 16 pontos; impresso com uma impressora Hewlett-Packard LaserJet4L.** 

**São José dos Campos, novembro de 1994.**